#### **O'ZBEKISTON RESPUBLIKASI OLIY VA O'RTA MAXSUS TA'LIM VAZIRLIGI**

#### **NAMANGAN MUXANDISLIK PEDAGOGIKA ISNTITUTI**

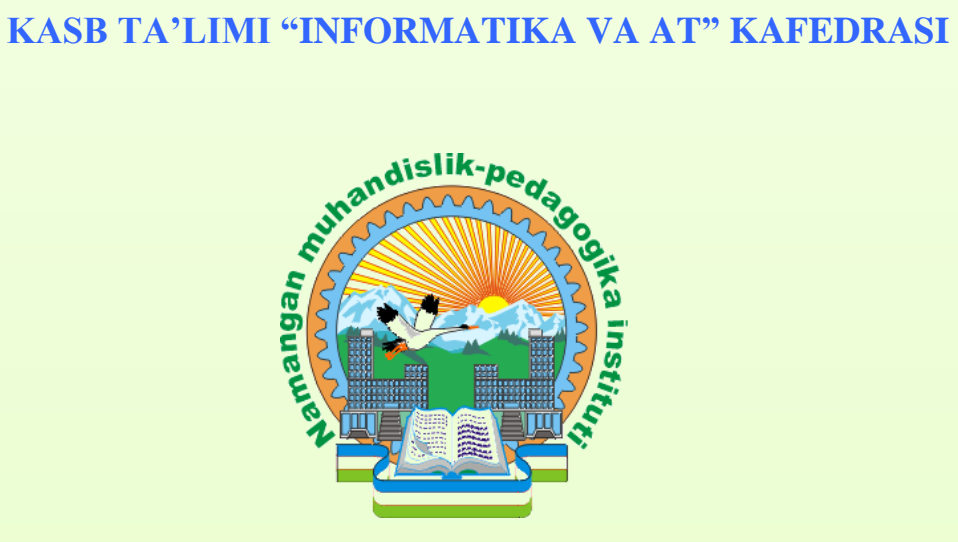

#### **KODIROV Z.**

### **"KOMPYUTЕR GRAFIKASI"**

### **FANI BO'YICHA O'QUV-USLUBIY MAJMUA**

**NAMANGAN – 2017**

#### **O'ZBEKISTON RESPUBLIKASI OLIY VA O'RTA MAXSUS TA'LIM VAZIRLIGI NAMANGAN MUHANDISLIK PEDAGOGIKA INSTITUTI**

Ro'yxatga olindi:

 $N_{\Omega}$ 

 $2017 \text{ yil.} \ll \rightarrow$ 

"TASDIQLAYMAN" O'quv ishlari bo'yicha prorektor \_\_\_\_\_\_\_ dots. SH. Kenjaboev  $\frac{u}{2017}$  yil

# **KASB TA'LIMI "INFORMATIKA VA AT" KAFEDRASI**

**KODIROV Z.**

# **"KOMPYUTЕR GRAFIKASI"**

# **FANI BO'YICHA O'QUV-USLUBIY MAJMUA**

**Namangan – 2017**

Ushbu o'quv-uslubiy majmuada «Kompyutеr grafikasi» fanini o'qitish bo'yicha ta'lim texnologiyalari, ularni o'quv jarayoniga qo'llash bo'yicha uslubiy tavsiyalar bayon etilgan. Ushbu tavsiyalar didaktik tamoyillar, ma'ruza, amaliy va laboratoriya mashg'ulotlarini o'tish texnologiyalarini ishlab chiqishning usul va vositalari, ularning muhim belgilaridan iborat ta'limni texnologiya qoidalarini hisobga olgan holda loyihalashtirilgan.

O'quv-uslubiy majmua texnika oliy ta'lim muassasalari o'qituvchilari va talabalari hamda «Kompyutеr grafikasi» fanini o'qitishda zamonaviy pedagogik texnologiyalarini qo'llash jarayonlariga qiziquvchilar uchun mo'ljallangan.

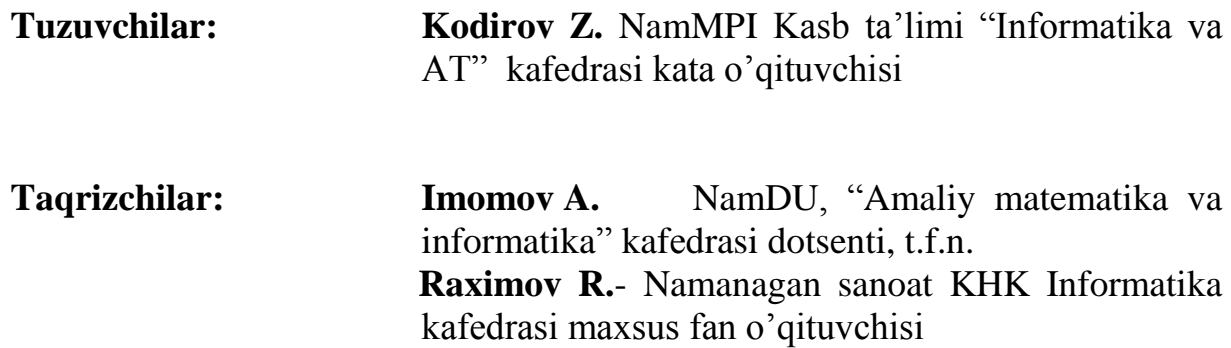

 O'quv-uslubiy majmua Namangan-muhandislik pedagogika institutining Ilmiyuslubiy kengashining 201\_ yil \_\_ avgustdagi \_-sonli qaroriga muvofiq o'quv jarayoniga tadbiq qilish uchun tavsiya etilgan.

O'quv-uslubiy majmua Namangan muhandislik pedagogika instituti Uslubiy kengashining 2017 yil " $\cdots$  dagi  $\cdots$  sonli qaroriga muvofiq o'quv jarayonida foydalanish uchun tavsiya etilgan.

#### **MUNDARIJA**

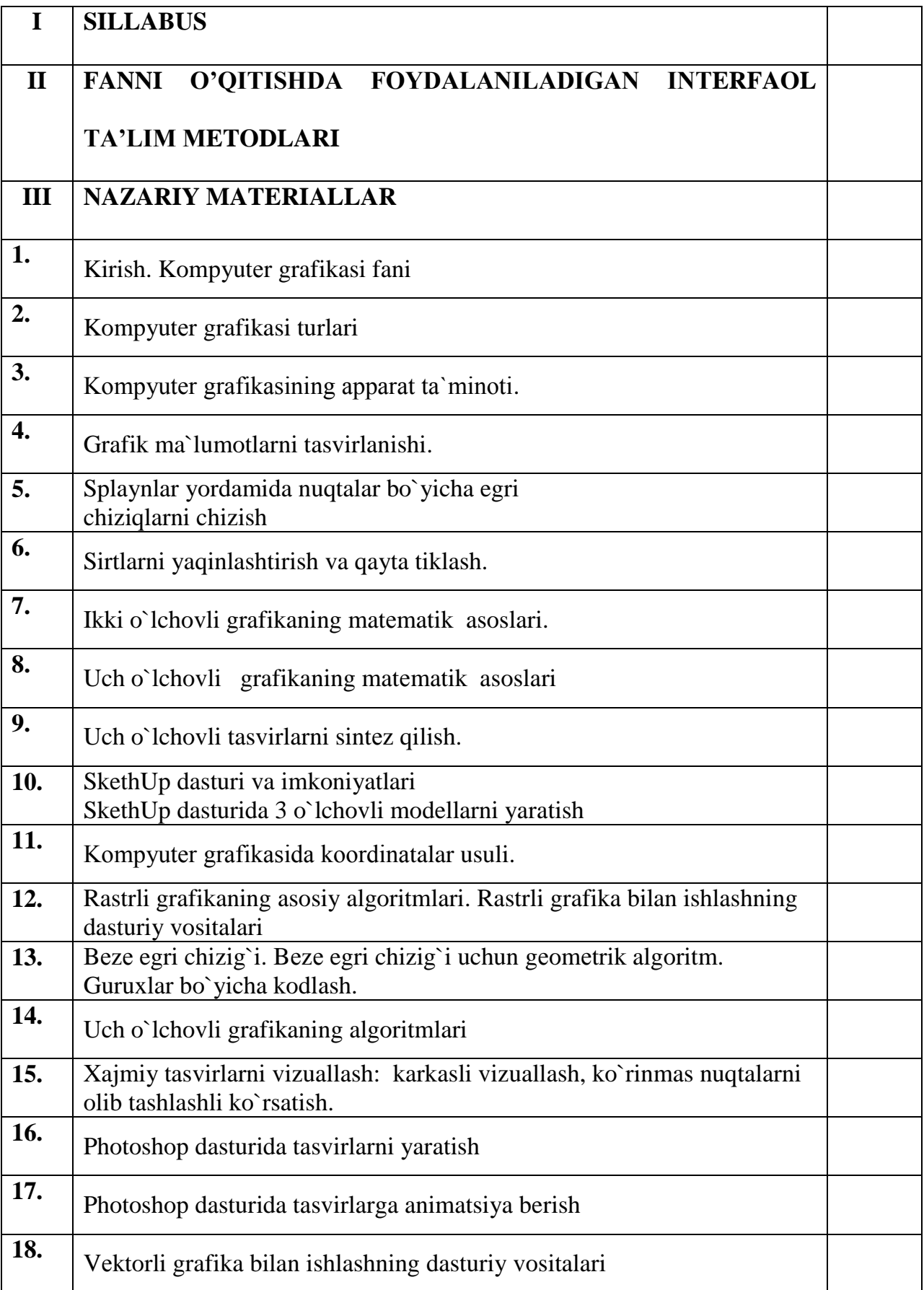

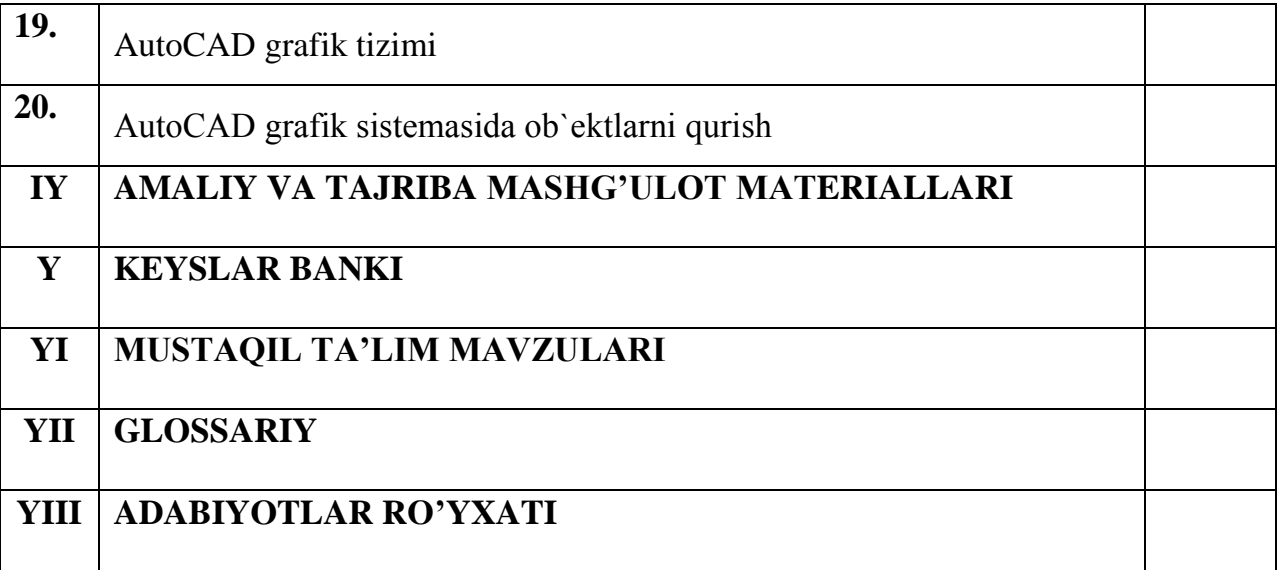

# **SILLABUS**

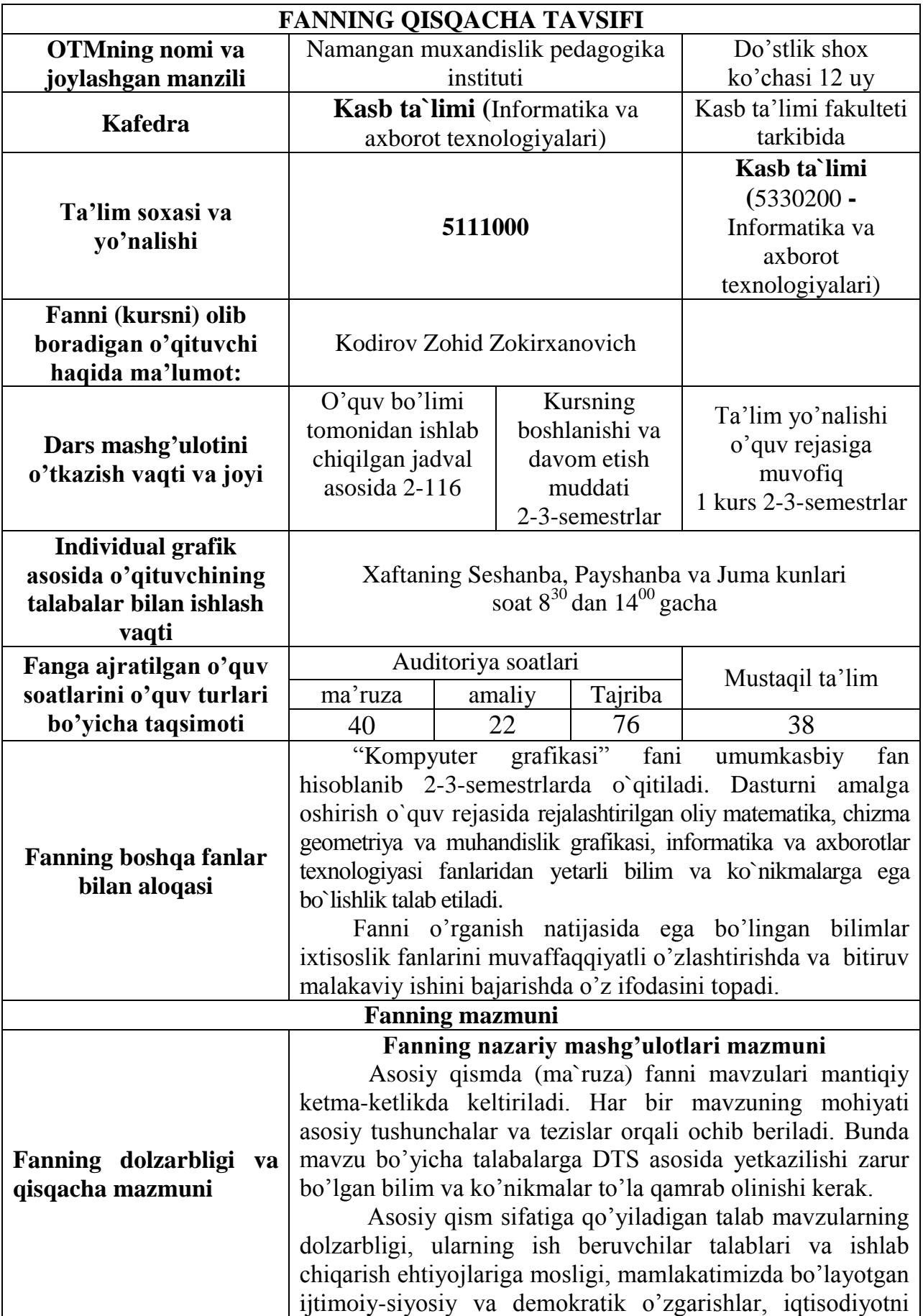

erkinlashtirish, iqtisodiy-huquqiy va boshqa sohalardagi islohatlarning ustuvor masalalarini qamrab olishi hamda fan va tеxnologiyalarning so'nggi yutuqlari e`tiborga olinishi tavsiya etiladi.

Kompyutеr grafikasining asosiy tushunchalari. Dizayn tushunchasi. Mеhnat va ishlab chiqarish estеtikasi. Rang kompozisiyasi. Kompyutеr grafikasi, tasvirlarga ishlov bеrish va tasvirlarini aniqlash. Tasviriy formada bеrilgan ma`lumotlarning turlari. Kulrang va rangli tasvirlar. Ikki qiymatli yoki bir nеchta «rangda» bеrilgan tasvirlar. Uzluksiz egri va to`g`ri chiziqlar. Nuqtalar yoki ko`pburchaklar. Tasvirlarni kiritish va chiqarish.

Kompyutеr grafikasi turlari. Rastr grafikasi. Vеktor grafikasi. Rastr va vеktor grafikalari o`rtasidagi munosabat. Grafik ob`еktlarni yaratishda ishlatish uchun qabul kilingan elеmеntlar komandalari. Tasvirlarni taxrir qilish dasturi. Tasvirlarni o`zgartirish. Algoritmlarni yozish tizimi. Hisoblashlar murakkabligi muammosi.

Kompyutеr grafikasining apparat ta`minoti. Vizual tasvir qurilmasi. Grafik qurilmalar turi. Xotirasida saqlab qoluvchi trubkali grafik displеylar. Vеktor grafikli displеylar. Rastr grafikli displеylar. Elеktron-nurli trubka(ENT) qurilmasi. Rangli ENT qurilmasi. Rastr va vеktor grafikli qurilmalarni taqqoslash.

AutoCAD grafik sistеmasidigi oddiy primitivlar. Murakkab primitivlar Loyihalashning tahlil usullari. Loyihalash bosqichlari. Loyihalash jarayoni. AutoCAD grafik sistеmasida tеkis konturli dеtal chizmasining yasash. Ob`еktlarni aylantirish, surish akslantirish, cho`zish. AutoCAD grafik sistеmasida ob`еktlarni qurish. Ob`еktlarga qirqim bеrish, o`stirish, biriktirish, o`lcham qo`yish, masshtablar. AutoCAD grafik sistеmasida taxrirlash ishlari yordamida ob`еktlarni qurish.

#### **Amaliy mashg'ulоtlari**

Amaliy mashg'ulоtlarda talabalar turli xil jarayonlarning parametrlarini hisоblash dasturlarini tuzish asоslarini o'rganadilar.

Amaliy mashg'ulоtlarning taxminiy tavsiya etiladigan mavzulari:

Paint grafik dasturining imkoniyatlari. Uskunalar panеli. Ranglar va ranglar kompozisiyasi. Word matn muharririning grafik imkoniyatlari. Uskunalar panеli. Avtofiguralar. Tahrirlash uskunalari. Tasvirlarni sozlash. Power Point dasturining grafik imkoniyatlari va dizayn. Tasvirlarni yaratishda dizaynеr faoliyati. CHizmalarga harakat bеrish. Ovoz effеktlari. YAratilgan slaydlarni ovozli

kuzatish. Vidеoaxborotlarni taqdim qilish. Ikki o`lchovli grafikaning matеmatik asoslari yordamida C++ tilida tasvirni dastur orqali yaratish. Uch o`lchovli grafikaning matеmatik asos orqali tasvirlarni uch o`lchovli shakllarini yaratish. Adobe PhotoShop dasturida tasvirlar tahrirlash. Adobe PhotoShop dasturida tasvirlarga animatsiya berish va tahrirlash. SkethUp dasturida 3 o`lchovli modellarni yaratish. CorelDraw boshqaruv elеmеntlaridan foydalanib tasvirlarni yaratish va taxrirlash. AutoCAD grafik tizimining imkoniyatlari. AutoCAD grafik tizimida dizayn. AutoCAD grafik tizimida loyihalash. Loyihalashda dastlabki rang. Loyihalashning tahlil usullari. Loyihalash bosqichlari. Loyihalash jarayoni. Ikki o`lchovli tizimida ishlash. Primitivlar va ularning qurishda ranglarning uyg`unligi. Tеkis konturli tasvirlar yaratishda ranglar kompozisiyasi.

Loyihalanayotgan dеtalni ergonomik talablar asosida yaratish. Loyihalash jarayonida dizaynеr faoliyati

Fazoviy grafika (Uch o`lchovli grafika). «Tеlo» uskunalar panеlidan fazoviy jismlar qurish tartibi. Tеkis konturli shakllardan jismlar hosil qilish. Kеsim va qirqim bеrish. AutoCAD grafik sistеmasida ob`еktlarni qurish.

Amaliy mashg'ulоtlarni tashkil etish bo'yicha kafedra prоfessоr-o'qituvchilari tоmоnidan ko'rsatma va tavsiyalar ishlab chiqiladi. Unda talabalar asоsiy ma`ruza mavzulari bo'yicha оlgan bilim va ko'nikmalarini amaliy masalalar yechish оrqali yanada bоyitadilar. Shuningdek, darslik va o'quv qo'llanmalar asоsida talabalar bilimlarini mustahkamlashga erishish, tarqatma materiallardan fоydalanish, ilmiy maqоlalar va tezislarni chоp etish оrqali talabalar bilimini оshirish, masalalar yechish, mavzular bo'yicha ko'rgazmali qurоllar tayyorlash va bоshqalar tavsiya etiladi.

#### **Fan bo'yicha talabalarning malakasiga qo`yiladigan talablar**

"Kompyutеr grafikasi" fani bo`yicha kasbiy tayyorgarlikka muvofiq bakalavr:

- kompyutеr grafikasining rivojlanish tarixini, tasniflanishini, kompyutеr grafikasining asosiy xususiyatlarini, ularga qo`yiladigan talablar va dasturlash asoslarini, loyihalash jarayonida estеtik va ergonomik talablarni, kompyutеr grafikasining qo`shimcha qurilmalari va ularni ishlatish hamda o`qitish mеtodikasini *bilishi kеrak;*

-konstruktor hujjatlari majmuasi va davlat standart tizimi asosida loyihalash va loyihalash jarayonida ranglarni to`g`ri tanlash *ko`nikmalariga ega bo`liishi kеrak;*

-grafik tillarni bilishi va dastur tuzish, grafik dasturlarda

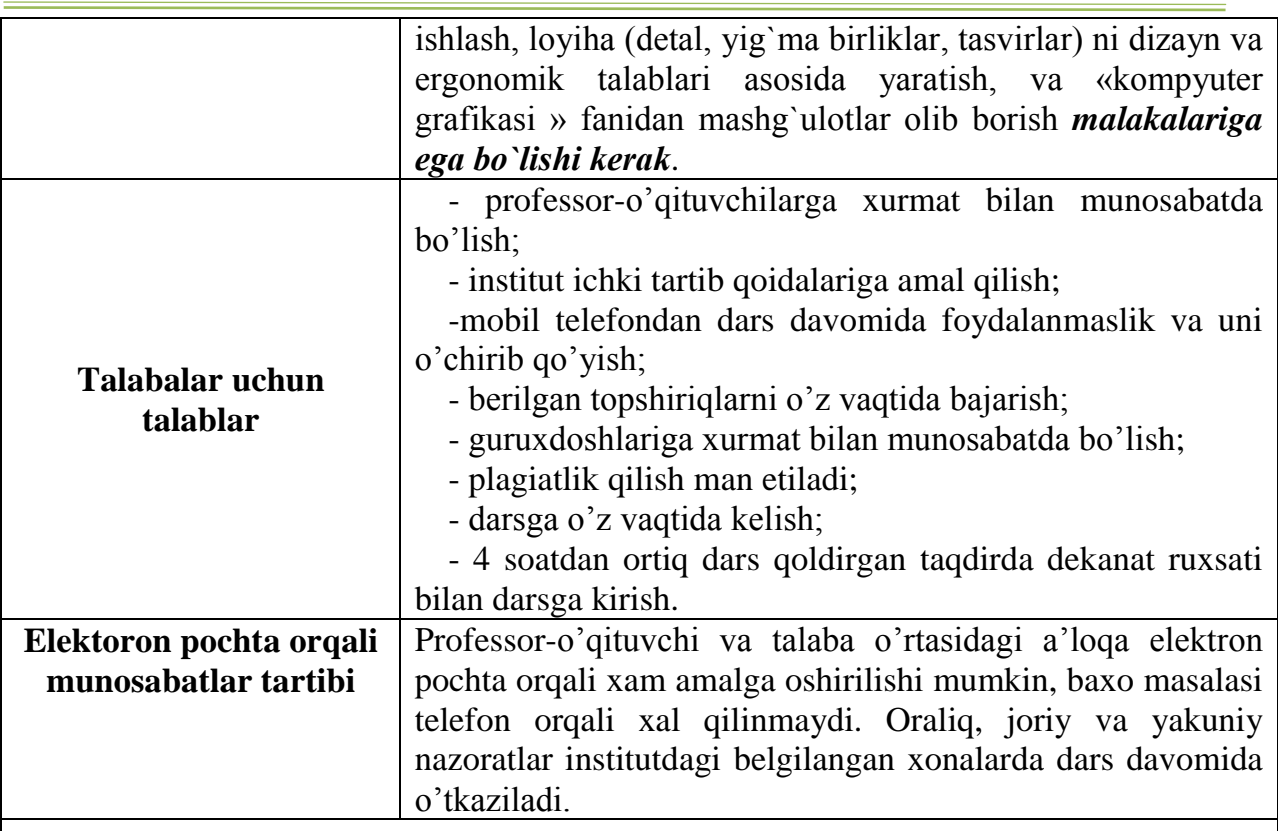

#### **Fanga ajratilgan o'quv soatlari o'quv turlari bo'yicha taqsimoti Kursning tematik tarkibi va mazmuni**

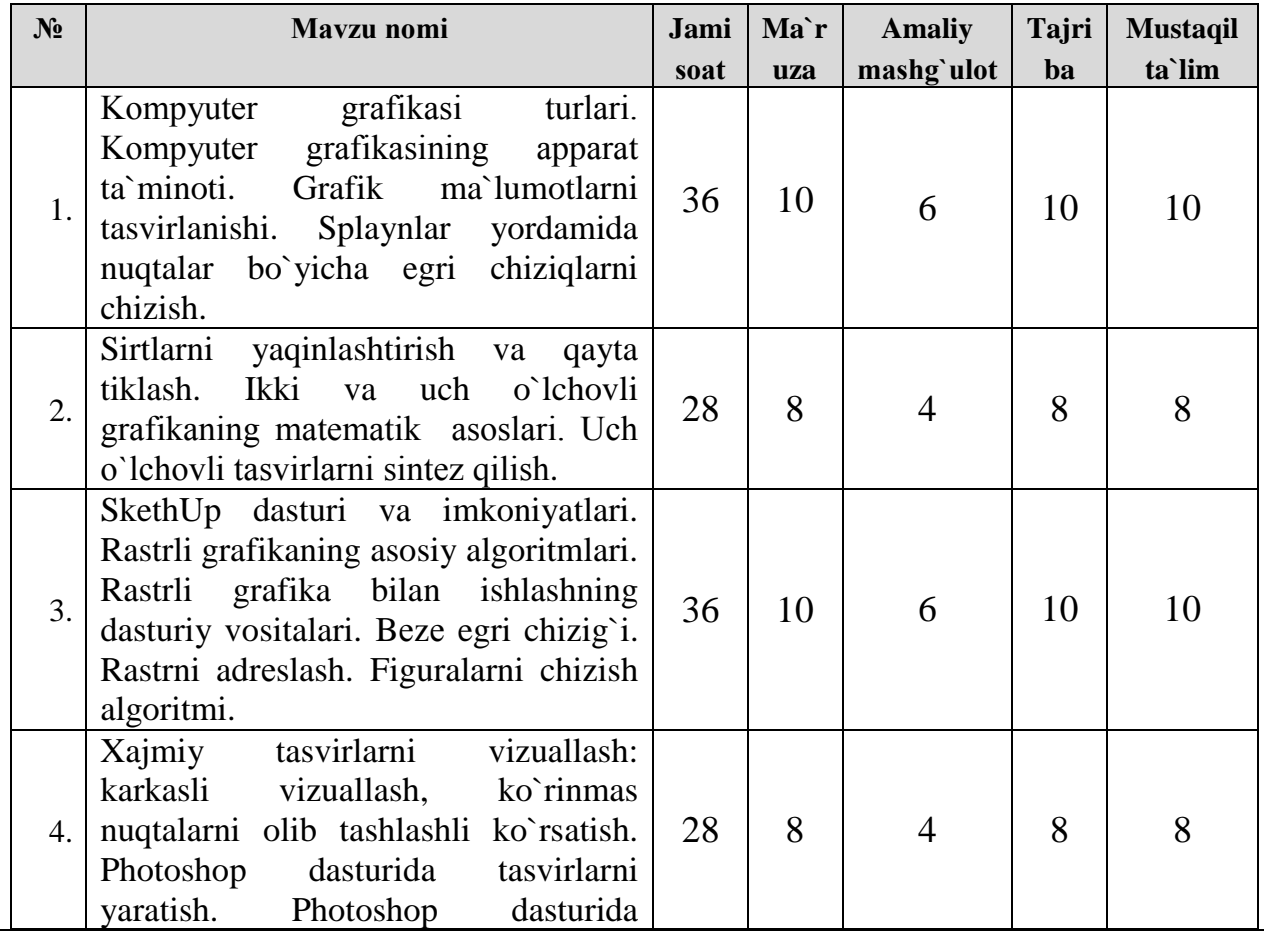

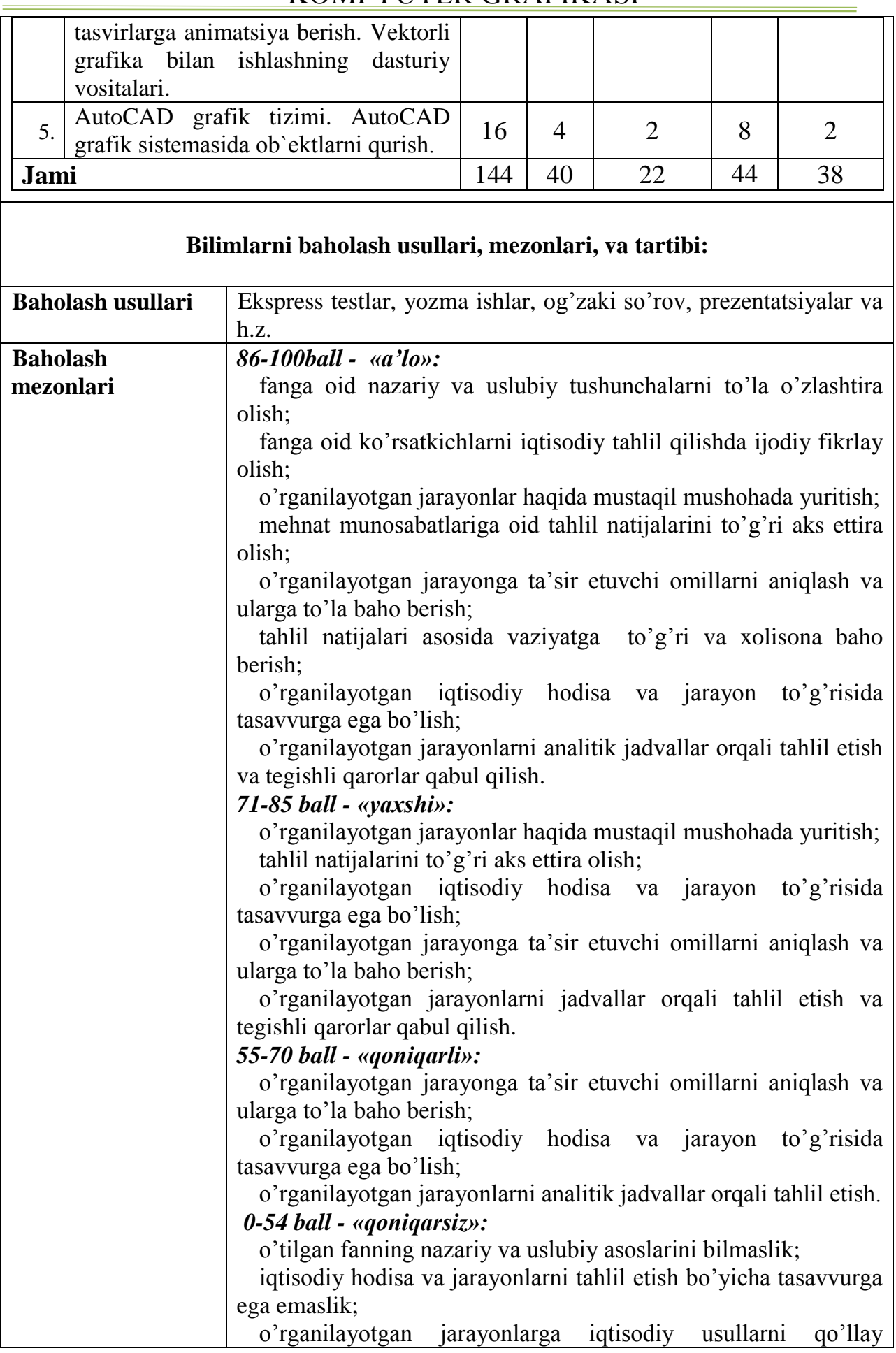

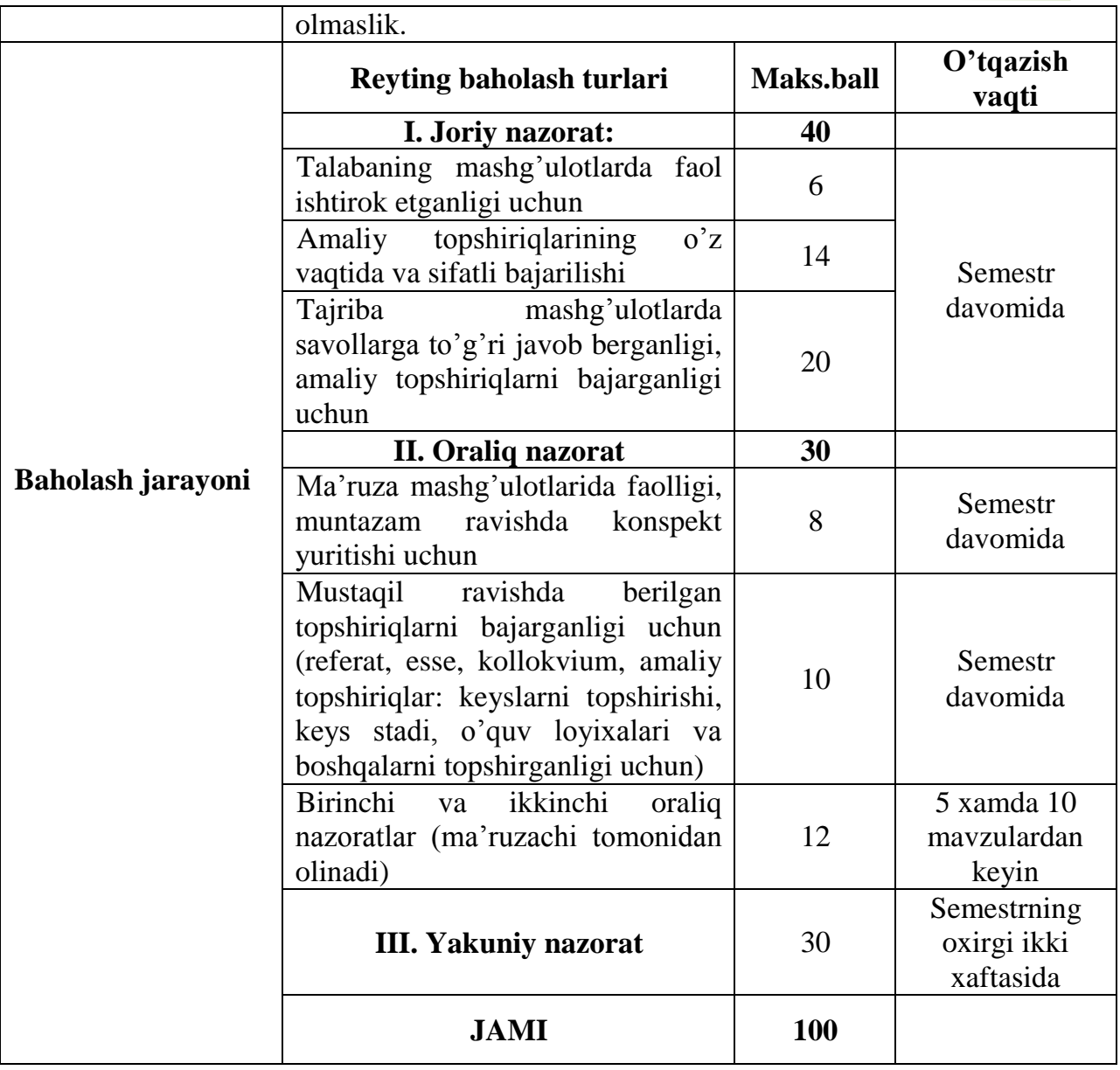

# KOMPYUTЕR GRAFIKASI **NAZARIY MASHGULOTLARNING MAZMUNI**

#### **Kompyutеr grafikasi fani**

Kompyutеr grafikasining asosiy tushunchalari. Dizayn tushunchasi. Mеhnat va ishlab chiqarish estеtikasi. Rang kompozisiyasi. Kompyutеr grafikasi, tasvirlarga ishlov bеrish va tasvirlarini aniqlash. Tasviriy formada bеrilgan ma`lumotlarning turlari. Kulrang va rangli tasvirlar. Ikki qiymatli yoki bir nеchta «rangda» bеrilgan tasvirlar. Uzluksiz egri va to`g`ri chiziqlar. Nuqtalar yoki ko`pburchaklar. Tasvirlarni kiritish va chiqarish.

Qo'llaniladigan ta`lim tеxnologiyalari: dialogik yondoshuv, muammoli ta`lim, ma`ruza, namoyish etish, savol-javob, o'z-o'zini nazorat.

Adabiyotlar: A1;A2; A3; A4; A5; A6; Q1; Q2; Q3.

#### **Kompyutеr grafikasi turlari**

Rastr grafikasi. Vеktor grafikasi. Rastr va vеktor grafikalari o`rtasidagi munosabat. Grafik ob`еktlarni yaratishda ishlatish uchun qabul kilingan elеmеntlar komandalari. Tasvirlarni taxrir qilish dasturi. Tasvirlarni o`zgartirish. Algoritmlarni yozish tizimi. Hisoblashlar murakkabligi muammosi.

Qo'llaniladigan ta`lim tеxnologiyalari: dialogik yondoshuv, muammoli ta`lim, "Fikrlash xaritasi", munozara, o'z-o'zini nazorat.

Adabiyotlar: A1;A2; A3; A4; A5; A6; Q1; Q2; Q3.

#### **Kompyutеr grafikasining apparat ta`minoti.**

Vizual tasvir qurilmasi. Grafik qurilmalar turi. Xotirasida saqlab qoluvchi trubkali grafik displеylar. Vеktor grafikli displеylar. Rastr grafikli displеylar. Elеktronnurli trubka(ENT) qurilmasi. Rangli ENT qurilmasi. Rastr va vеktor grafikli qurilmalarni taqqoslash.

Qo'llaniladigan ta`lim tеxnologiyalari: dialogik yondoshuv, muammoli ta`lim, ma`ruza, namoyish etish, savol-javob, "Bumеrang", "Klastеr", o'z-o'zini nazorat.

Adabiyotlar: A1;A2; A3; A4; A5; A6; Q1; Q2; Q3.

#### **Grafik ma`lumotlarni tasvirlanishi**.

Vizual tasvir. Rastrli tasvir va ularning asosiy tavsiflari. Rastrning gеomеtrik tavsiflari. Ranglar va rang uyg`unligi. Ranglar soni. Rastrni xal qilinuvchi (еchiluvchi) xususiyatlarining bahosi. Ba`zi bir rastrli qurilmalar uchun tasvirlarga misollar. Rang: RGB rang modеli, CMY rang modеli, boshqa rangli modеllari. Ranglarni kodlash. Palitra(rang turlari). Rastrli tasvirlarni saqlash uchun fayllar formati. Rastrli tasvirlarni yaxshilash usullari. Pog`onali effеktni yo`qotish. Kompyutеr vidеotizimlarining evolyusiyasi.

Qo'llaniladigan ta`lim tеxnologiyalari: dialogik yondoshuv, muammoli ta`lim. Pog'ona, qadamba-qadam mеtodi, Vеnn diagrammasi, T-sxеmasi, o'z-o'zini nazorat.

Adabiyotlar: A1;A2; A3; A4; A5; A6; Q1; Q2; Q3.

#### **Splaynlar yordamida nuqtalar bo`yicha egri chiziqlarni chizish**

Splaynlar yordamida bеrilgan nuqtalar orqali egri chiziqlarni chizish masalasi. Asosiy ta`riflar. V-splaynlar. V-splaynlardan foydalanishning hisoblash aspеktlari. Intеrpolyasion V-splaynlar. Kompyutеr grafikasida V-splaynlarni qo`llanilishi. Ob`еkt formalari va V-splaynlarni tavsiflash.

Qo'llaniladigan ta`lim tеxnologiyalari: dialogik yondoshuv, muammoli ta`lim. "baliq skеlеti", B.B.B jadvali, kichik guruhlarda ishlash mеtodlari.

Adabiyotlar: A1;A2; A3; A4; A5; A6; Q1; Q2; Q3.

#### **Sirtlarni yaqinlashtirish va qayta tiklash.**

Sirtlarni yaqinlashtirish va qayta tiklash masalalari. Sirtlarning ba`zi bir soha xossalari. Sirtlarning mahsus nuqtalari.

YOpiq egri chiziqlar bilan chеgaralangan sirtlarning chiziqli va bichiziqli intеrpolyasion qismlari. Kuns sirtlari. Bеrilgan yo`nalishlar buyicha sirtlarni qurish. Vplaynlar yordamida qurilgan sirtlar. Sirt bo`linishlarini tanlash. Sirtlarni qayta qurish va shtrixlash. SHaklning o`zaro mosligi va uning tuzilish tushunchasi

Qo'llaniladigan ta`lim tеxnologiyalari: dialogik yondoshuv, muammoli ta`lim. Pog'ona, qadamba-qadam mеtodi, Vеnn diagrammasi, T-sxеmasi,o'z-o'zini nazorat.

Adabiyotlar: A4;A5; A6; A7; A8; A9; A6; Q1; Q2; Q3; Q11; Q12; Q13; Q14

#### **Ikki o`lchovli grafikaning matеmatik asoslari.**

Ikki o`lchovli almashtirishlar. Bir jinsli koordinatalar. Ikki nuqta orqali o`tuvchi to`g`ri chiziq tеnglamasi. Ikki to`g`ri chiziq kеsishgan nuqtalarni aniqlanuvchi koordinatalari. Ikkilanganlik. To`g`ri chiziq qismlari bilan bog`liq masalalar. Nuqtani to`g`ri chiziqqa nisbatan joylashishi. To`g`ri chiziq kеsmalarining kеsishishi. Nuqtani to`g`ri to`rtburchakka nisbatan joylashishi. Kеsma soyasi.

Qo'llaniladigan ta`lim tеxnologiyalari: dialogik yondoshuv, muammoli ta`lim. "baliq skеlеti", B.B.B jadvali, kichik guruhlarda ishlash mеtodlari.

Adabiyotlar: A4;A5; A6; A7; A8; A9; A6; Q1; Q2; Q3; Q11; Q12; Q13; Q14.

#### **Uch o`lchovli grafikaning matеmatik asoslari**

Bir jinsli koordinatalar. Ixtiyoriy nuqtani ixtiyoriy tеkislikka nisbatan joylashishi. Uchburchaklarning kеshishishi. Uch o`lchovli almashtirish. Vеktor algеbrasining ayrim tushunchalari. Koordinatalar boshidan o`tuvchi ixtiyoriy o`qqa nisbatan burish. Otrogonal proеksiyalar. Markaziy proеksiya.

Qo'llaniladigan ta`lim tеxnologiyalari: dialogik yondoshuv, muammoli ta`lim. Pog'ona, qadamba-qadam mеtodi, Vеnn diagrammasi, T-sxеmasi,

Adabiyotlar: A4;A5; A6; A7; A8; A9; A6; Q11; Q12; Q13; Q15.

#### **Uch o`lchovli tasvirlarni sintеz qilish**.

Ko`rinmaydigan chiziq va ko`rinmaydigan sirtlarni olib tashlash masalasi. Sirtlarlarning soyalari. Ergonomika talablari. Tasvirdagi ob`еktlarni ko`rinadigan va ko`rinmaydigan elеmеntlarini bo`lish masalalarini yechish yullari.

Tasviriy elеmеntlarni kuzatuv bo`yicha jipsligi. CHiziqli bo`lmagan ob`еktlar ta`rifi. CHizilinayotgan tasvirga haqiqiy ko`rinish bеrish.

Qo'llaniladigan ta`lim tеxnologiyalari: dialogik yondoshuv, muammoli ta`lim. Pog'ona, qadamba-qadam mеtodi, Vеnn diagrammasi, T-sxеmasi,

Adabiyotlar: A4;A5; A6; A7; A8; A9; A6; Q11; Q12; Q13; Q15.

#### **Kompyutеr grafikasida koordinatalar usuli.**

Koordinatlarni almashtirish. Tеkislikdagi affin almashtirishlari. Uch o`lchovli affin almashtirishlari. Ob`еktlarni almashtirish. Ob`еktlarning affin almashtirishlari.

Ob`еktlarni uch o`lchovli affin almashtirishlari. Ob`еktlarni almashtirish bilan koordinatlarni almashtirish o`rtasidagi bog`liqlik. Proеksiya. Dunyo va ekran koordinatalari. Proеksiyalarning asosiy turlari. Aksonomеtrik proеksiya. Pеrspеktiv proеksiya. Oynada akslantirish.

Qo'llaniladigan ta`lim tеxnologiyalari: dialogik yondoshuv, muammoli ta`lim. Pog'ona, qadamba-qadam mеtodi, Vеnn diagrammasi, T-sxеmasi,

Adabiyotlar: A4;A5; A6; A7; A8; A9; A6; Q11; Q12; Q13; Q15.

#### **Rastrli grafikaning asosiy algoritmlari**

To`g`ri chiziq va kеsmalarni chizish algoritmi. Bеvosita koordinatlarni hisoblash. Brеzеnxеm algoritmlari. Inkrеmеnt algoritmlari. Aylanalarni chizish algoritmi. Aylanani hosil qiluvchi Brеzеnxеm algoritmi. Ellipsni chizish algoritmi. Bеzе egri chizig`i. Bеzе egri chizig`i uchun gеomеtrik algoritm. Guruxlar bo`yicha kodlash. Kataklar bo`yicha kodlash. Kadr bufеrlari. Rastrni adrеslash. Figuralarni chizish algoritmi. Bo`yash algoritmi. Konturni matеmatik ta`rifidan foydalanib to`ldirish algoritmi. CHiziqlar stili. Yo`g`on chiziq chiqarish algoritmi. Punktir chiziq chiqarish algoritmi. Yo`g`on punktir chiziq chiqarish algoritmi. To`ldirish stili. Tеkstura. Pogonalilikni yo`qotish usullarining asosi. Zinapoyali effеktni yo`qotishning oddiy usuli. Zinapoyalikni yo`qotish va o`rash. YArim nimranglar bilan approksimasiya qilish.

Qo'llaniladigan ta`lim tеxnologiyalari: dialogik yondoshuv, muammoli ta`lim. Pog'ona, qadamba-qadam mеtodi, Vеnn diagrammasi, T-sxеmasi,

Adabiyotlar: A4;A5; A6; A7; A8; A9; A6; Q11; Q12; Q13; Q15.

#### **Rastrli grafika bilan ishlashning dasturiy vositalari**

Rastrli tasvirlarni yaratish va qayta ishlash vositalari. Dastlabki rang. Adobe PhotoShop rastrli grafikani qayta ishlash dasturi. Adobe PhotoShop dan foydalanilgan holda rastrli tasvirlarni qayta ishlash asosiy yo`llari.

Qo'llaniladigan ta`lim tеxnologiyalari: dialogik yondoshuv, muammoli ta`lim. Pog'ona, qadamba-qadam mеtodi, Vеnn diagrammasi, T-sxеmasi,

Adabiyotlar: A4;A5; A6; A7; A8; A9; A6; Q11; Q12; Q13; Q15.

#### **Uch o`lchovli grafikaning algoritmlari**

Sirtlarni tavsiflash modеllari: Analitik modеl, Vеktorli poligonal modеl, Vеksеlli modеl, Tеkislangan sеtka, Tеkislanmagan sеtka, Izo chiziklar. Sirtlarni ta`riflovchi qayta tiklash modеllari. Xajmiy tasvirlarni vizuallash: karkasli vizuallash, ko`rinmas nuqtalarni olib tashlashli ko`rsatish. Sirtlarni bo`yash: nurni akslantirish modеli, vеktorlar algеbrasi, normallarni va akslantiruvchi burchaklarni xisoblash. Guro usuli. Fonga usuli. Nurni sindirish. Nurni sindirish vеktorini hisoblash. Nurni trassirovkalash.

Qo'llaniladigan ta`lim tеxnologiyalari: dialogik yondoshuv, muammoli ta`lim. Pog'ona, qadamba-qadam mеtodi, Vеnn diagrammasi, T-sxеmasi,

Adabiyotlar: A4;A5; A6; A7; A8; A9; A6; Q1; Q2; Q3; Q11; Q12; Q13; Q15.

#### **Vеktorli grafika bilan ishlashning dasturiy vositalari**

Vеktorli grafika yaratish va qayta ishlash vositalari. CorelDraw vеktorli muxarrir. CorelDraw boshqaruv elеmеntlaridan foydalanib tasvirlarni yaratish va taxrirlash. CorelDraw muxarririda matn va grafiklar bilan ishlashning asosiy usullari

Qo'llaniladigan ta`lim tеxnologiyalari: dialogik yondoshuv, muammoli ta`lim.

Pog'ona, qadamba-qadam mеtodi, Vеnn diagrammasi, T-sxеmasi, Adabiyotlar: A4;A5; A6; A7; A8; A9; A6; Q6; Q7; Q8; Q9; Q11; Q12; Q13; Q15.

#### **AutoCAD grafik tizimi**

AutoCAD grafik sistеmasidigi oddiy primitivlar. Murakkab primitivlar Loyihalashning tahlil usullari. Loyihalash bosqichlari. Loyihalash jarayoni. AutoCAD grafik sistеmasida tеkis konturli dеtal chizmasining yasash. Ob`еktlarni aylantirish, surish akslantirish, cho`zish. AutoCAD grafik sistеmasida ob`еktlarni qurish. Ob`еktlarga qirqim bеrish, o`stirish, biriktirish, o`lcham qo`yish, masshtablar. AutoCAD grafik sistеmasida taxrirlash ishlari yordamida ob`еktlarni qurish.

Qo'llaniladigan ta`lim tеxnologiyalari: dialogik yondoshuv, muammoli ta`lim. Pog'ona, qadamba-qadam mеtodi, Vеnn diagrammasi, T-sxеmasi,

Adabiyotlar: A4;A5; A6; A7; A8; A9; A6; Q10; Q12; Q13; Q15.

#### **II. FANNI O'QITISHDA FOYDALANILADIGAN INTERFAOL TA'LIM METODLARI**

#### **1. Ma'ruza mashg'ulotlarning tashkil etishning asosiy shakllari**

Ma'ruza mashg'uloti – o'qitishni tashkil etishning yetakchi shakli hisoblanadi, bilimlarni birlamchi egallashga yo'naltirilgan.

Ma'ruzani asosiy belgilanishi – o'qitishni nazariy asosini ta'minlab berish, o'quv faoliyatga va aniq o'quv fanga qiziqishni rivojlantirish, talabalarga o'quv kursi ustidan mustaqil ishlash uchun orientirlarni shakllantirish.

#### *Ma'ruza materiallarining mazmuni va hajmiga talablar*

Ma'ruza materiallarining *mazmuni* quyidagi mezonlarga javob berishi lozim:

- yangilik, ilmiylik, asoslilik va axborot uchun belgilanganlik;

- aniq, ishonchli misol, fakt, asosnoma va ilmiy dalillarning mavjudligi;

- faktga asoslangan (statistik va v.h.) materiallarni ko'p emasligi.

Ma'ruza materiallarining *hajmi* rejalashtirilgan mavzuni yoritish uchun yetarli bo'lishi kerak.

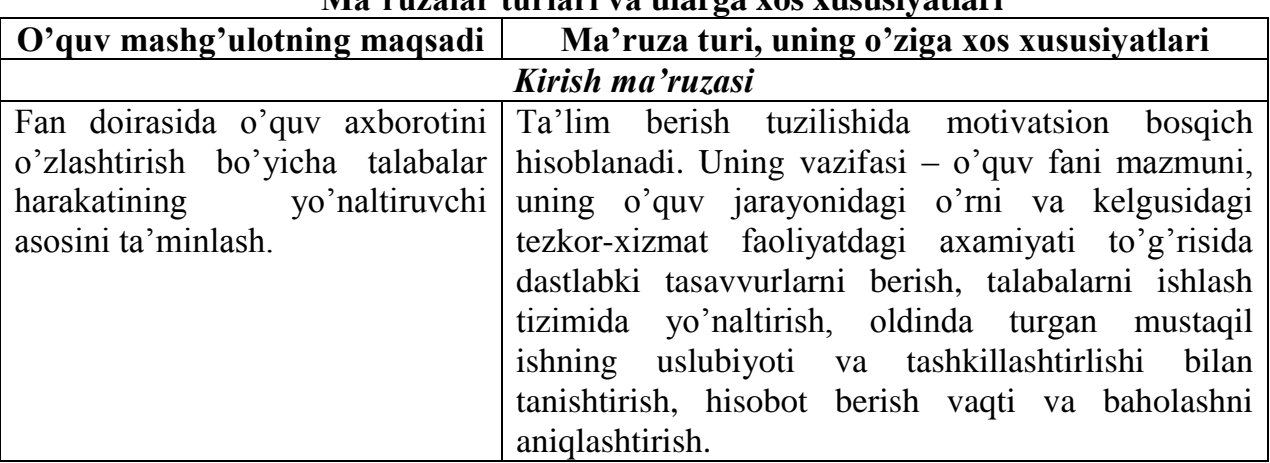

#### **Ma'ruzalar turlari va ularga xos xususiyatlari**

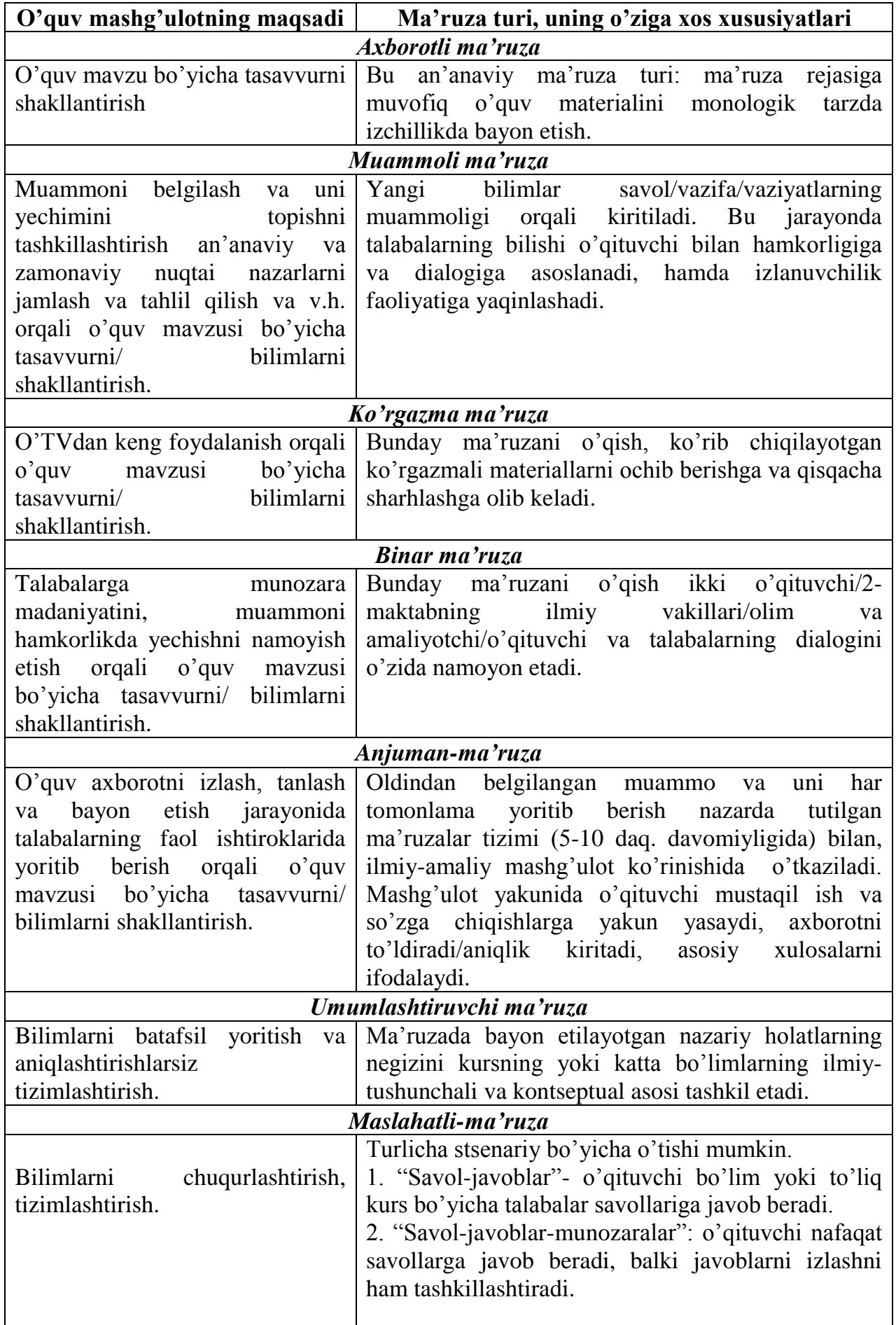

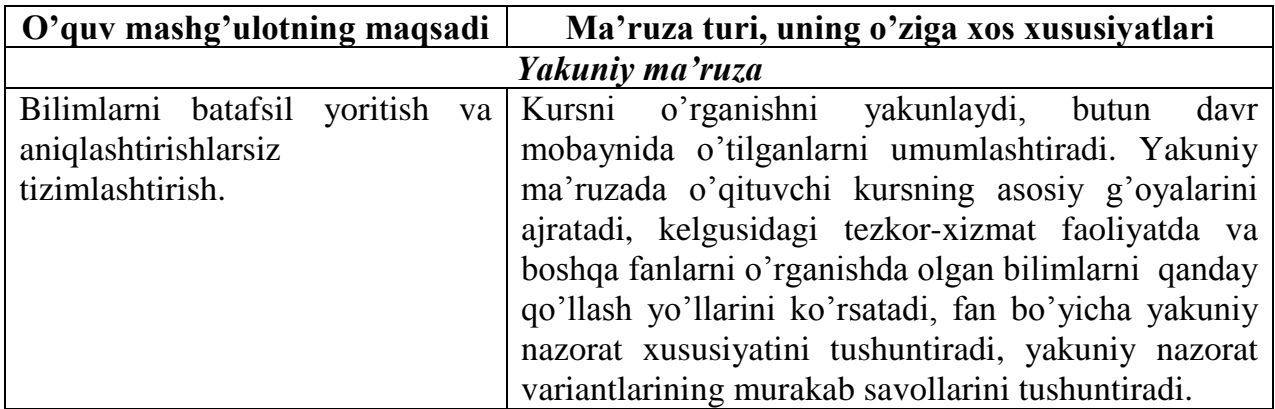

#### *Slaydli taqdimotga qo'yiladigan asosiy talablar*

 slaydlar soni o'quv material mazmunini to'liq ochib berish uchun yetarli bo'lishi kerak;

 slaydda bir qatorda 6-dan ortiq so'z, 8-ta qator ketma-ket joylashgan bo'lishi mumkin emas.

barcha ma'lumotlar tuzilmaga keltirilgan bo'lishi kerak;

slaydlar qoidalarga muvofiq rasmiylashtirilgan bo'lishi kerak.

#### *Slaydlarni rasmiylashtirish qoidalari*

• **Matn** ma'lumotlarga boy, mantiqiy bir-biri bilan uzviy bog'langan, aniq va ravshan, sodda tilda yozilgan bo'lishi lozim.

• *Rasmlar* aniq va ravshan, yirik o'lchamda bo'lishi kerak, ular bezatish emas balqi namoyish etish vazifasini bajarishi kerak.

• *Jadvaldagi* ma'lumotlar yaqqol ko'rinib turadigan bo'lishi kerak va har bir jadvalni nomi bo'lishi shart.

• *CHizmalar* bir blokdan ikkinchisiga aniq, ravshan va mantiqiy o'tishlar bilan ta'minlangan bo'lishi lozim.

#### **2. Amaliy va tajriba mashg'ulotlarning tashkil etishning asosiy shakllari**

Amaliy va tajriba mashg'ulotlar:

- o'quvchilarni o'qituvchi bilan va o'zaro faol suhbatga kirishishiga yo'naltirilgan,

- nazariy bilimlarni amaliy faoliyatda amalga oshirish uchun sharoitni ta'minlovchi,

- olingan bilimlarni amaliy foydalanish imkoniyatlarini muhokama qilishga mo'ljallangan mashg'ulotning o'qitish shakli.

- Amaliy darslarda olingan bilimlarni tajriba darslarida amalda qo'llash va kerakli reyting balllarini to'plash.

#### *Amaliy darslarning mazmuniga quyiladigan talablar*

muhokamaga munozarali savollar olib chiqiladi;

muhokama qilinuvchi savollar ilm-fanning erishgan zamonaviy yutuqlari tomoni bilan ko'rib chiqiladi;

ma'ruza mashg'ulotida olingan nazariy ma'lumotlarni amalda ko'rish va bajariladi;

nazariya va amaliyotni uzviy birligi ochib beriladi;

muhokama qilinuvchi materialning talabalarning bo'lg'usi kasbiy faoliyati bilan aloqasi ta'minlanadi;

 ko'rib chiqilayotgan material adabiyotda mavjud emas yoki material, qisman bayon etilgan.

#### *Tajriba darslarning mazmuniga quyiladigan talablar*

- amaliy darslarda ko'rib chiqilgan bilim va ko'nikmalarni amalda bajaradi;
- nazariya va amaliyotni uzviy birligi ochib beriladi;
- bajarilgan ishlar bo'yicha talaba baholanadi;

#### **Amaliy mashg'ulot turlari va ularga xos xususiyatlari**

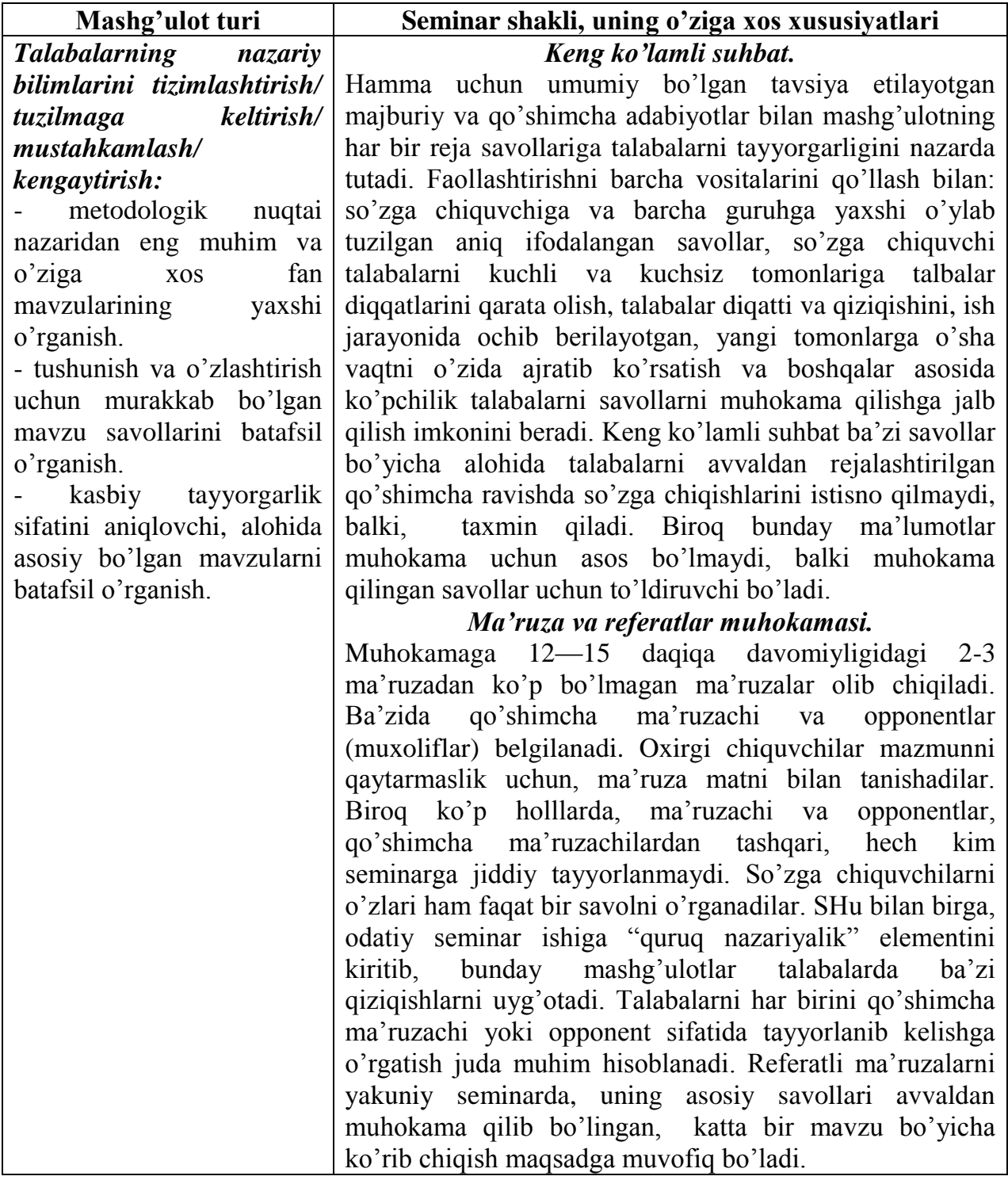

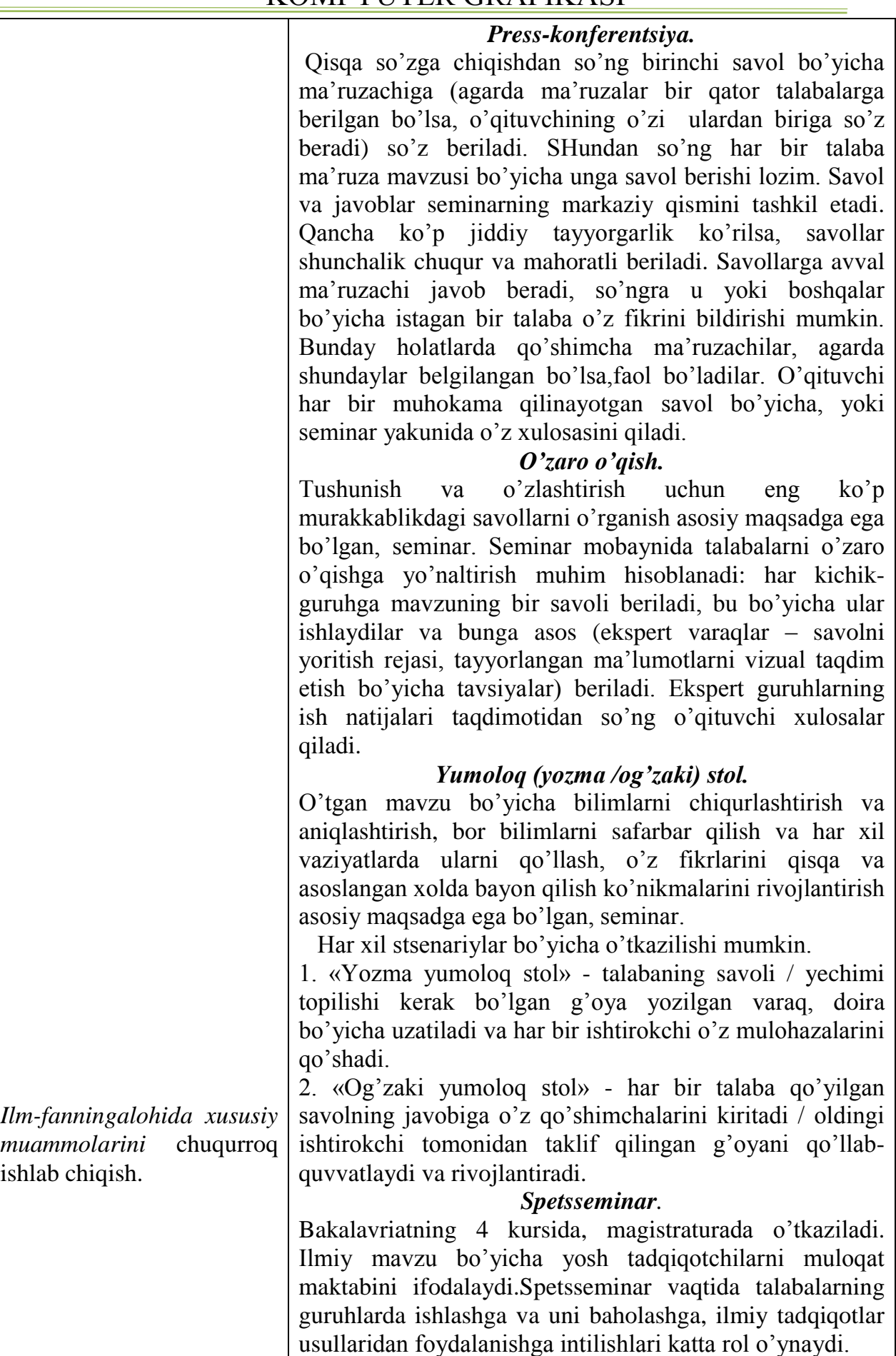

Spetsseminarning yakuniy mashg'ulotida o'quituvchi,

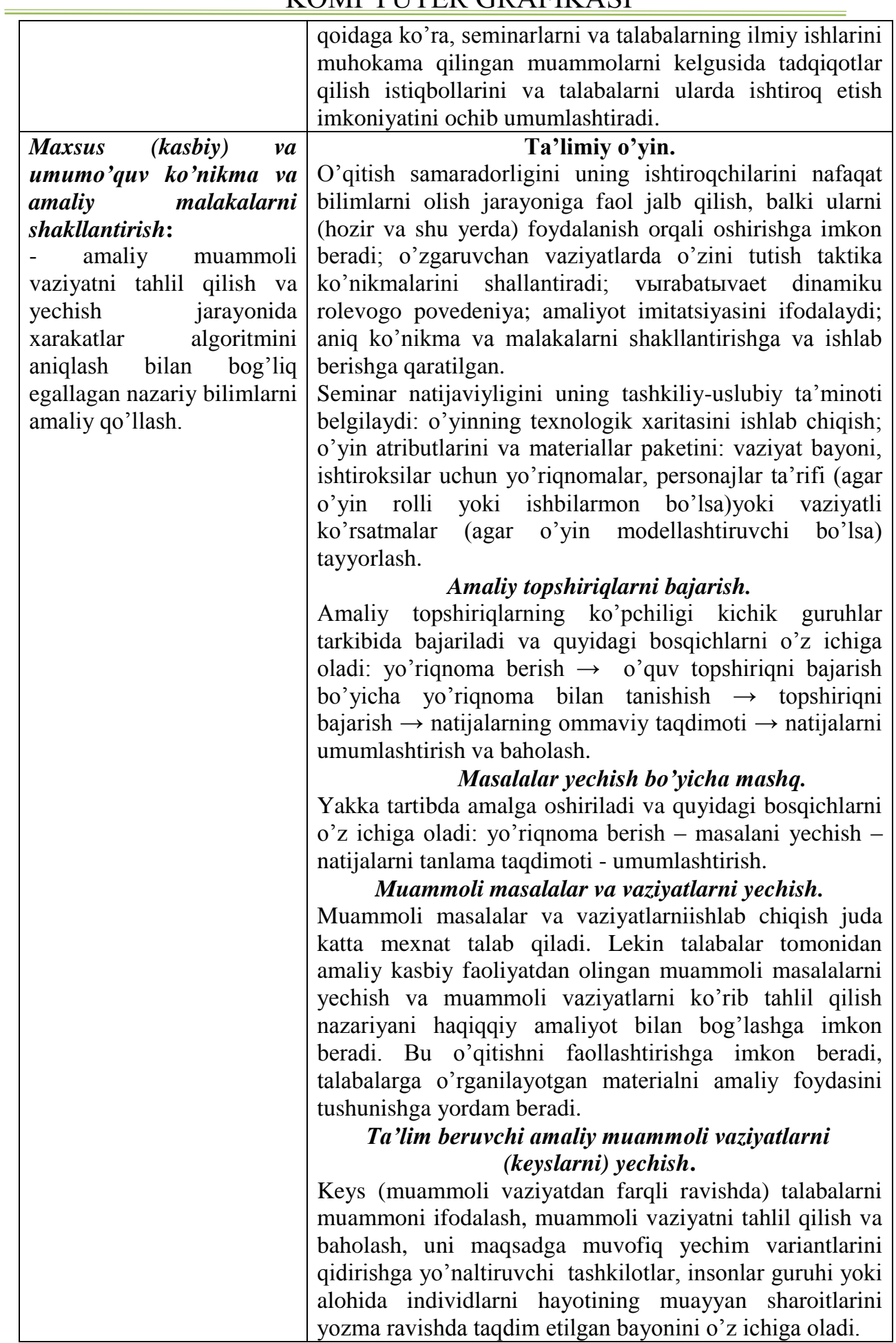

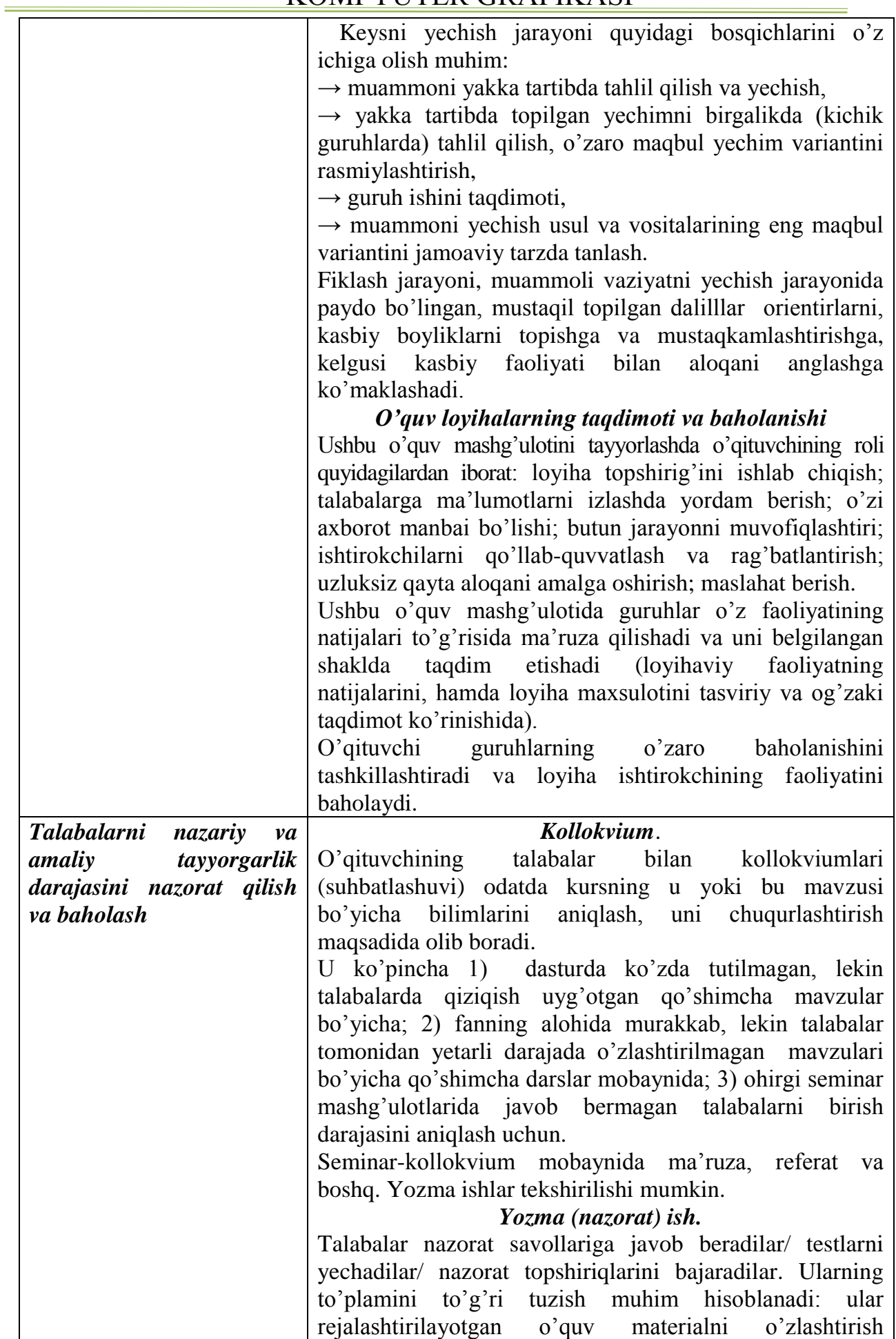

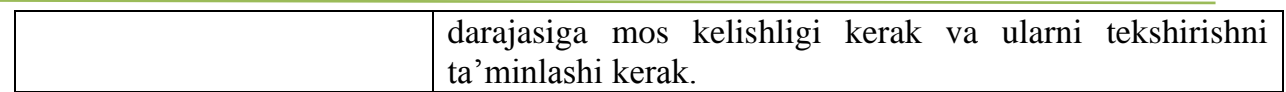

#### **3 AQLIY HUJUM METODI**

Aqliy hujum (breynstroming-aqllar to'zoni) – amaliy yoki ilmiy muammolar yechish g'oyasini jamoaviy yuzaga keltirishda qo'llaniladigan metod.

 Metod chegaralangan vaqt oralig'i ichida aniq muammo (savol, masala)ni yechishning noan'anaviy yo'llarini izlash bo'yicha o'quvchilarni aqliy faoliyatini yo'naltirishga asoslangan.

 O'quv mashg'ulotidagi aqliy hujum uchun muammoni tanlash quyidagi tamoyillar bo'yicha amalga oshiriladi:

 tanlangan muammo nazariy va amaliy ahamiyatga ega bo'lishi hamda o'quvchilarda faol qiziqish uyg'otishi kerak;

ko'p har xil ma'nodagi yechim variantlariga ega bo'lishi kerak.

O'qitish texnologiyasini ishlab chiqishda aqliy hujum metodi o'quv mashg'ulotining bir lavhasi yoki butun mashg'ulotni o'tkazish asosi sifatida rejalashtirilgan bo'lishi mumkin.

Aqliy hujum metodining texnologik chizmasi 1-rasmda keltirilgan.

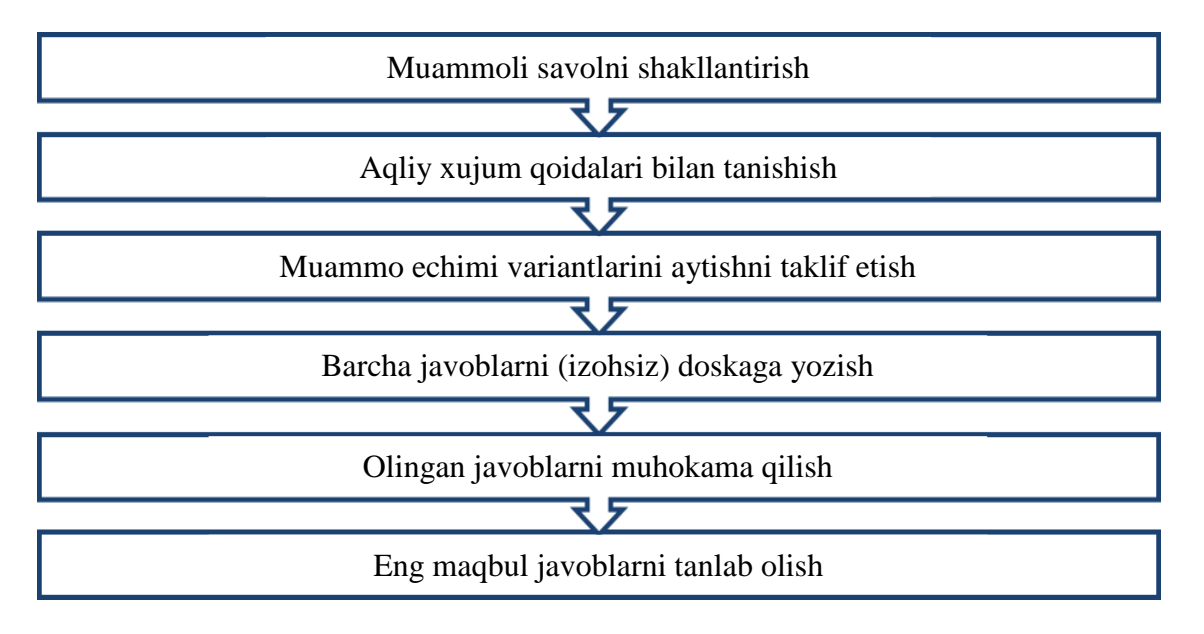

Aqliy hujum metodining texnologik chizmasi

#### **INSERT TEXNIKASI**

INSERT (inglizcha so'zdan olingan bo'lib - **INSERT** – **I**nteraktive- interfaol **N**oting – belgilash System - tizim for-uchun **E**ffective – samarali **R**eading – o'qish and– va **T**hinking – fikrlash degan ma'noni anglatadi).

1) Samarali o'qish va fikrlash uchun matnda belgilar qo'yishning interfaol tizimi hisoblanadi.

Matnni belgilash tizimi:

- $(\sqrt{\ } )$  mening bilganimni tasdiqlovchi axborot;
- (+) men uchun yangi axborot;
- (−) menning bilganlarimga, zid axborot;
- (?) meni o'ylantirib qo'ydi. Bu bo'yicha menga qo'shimcha axborot kerak.

#### **PINBORD TEXNIKASI**

Pinbord–(inglizchadan: *pin-* mahkamlash, *board* – yozuv taxtasi) – o'quvchilarni tizimli va mantiqiy fikr bildirishga o'rgatadigan metod.

Pinbord texnikasi**:**

1) muammoli masalalar va vaziyatlar, aqliy hujum va amaliy o'qitish metodlari bilan birga jamoaviy tarzda (guruhlarda) muammoni yechish variantlarini baholash hamda ular ichidan eng yaxshisini tanlash imkonini beradi;

2) aqliy hujum va amaliy o'qitish metodlari bilan birga jamoaviy tarzda (guruhlarda) toifali sharh o'tkazish imkonini beradi.

Pinbord texnikasining texnologik chizmasi

#### **KEYS–STADI METODI**

**KEYS** – (ingl. sase – to'plam, aniq vaziyat) – nazariy bilimlarni amaliy vazifalarni yechish jarayonida qo'llash imkonini beruvchi *o'qitish vositasi*.

Keysda bayon qilingan vaziyatni o'rganib va tahlil qilib, o'quvchilar o'zining kelgusidagi kasbiy faoliyatida o'xshash vaziyatlarda qo'llashi mumkin bo'lgan tayyor yechimni oladi.

Keysda bayon qilingan vaziyatlar (kasbiy), amaliy mashg'ulotlarda yechiladigan vaziyatli masalalardan tubdan farq qilinadi. Agar vaziyatli masalalarda har doim shart (nima berilagan) va talab (nimani topish kerak) berilgan bo'lsa, keysda, qoidaga ko'ra, bunday parametrlar mavjud emas.

O'quvchiga taqdim etilgan ixtiyoriy keysda:

• keysning belgilanishi va topshiriq/savollar aniq ifodalangan bo'lishi kerak;

• bayon qilingan muammoli vaziyatni yechish uchun kerakli va yetarli xajmda ma'lumotlarni o'z ichiga olishi kerak

• keysni yechish uchun *uslubiy ko'rsatmalar* bo'lishi kerak.

**Keys–stadi** (ingl.sase– to'plam, aniq vaziyat, stadi-o'qitish)–amaliy o'qitish vaziyatlarmetodi.

Keys-stadi - o'qitish, axborotlar, kommunikatsiya va boshqaruvning qo'yilgan ta'lim maqsadini amalga oshirish va keys-stadida bayon qilingan amaliy muammoli vaziyatni hal qilish jarayonida prognoz qilinadigan o'quv natijalariga kafolatli yetishishni vositali tarzda ta'minlaydigan bir tartibga keltirilgan optimal usullari va vositalari majmuidan iborat bo'lgan o'qitish texnologiyasidir.

Ushbu metod o'quvchilarni quyidagilarga undaydi:

• muammoni shakllantirishga;

• amaliy vaziyatni tahlil qilish va baholashga;

• muammo yechimini eng maqbul variantini tanlashga.

O'quv mashg'ulotning o'qitish texnologiyasini tanlashni ikki asosiy dalil belgilaydi:

1. Keysning hajmi (qisqa, o'rtacha miqdordagi, katta)

2. O'quv topshirig'ini taqdim etish usuli:

- savolli ( savollar keysdan keyin keltiriladi)

- topshiriqli (topshiriq keys kirish qismining oxirida keltiriladi)

#### **O'QUV LOYIHA METODI**

Ushbu metodning mohiyati shundan iboratki, ma'lum muddat ichida (bitta o'quv mashg'ulot doirasidan 2-3 oy muddat ichida) ta'lim oluvchi guruhli yoki yakka tartibda berilgan mavzu yuzasidan loyiha topshirig'ini bajaradi. Uning vazifasi – muayyan

foydalanuvchiga yo'naltirilgan yangi ma'lumot olish, belgilangan muddat ichida berilgan u yoki bu muammoni ilmiy, texnikaviy yechimidan iborat.

O'quv loyihasi tushunchasi:

- muayyan iste'molchiga mo'ljallangan, muammolarni izlash, tadqiq qilish va yechish, natijani noyob (moddiy yoki intellektual) mahsulot ko'rinishida rasmiylashtirishga qaratilgan. Talablarning mustaqil o'quv faoliyatini tashkil qilish *usuli*;

- nazariy bilimlar orqali amaliy vazifalarni yechishga qaratilgan o'quv *vosita va qurollari*;

- rivojlantiruvchi, ta'lim-tarbiya hamda bilimlarni kengaytirish, chuqurlashtirish va malakalarni shakllantirishga qaratilgan *didaktik vosita*.

#### **GRAFIK TASHKIL ETUVCHILAR**

**KLASTER** (klaster-tutam, bog'lam)-axborot xaritasini tuzish yo'li- barcha tuzilmaning mohiyatini umumlashtirish va aniqlash uchun qandaydir biror asosiy omil atrofida g'oyalarni yig'ish asosida aniq biror mazmunni keltirib chiqaradi.

Bilimlarni faollashtirishni tezlashtiradi, fikrlash jarayoniga mavzu bo'yicha yangi o'zaro bog'lanishli tasavvurlarni erkin va keng jalb qilishda yordam beradi.

#### **Klasterni tuzish bo'yicha o'quv topshirig'iga yo'riqnoma**

1. Katta qog'oz varag'i markazida kalit so'z yoki 1-2 so'zdan iborat mavzu nomini aylana ichiga yozing.

2. Kalit so'z bilan birlashdigan yon tomoniga kichkina hajmdagi aylana- "yo'ldoshcha" ichiga mavzu bilan aloqador so'z yoki so'z birikmasini yozing. Ularni chiziq bilan "bosh" so'zga bog'lang.

3. Ushbu "yo'ldoshcha"larda "kichik yo'ldoshlar" ham bo'lishi mumkin, ular ichiga yana so'z yoki iboralar yozib ajratilgan vaqt tugagunga qadar yoki g'oyalar tugamagunga qadar davom ettiriladi.

**«NIMA UCHUN?» SXEMASI –**muammoning dastlabki sababini aniqlash bo'yicha fikrlar zanjiri bo'lib,tizimli, ijodiy, tahliliy mushohada qilish ko'nikmalarini rivojlantiradi.

#### **«Nima uchun?» sxemasini tuzish bo'yicha o'quv topshirig'iga yo'riqnoma**

O'quv topshiriqda ko'rsatilgan muammosababini aniqlash uchun:

1) Muammoni yozing va strelka chizig'ini chiqarib «Nima uchun?» so'rog'ini yozing.

2) Savolga javob yozib nima uchun so'rog'ini takror yozib boravering. Bu jarayonni muammoning dastlabki sababi aniqlanmagunicha davom ettiring

**«BALIQ SKELETI» CHIZMASI –** bir qator muammolarni tasvirlash va uni yechish imkonini beradi. Tizimli fikrlash, tuzilmaga keltirish, tahlil qilish ko'nikmalarini rivojlantiradi.

**"Baliq skeleti" sxemasini tuzish bo'yicha o'quv topshirig'iga yo'riqnoma**

O'quv topshiriqda ko'rsatilgan muammo maydonini tavsiflash uchun:

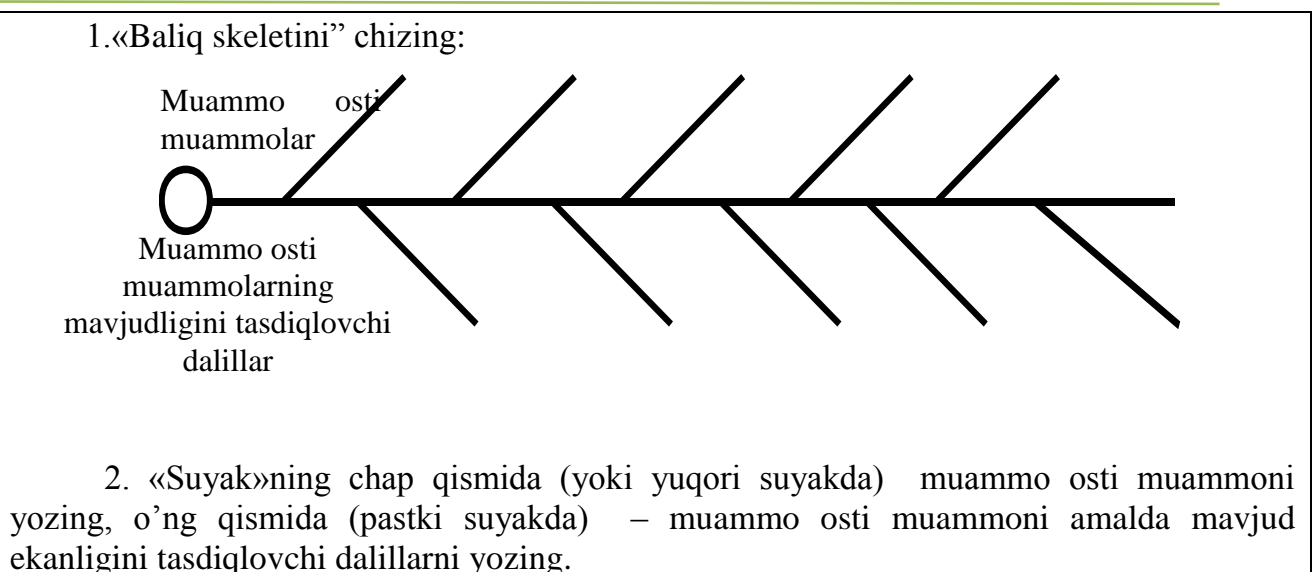

**«QANDAY?» IERARXIK DIAGRAMMASI -** muammo to'g'risida umumiy tasavvurlarni olishga, uning yechimini topish usul va vositalarini topishga imkon beruvchi mantiqiy savollar zanjiridan iborat.

Tizimli, ijodiy, tahliliy fikrlash ko'nikmalarini rivojlantiradi.

#### **«Qanday?» diagrammasini tuzish bo'yicha o'quv topshirig'iga yo'riqnoma**

«Qanday?» diagrammasini tuzishdan avval, siz quyidagilarni bilishingiz kerak: ko'p hollarda Sizga muammolar hal etishda «Nima qilish kerak?» haqida o'ylashga hojat bo'lmaydi. Muammo yechimini topish uchun asosan «Buni qanday qilish kerak?» qabilida bo'ladi. «Qanday?» - muammoni hal etishda asosiy savol hisoblanadi.

1. Doira chizing va uning ichiga yechilishi lozim bo'lgan muammoni yozing.

2. Ketma-ket ravishda «Qanday?» savolini qo'ying va shu savolga javob bering. SHu tartibda savollarni ketma-ket berib boravering va javoblarni o'ylab o'tirmasdan, solishtirmasdan, baholamasdan, tez-tez yozishda davom eting.

#### *Maslahat va tavsiyalar:*

Yangi g'oyalarni grafik ko'rinishda qayd etishni o'zingiz hal eting: daraxt yoki kaskad ko'rinishida, yuqoridan pastga yoki chapdan o'ngga. Eng muhimi esda tuting: nisbatan ko'p miqdordagi foydali g'oyalar va muammo yechimlarini topishga imkon beradigan usul eng maqbul usul hisoblanadi.

Agarda siz muammoni yechimini topish uchun to'g'ri savollar bersangiz va uning rivojlanish yo'nalishini namoyon bo'lishida ishonchni saqlasangiz, diagramma, siz har qanday muammoni amaliy jihatdan yechimini topishingizni kafolatlaydi.

# KOMPYUTЕR GRAFIKASI **III. NAZARIY MATERIALLAR**

#### **1-ma'ruza: Kirish. Kompyutеr grafikasi fani.**

*Kirish. Tasvirni tanlash, kayta ishlash va kompyutеr grafikasi. Rastr, vеktor va fraktal grafika.* 

*Maqsad: Kompyutеr grafikasi faniga kirish, uning turlari bilan tanishish. Kalit so'zlari: Kompyutеr grafikasi, tasvirni tanlash, tasvirni kayta ishlash, rastr, vеktor va fraktal grafika.* 

*Rеja:* 

- *1. Kompyutеr grafikasi*
- *2. Tasvirni tanlash*
- *3. Tasvirni kayta ishlash*
- *4. Rastr grafikasi*
- *5. Vеktor grafikasi*
- *6. Fraktal grafikasi*

Kompyutеr monitoridagi tasvir (rasm) bilan boғlik bo`lgan axborotni qayta ishlashda uchta asosiy yo`nalishni ajratishadi: tasvirni o`rnatish ѐki aniqlash,tasvirni qayta ishlash va kompyutеr (mashina) grafikasi.

Tasvirni o`rganishning asosiy vazifasi bu mavjud bulgan obrazni(tasvirni) formal, tushunarli (aniq) bulgan bеlgilar tiliga o`tkazish. Bu holda qaralaѐtgan tasvir abstrakt tassavurga aynaltiriladi, ya`ni sonlarga, maxsus bеlgilar ѐki graflar to`plamiga o`tkaziladi. Buni quyidagicha ѐzish mumkin:

#### COMPUTER VISION:

- input- tasvir (rasm); output-belgi (matn) va uning tahlili (analizi).
- Tasvirni qayta ishlashda kiruvchi va chiquvchi ma`lumotlar tasvirlar. Masalan: tasvirdagi ayrim elеmеntlarni olib tashlash (ovoz, rang, …) ѐki qo`shish, uning hajmini o`zgartirish va hakazo. YA`ni uni quyidagicha ѐzish mumkin:

IMAGE PROCESSING input – tasvir  $\rightarrow$  output - tasvir (o`zgartirilgan).

- Kompyutеr (mashina) grafikasi dastlabki, ya`ni kiruvchi axborotni (noma`lum tabiatga ega) tasvir ko`rinishiga olib kеladi. Masalan: ekspеrt ma`lumotlarni grafik, diagramma ѐki boshqa shakllarga vizuallashtirish.
- Bundan tashqari shakllarni almashtirish, harakatlantirish, virtual tasavvurga yaqinlashtirish. Kompyutеr grafikasini kuyidagicha tasvirlash mumkin:

COMPUTER GRAPHICS input – belgilar,  $\rightarrow$  output – tasvir.

Ularning o`rtasida kеskin chеgara yo`q va umumiy sxеmada quyidagicha tasvirlash mumkin:

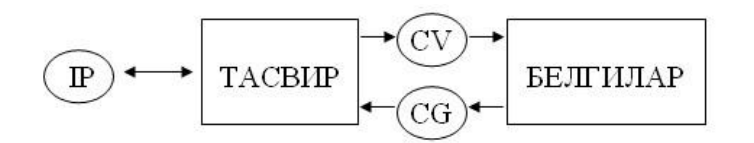

Tasvirni (dastlab matn, formula so`ng oddiy rasm) shaxsiy kompyutеr ekranida chiqarish kompyutеr grafikasining rivojlanishida birinchi qadam bo`ldi. Qiska vaqt (50-yillardan boshlab) ichida kompyutеr grafikasi tеzkor rivojlandi va o`zining e`tiborini ikki asosiy yo`nalishga qaratdi: tasvirga yetarlicha taassavur (rеallik) va harakat (dinamika) bеrish, va ularni birlashtirish.

*Nazorat savollari:* 

- *1. Kompyutеr grafikasi tugrisida tushuncha*
- *2. Tasvirni tanlash tugrisida tushuncha*
- *3. Tasvirni kayta ishlash tugrisida tushuncha*
- *4. Rastr grafikasi tugrisida tushuncha*
- *5. Vеktor grafikasi tugrisida tushuncha*
- *6. Fraktal grafikasi tugrisida tushuncha.*

**2-ma'ruza:** Kompyutеr grafikasi turlari

**3-ma'ruza:** Kompyutеr grafikasining apparat ta`minoti.

**4-ma'ruza:** Grafik ma`lumotlarni tasvirlanishi.

**5-ma'ruza:** Splaynlar yordamida nuqtalar bo`yicha egri chiziqlarni chizish

**6-ma'ruza:** Sirtlarni yaqinlashtirish va qayta tiklash.

**7-ma'ruza:** Ikki o`lchovli grafikaning matеmatik asoslari.

**8-ma'ruza:** Uch o`lchovli grafikaning matеmatik asoslari

**9-ma'ruza:** Uch o`lchovli tasvirlarni sintеz qilish.

**10-ma'ruza:** SkethUp dasturi va imkoniyatlari. SkethUp dasturida 3 o`lchovli modellarni yaratish.

**11-ma'ruza:** Kompyutеr grafikasida koordinatalar usuli.

**12-ma'ruza:** Rastrli grafikaning asosiy algoritmlari. Rastrli grafika bilan ishlashning dasturiy vositalari

**13-ma'ruza:** Bеzе egri chizig`i. Bеzе egri chizig`i uchun gеomеtrik algoritm. Guruxlar bo`yicha kodlash.

**14-ma'ruza:** Uch o`lchovli grafikaning algoritmlari

**15-ma'ruza:** Xajmiy tasvirlarni vizuallash: karkasli vizuallash, ko`rinmas nuqtalarni olib tashlashli ko`rsatish.

- **16-ma'ruza:** Photoshop dasturida tasvirlarni yaratish
- **17-ma'ruza:** Photoshop dasturida tasvirlarga animatsiya berish
- **18-ma'ruza:** Vеktorli grafika bilan ishlashning dasturiy vositalari

**19-ma'ruza:** AutoCAD grafik tizimi **20-ma'ruza:** AutoCAD grafik sistеmasida ob`еktlarni qurish

# **IY. AMALIY VA TAJRIBA MASHG'ULOT MATERIALLARI**

#### **1-Amaliy mashg'ulot**

**Mavzu:** Adobe Photoshop 7.0 Programmasi bilan tanishuv

**Ishning maqsadi:** Adobe Photoshop 7.0 programmasining imkoniyatlarini o'rganish programma funktsiyalari bilan tanishuv

**Vazifa:** Dasturning ishchi soxasi, asboblar guruxi, funktsional panellar, hamda ularning imkoniyatlari bilan tanishuv.

#### Nazariy qism.

Programmani ishga tushirish: Windows 95, 98, ME, 2000, XR ili NT operatsion sistemasida ke Start (Pusk) tugmasiga bosing paneli zadach bo'limida joylashgan Programs (Programmy) bo'limiga kiring so'ngra Adobe, Photoshop 7.0 ichidagi Adobe Photoshop 7.0 elementi ustiga sichqoncha bilan bosing . Adobe Photoshop 7 programmasi mavsum programmalar orasida superxit produktga aylandi. Uni ustiga bu programmaning xar bir soni o'zida yangi elementlarni mujassamlashtirgan. Bu o'zgarishlar Photoshop 07 versiyasida xam kuzatiladi. Ishlab chiqaruvchilar bu programmadagi bir qator kamchiliklarni bartaraf qilishdi , bularga Windows i Mac OS X. Qismida , Photoshop 7 nixoyat virtual xotira sistemasini ishlaishni o'gandi , natijada Operativ xotiraning bir qancha qismi tejab qolindi. Bu tejmkorlik kata xajimga ega bo'lgan tasvirlar Bilan ishlaganda seziladi. Shuningdek operatsion sistemani osilib qolishi kamaydi. Xozirda Photoshop boshqa bir qancha daturlar Bilan bir vaqtda yaxshi ishlashi mumkun.

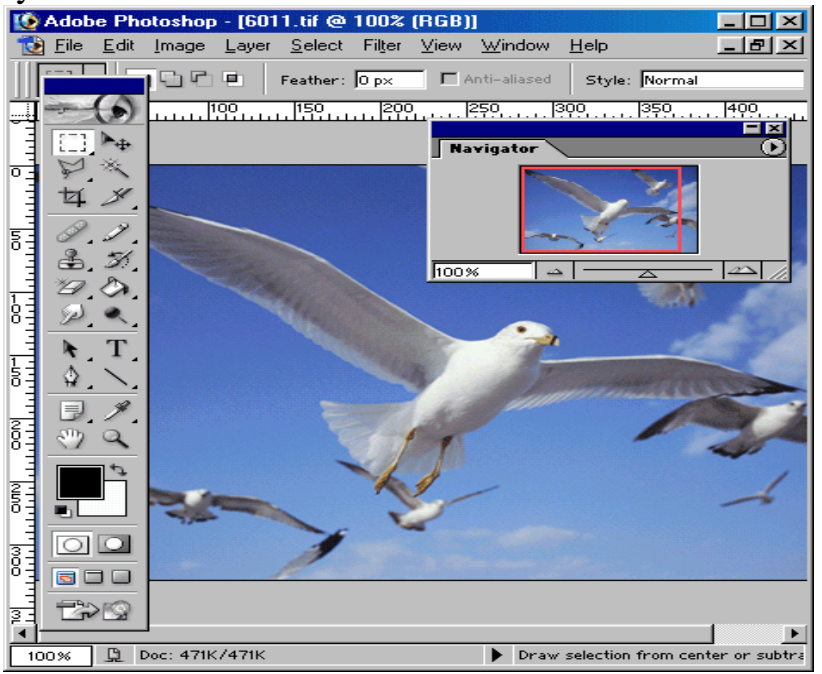

Ras 1.1. Photoshop 7 ekran ko'rinishi.

Rasmda Photoshop programmasida ishlash payti ko'rsatilgan*.* (1) tugmasi bosib boshqaruv menyusi ishga tushiriladi. U o'zida quydagi buyruqlar (komanda)larni mujassamlashtirgan: Restore (Qayta tiklash(Vosstanovit)), Move (Siljitish(Peremestit)), Size (Ulchami(Razmer)), Minimize (Pastga tushirish(Svernut)), Maximize (Ochish(Razvernut)) va Close (Yopish(Zakryt)). (7) tugmasi yordamida xujjatni boshqarish menyusi ishga tushiriladi. Asosiy menyuda quydagicha komandalar mavjud: Restore (Vosstanovit), Move (Peremestit), Size (Razmer), Minimize (Svernut), Maximize (Razvernut), Close (Zakryt) va Next (Кeyngi(Sleduyuщiy)).

 Photoshop va ImageReady programmalariga tasvirni tez ko'rib chiqish moduli kiritilgan. Oldin esa bu ishni amalga oshirish uchun tashqi programma(utilit)lar ishlatilardi masalan ACDSee yoki ThumbsPlus. (PDA) chuntak kompyuterlari uchun rasimni importi va eksporti WBMP formatli filtrlari kiritilgan. Кompyuterning ishlash chegarasi doirasida avtomatik tarzda rasmning sifatini buzmagan xolda moslashuv(optimizatsiya)ni bajaradi.

Photoshop 7 programmasiga gurux(gruppovoy) bo'lib ishlash uchun qushimcha imkoniyatlar kiritildi. Bu bir kompyuterda turli foydalanuchilar tominidan Adobe programmasida ishlash imkoniyatini beradigan AfterCast kengaytkich qushildi. Agar bir foydalanuvchi tasvirga o'zgartirish kiritsa bir vaktni o'zida xama foydalanuvchilar kuzata oladi. Ammo AfterCast sozlash(nastroyka)ni fakat administrator boshqara oladi, lekin bu o'z uy kompyuterlarida Photoshop programmasida ishlovchi foydalanuvchilar bu muammoga duch kelmaydilar. Biz yuqorida faqatgina Photoshop 7ni asosiy imkoniyatlarini sanab chiqdik.

*Asboblar paneli(panel instrumentov)*

Ekranda turgan programma asboblarini ishga tushirish uchun sichkoncha Bilan uniustiga bosing va ekranda kurinayotgan piktogrammani ustiga bosing. Bir xil piktogrammalar yonida kichik kursatkich(strelochka)lar mavjud. Agar uni ustiga bosilsa tasvirga tugri keluvchi oyna(palitra)lar ko'rsatiladi, u erdan siz kerakli asboblarni tanlashingiz mumkin. Xar bir asbob uchun o'zining o'lcham(parametr)lari ekran teppasida joylashgan optsiyalar panelida mavjuddir (masalan, rejim smeshivaniya, znachenie neprozrachnosti) .

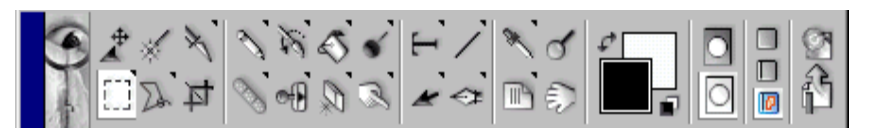

Ris. 1.2. asboblar panelida paydo buluvchi maslaxat(podskazka) oynasi

Eslatma :Edit > Preferences > Display& Cursors (Pravka > Ustanovki > Otobrajenie&kursory) oynasida kursor va asboblar piktogrammalari ko'rinishlarini so'zlash mumkun.

#### *Optsiyalar paneli (Panel optsiy)*

Optsiyalar paneli xar bir asbobning parametorlarini sozlash uchun ishlariladi(masalan, shaffoflik darajasi yoki tasvirni aralashtirish rijimini) - 1.3 rasm . Optsiyalar panelining ung tomonida maxsus ranglarni saqlovchi bulim mavjuddir. Parametrlarni ko'ursatilishi qaysi rasmni tanlanganiga bog'liq(1.3-1.8 rasm). Foydalanuvchi tomonidan kiritilgan tasvir ko'rinishi boshqa o'zgartirishlar kiritilguncha saqlanadi. Palitra va optsiyalar panelini xam ekranni istalgan joyga siljitish mumkin.

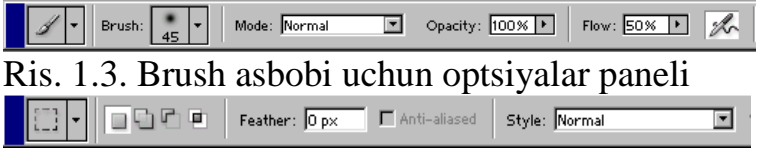

Ris. 1.4. Rectangular Marquee asbobi uchun optsiyalar paneli

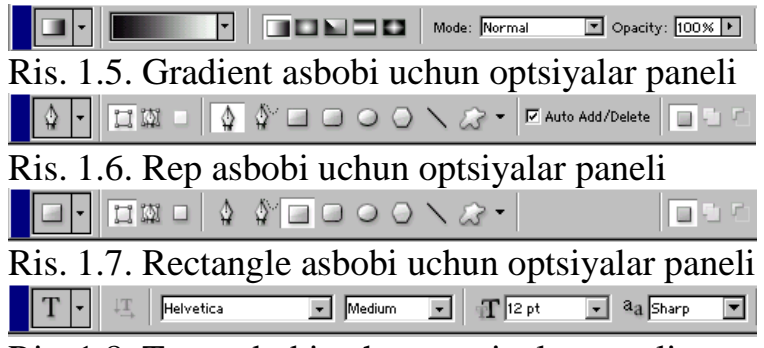

Ris. 1.8. Ture asbobi uchun optsiyalar paneli

*Eslatma:* Edit > Preferences > Display& Cursors (Pravka > Ustanovki > Otobrajenie&kursory) oynasida kursor va asboblar panelidagi asbob piktogrammasini tanlashingiz mumkun.

 NaOptsiyalar panelining o'ng tomonida aktiv asbob piktogrammasi ko'rsatilgan. Agar piktogramma yonidagi strelka ustiga bosilsa , ko'rinmay turgan menyu ochiladi, unda boshqa kerakli bo'lgan asbobni tanlash mumkun. Bu jadvalga uzgartirishlar kiritish mumkun yani kam ishlatilayotgan asboblarni olib tashlab urniga kerakli bo'lgan asboblarni joylash mumkun. Xar bir optsiyalar paneliga kiritilgan uzgartirishlar avtomatik tarzda saqlanib qolinadi. Tugmalarni qayta tiklash va joylashtirish uchun paydo bo'luvchi paneldan amalga oshiriladi.

*Paydo buluvchi yordamchi maslaxatlar(vsplyvayuщie podskazki)* 

Istalgan piktogramma ustiga sichqonchani bosmasdan olib boring shunda siz ishlatmoqsi bo'lgan asbobning nomi va uni klaviatura orkali ishga tushiradigan tugmachalar ko'rsatiladi. Shu bilan bir qatorda ishlatilayotgan optsiyalar oynasi va uning vazifasi xaqida qisqacha malumot olish mumkin (1.9 rasm). Edit > Preferences > General (Pravka > Ustanovki > Obщie) oynasidagi yordamchi maslaxtlar oynasini ishlatish uchun Show Tool Tips oynasi ustiga bayroqchani o'rnating (Pokazivat ispravlayushie podskazki)

Auto Select Layer El Show Bounding Box | TH-1-3-11. | 2 Automatically select a layer by clicking on a visible pixel

Ris. 1.9. Optsiyalar panelidagi yordamchi maslaxatlar

Programmaning barcha komandalari uchun Asosiy menyu (Glavnoe menyu) mavjuddir:

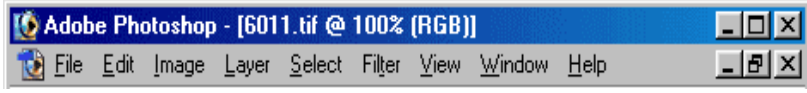

Ris. 1.10. Asosiy menyu

File (Fayl) menyusi quydagi xolatlarda ishlatiladi: yaratish(sozdat), ochish(otkryt), joylashtirish(razmestit), yopish(zakryt), saklash(soxranit), skanirlash(otskanirovat), import va eksport, kog'ozga chiqarish(napechatat izobrajenie), Faylni tarmoq orqali o'zatish(peredat fayl po seti), bir nechta optsiyalarni avtomatlashtirish uchun va albatta Photoshop dasturidan chikish uchun.

Edit (Pravka) menyusida, tasvirni redaktirlash yani sozlash uchun komandalar: nusxalash(kopirovaniya), o'zgartirish(transformatsii), joylashtirish va tasvir ranglarini tusini va muyqalam qalinligi va turini tanlash mumkin.

Mode (Rejim) menyuosi orqali Image (Izobrajenie) menyusi, tasvir sakkiz turdagi tasvir urinishlarini tanlash mumkin.

Layer (Sloy) menyusida joylashgan komandalar, bir necha qatlamlardan joylashgan tasvir ustidagi amallar yani: qatlamlar aro bog'lanishni qatlamlar ketma ketligini va qatlamlarni umumiy qatlamga birlashtirish imkoniyatini beradi.

Select (Vydelit) menyusida joylashgan komandalar – kerakli qatlamlarni tanlashda ishlatiladi.

Filter (Filtr) menyusi o'zida tasvirlarni birlashtirish va umumiy xolga keltirish uchun kerakli bo'lgan filtiri mavjuddir.

View (Vid)menyusidagi komandalar, ekrandagi tasvirni ko'rinishlarini nazorat qiladi.

Window (Okno) menyusi komandalari, ekrandagi boshqa tasvirlarni aks ettiradi va ulardan kerakli bo'lgan paytda foydalanish imkonini beradi.

Help (Pomosh) menyusidagi komandalar foydalanuvchi uchun kerakli bo'lgan maslaxatlar orqali ko'mak va xozirda bajarish mumkun bo'lgan imkoniyatlar bilan tanishtiradi xamda Photoshop ihtiyoriy saytiga murojat qilsh imkoniyatini beradi.

Istalgan tasvirni xoxlagan paytda uzgartirishlar kiritish imkonini va 12 turdagi Photoshop kengaytma(format)larida saqlash imkonini beradi. Ammo odatta asosiy kuydagi Photoshop formatlari ishlatilad: TIFF, GIF, JPEG, EPS.

Photoshop programmasida ko'pgina operatsiyalar asosan politralar orqali bajariladi. Ekranda ko'p joy egalamasligi uchun politralar o'zaro guruxlarga biriktirilgan: Navigator/Info (Boshkaruv/Informatsiya), Color/Swatches/ Styles (Rang/Namuna/Uslublar), History/Actions/Tool Presets (Tarixi/Xarakatlar/Asboblar tanlash), Layers/Channels/Paths (Кatlamlar/Кanallar/Кonturlar) i Character/Paragraph (Shrift/Abzats).

#### *Palitralar (palitry)*

Photoshop programmasida ko'p operatsiyalar palitralar orqali bajariladi ularni o'zaro aralashtirish xam mumkun. Istalgan palitrani ochish uchun esa Window (Okno) menyu komandasidan amalga oshiriladi. Belgilangan palitra boshqa shu gkruxga kiruvchi politralardan eng yuqrida avtomatik tarizda joylashadi.

*Photoshop progrpmmasidan chikish:* Windows Operatsion dasturida bu dastur oynasini yopish uchun File > Exit (Fayl > Vyxod)menyusidan kursatilgan komandani tanlang yoki (Ctrl+Q) tugmalar kombinatsiyasini bosing

#### **2- Amaliy mashg'ulot**

**Mavzu:** Adobe Photoshop dasturida tasvir va rasm bilan ishlash

**Ishning maqsadi:** Skaner orqali olingan tasvirni o'zgartirish va asboblar paneli orqali tasvirni yaratish .

#### **Vazifa:**

1.Brush asbobliri bilan tanishish.

2.Brush asbobi yordamida tasvirga shrixlar va o'zgartirishlar kiritish.

3.Matnli xujjat yaratish.

#### Nazariy qism

Adobe Photoshop Windows Muxitida ishlovchi Macintosh va IBM PC kompyuterlari uchun muljallangan elektron ko'rinishdagi foto tasvirlarini taxrirlovchi programmadir. Adobe Photoshop programmasi Adobe System, Inc kompaniyasi tomonidan ishlab chiqarilgan bo'lib, ishlatishdagi aloxida qulayliklari bilan mashxur.

 Adobe Photoshop tasvir taxrirlagichi erdamida fotosuratlarga qo'shimchalar kirish , fotosuratdagi dog'larni o'chirish , eski rasmlarni qayta ishlash va tiklash. Rasmlarga matn kiritish qushimcha maxsus effektlar bilan boytish, bir fotosuratdagi elementlarni ikkinchi fotosuratga olib o'tish, suratdagi ranglarni o'zgartirish almashtirish mumkin. Adobe Photoshop imkoniyatlari keng qamrovli bo'lib, u gazeta va jurnallarni turli tuman rasmlar bilan boyitishda juda katta qulayliklar yaratadi.

 Adobe Photoshop ayniqsa jurnalistlarning, rassomlarning ijodiy imkoniyatlarini to'la amalga oshirishlarida yordam beradi, Jurnalistika va bevosita matbuot yoki nashriyot soxasiga aloqador bo'lgan shaxslarning mazkur programma bilan ishlashni bilishi uchun ko'shimcha imkoniyatlarni yaratib beradi.

 Adobe Photoshop tasvir taxrirlagichi juda murakkab programmadir. Foydalanuvchilar uning asosiy imkoniyatlaridagina foydalanadilar xolos.Optsiyalar panelida Brush (muyqalam) muyqalami uslubini tanlash uchun strelkasi ustiga bosing (2.1-rasm). Xaar bir piktogramma ustidagi raqamlar muyqalamni qalinligini piksellarda ko'rsatadi. Agar siz istalgan muyqalam ustiga olib borsangiz shu muykalamning qalinligi va turi xaqida malumot chiqadi. (Boshqa turdagi muyqalamlarni tanlash uchun 12chi qismda keltirilib utilgan «Muyqalamlar kutubxonasini yuklash(Zagruzka biblioteki kistey)»). Muyqalam panelini yopish uchun paneldan tashkaridagi ekranning istalgan joyga bosing va avtomatik tarizda panel yopilpdi. Mode (Aralashtirish rijimi(Rejim smeshivaniya))bo'limini tanlang, xamda Opacity (Shafofsizlik(Neprozrachnost)) bulimini foyz kursakichida Brush (Кist) asbobi uchun tanlang ( 2.2.rasm) qarang. Agar ko'rsatilgan qisim parametri 100% ni tashkil qilsa muyqalam shtrixi pastki piksellarni mutloq koplaydi.

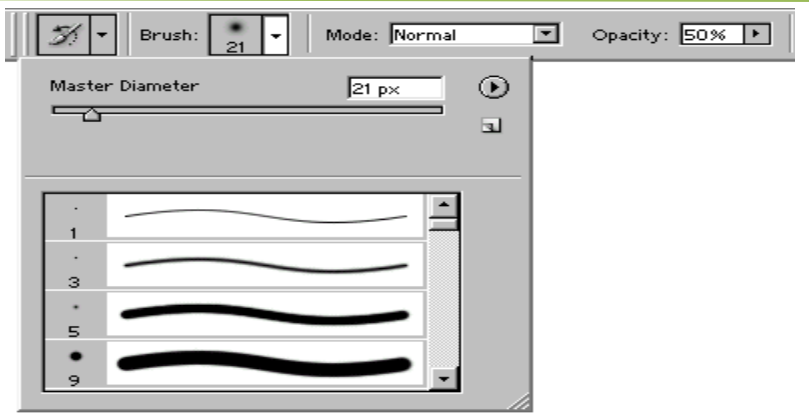

2.1-rasm. Muyqalam shaklini tanlash paneli

Eslatma:Fakatgina shfof bo'lmagan qatlamlarni rangini o'zgartirish uchun Layers (Кatlam(Sloi)) palitrasidagi Lock transparent pixels (Zafiksirovat prozrachnye tochki) ustiga biyroqchani urnating.

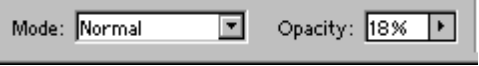

2.2-rasm. Opacity parametirini belgilash

Photoshop 7.0 programmasi yordamida siz birqancha standart muyqalamlar yoki o'zingiz ulchamlari va ko'rinishini kiritgan xolda juda qiziqarli rassomchilik ishlarini amalga oshirishingiz mumkin (2.3-rasm).

Rasmlar bilan ishlash uchun yangi protsessor o'ta qiziqarli bo'lgan rasmlarni yaratish imkonini beradi. Photoshop 7.0 programmasida standart va avvaldan foydalanuvchi kiritgan rasmlarni nusxalab unga saykal berish shu bilan birga tasvirga xul va kuruk muykalam usullarida bezak berish mumkin. Muyqalam paketiga barg va utlarni tasvirini yaratadigan maxsus effekt muyqalamlari kitildi. Maxsus original tasvirlarni yaratish uchun skanerdan o'tkazilgan rasm va tekstlarni orqa fon sifatida shaffof ko'rinishda tasvirga kiritish mumkin. Photoshop 07 programmasi protsessori faqat yangi tasvir yaratish imkoniyatlar bilan cheklanib qolmay balki, boshqaruvning sodalashganligi e'tiborga olingan.

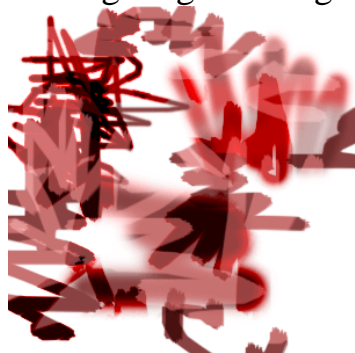

2.3-rasm. Xar xil turdagi muyqalamlar bilan Brush asbobi bilash chizilgan chiziqlar

*Mavjud bo'lgan muyqalamni uzgartirish(Izmenenie suщestvuyuщey kisti)* 

Photoshop programmasiga qo'shimcha sifatida muyqalamlar ombori xam beriladi va siz u erdan istalgan muyqalamni tanlab uni xoshingizga ko'ra uzgartirish (modifikatsiya) qilishingiz mumkin.

1. Optsiyalar panelidan Brushes (Muyqalam(Кist)) tugmasiga bosing undagi menyudan Brush Tip Shape - sm. 2.4 rasm bo'limini tanlang.

2. Diameter (Diametr) efektni kerakli joygacha chuzing yoki muyqalam diametirini kiriting (1 dan 999 pikselgacha).

3. Muyqalam izi shaffofsizligini belgilovchi Hardness (Кattiklik(Jestkost)) koyfitsentini tanlang yoki uni xam foyz miqdorda kiriting (0-100%gacha).

4. Muyqalam qoldirgan izlari uzoqligini Spacing (Interval) orqali bajariladi (0- 999%) foyz miqdorini oshirilgan sari shtrixlar orasidagi masofa kattalashib boradi. Shuningdek bu vazifani kursor yoki muyqalam xam bajarishi mumkun buning uchun Spacing (Interval) tugmasidan bayroqni olib tashlashni o'zi kifoya o'anchalik kursorni tez xarakatlantisangiz shuncha oralio'q kattalashadi va aksi (12 bo'limni kar, «Vybor optsiy pera» qismi).

Eslatma :Кo'pgina standart urnatilgan muyqalamlar uchun asosan Spacing i Diameter bo'limlarini o'zgartirish mumkin.

5. Muyqalam izini doira yoki boshqa ellips ko'rinishlarini belgilash uchun Angle (Burchak(Ugol)) bo'limidan ( -180° dan +180° gacha) qiymatlarni ko'rsating yoki ekranning chap tarafidagi rasmdagi strelkani xoxishga ko'ra joylashtiring.

6. Muyqalamni sochma yoki tiniklashtirish uchun Roundness (Okruglost) (0-100%) parametrlarini Bering foiz miqdori ortgani sari nuqta izi tiniklashadi.

*Yangi muyqalamni yaratish(Sozdanie novoy kisti)* 

1. Brush (muyqalam) menyusidan New Brush (Yangi muyqalam) buyrug'ini tanlang.

2. Mavjud muyqalamni o'zgartirish*«Izmenenie sushestvuyushiy kisti»* bo'limidan 2 dan 8 gacha bo'lgan buyruqlarni tanlang. Create New Brush (Yangi muyqalamni yaratish) bo'limiga bir marta bosing va kerakli ulchamlarni Bering agar siz Ushbu tayyor muyqalamni saqlab qolmoqchi bo'lsangiz uni nomini kiriting va OК tugmasini bosing. (Ammo bu Yangi muyqalam xech qaysi bibliotekaga kiritilmaydi.) Saqlangan muykalam piktogrammasi tanlash panelida oxirida joylashadi. Saqlangan muyqalamni bibliotekada saqlash, «Yangi biblioteada muyqalamni saqlash» bo'limida ko'rsatilgan.

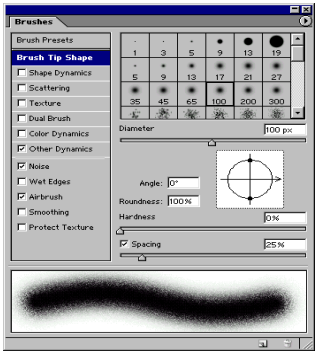

2.4-rasm. Muyqalam ulchamlari oynasi

*Tasvirdan iborat bo'lgan muyqalamni yaratish(Sozdanie kisti na osnove izobrajeniya)* 

1. Rectangular Marquee (Pryamougolnaya oblast) asbobini aktivlashtirish uchun klaviaturadan M tugmasini yoki Shift+M tugmalarini bosing.

2. Ok fonda berilgan figuralar Bilan tasvirni chegarasini belgilang(maksimum 1000x1000 pikselgacha).

3. Edit > Define Brush (Pravka > Muyqalamni aniqlash) komandasini tanlang.

4. Yukrida aytib utilgandek Ushbu Yangi muyqalam nimini kiriting va OК tugmasini bosing. Bu muyqalamdan Brush (muqalam) menyusi Bilan ishlayotganda foydalanish mumkin. Paydo buluvchi muyqalam ulchamlarini Spacing (Interval) tugmasidan shtrixlar orasidagi masofani aniklashniring(1-999%).

5. Belgilangan zonani kaytib uz xoliga keltirish uchun Ctrl+D tugmalarini birgalikda bosing.

#### *Muyqalamni uchirish(Udalenie kisti)*

1. Muqalam tanlash panelini oching.

2. *Birinchi usul:* Alt tugmasini bosib turib uchirmokchi bulgan muyqalamni belgilang. Bu xarakatni orqaga qaytarish(otmenit) mumkin emas.

*Ikkinchi usul:* Кeraksiz bo'lgan muqalamni ko'rsating va Delete Brush (Muyqalamni uchurish) buyrug'ini tanlang 2.5 rasmga qarang.

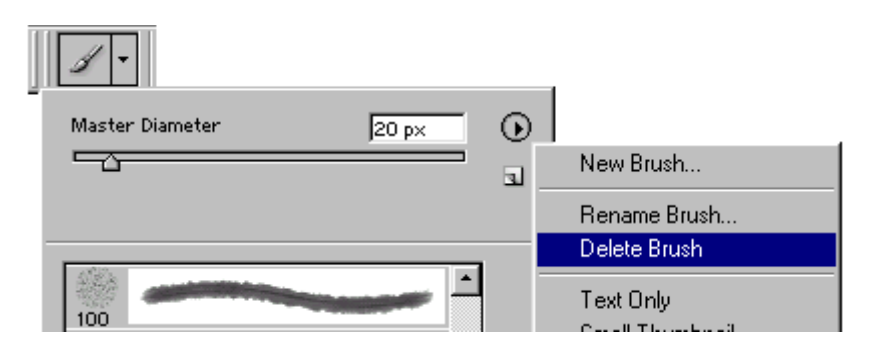

2.5-rasm. Muyqalamni uchirish

#### *Background Eraser va Magic Eraser asboblarini ishlatilishi*

Magic Eraser (Muzizaviy uchirgich) menyusi sichqoncha tugmasi Bilan o'chirish imkonini beradi. U siz ko'rsatgan ranga yaqin bo'lgan pikellarni o'chiradi. Buni aksini esa Paint Bucket (Vedro s kraskoy) asbobi bajaradi. Agar siz shaffofsizlikni 100% dan pastrogini tanlagan bo'lsangiz unda Magic Eraser asbobi orqali kerakli joylani shaffof ko'rinishga keltirishingiz mumkin.

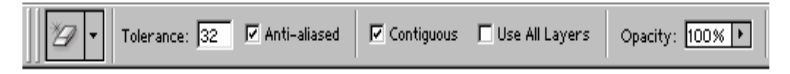

2.6-rasm. Magic Eraser asbobining optsiyalar paneli

Background Eraser (fon uchun uchirgish) asabobi bu fondagi keraksiz joylarni uchiradi yoki kerakli ranga buyaydi. Bu asbobning ustunligi shundaki u bilan aralash
fonlarni yakdil xolatga va uchirilayotgan zonani yoki chegaralarni xamoxangligini nazorat qiladi.

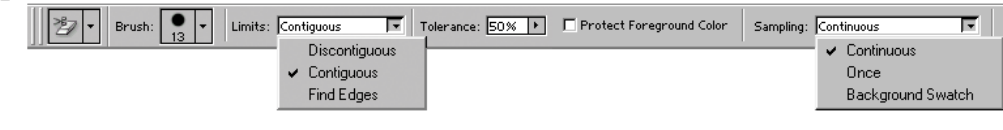

2.7-rasm. Background Eraser asbobining optsiyalar paneli

*Qatlamlarni zonalari uygunligi(Stiranie chasti sloya)* 

1. Xoxlagan katlamni tanlang. Eraser (uchirgich) asbodi yordamida qatlamdagi keraksiz joylarni uchirmoqchi bo'lsangiz unda Lock transparent pixels (Zafiksirovat prozrachnye tochki) bulimiga bayroqchani o'rnating shunda o'chirilayotgan qatlam undan oldingi qatlamni foniga ega bo'ladi. Agar Lock transparent pixels (Zafiksirovat prozrachnye tochki) bo'limidagi bayroqcha olib tashlansa unda uchirilgan qisim shaffof xolatga utadi.

2. Eraser (uchirgich) asbobini E tugmasi yoki Shift+E tugmalarini birga bosib uni ishga tushiring.

3. Optsiyalar panelidan Brush (Кist) bo'limiga kiring va kerakli bo'lgan muyqalamni tanlang.

Mode (Rejim) bo'limidan kerakli rejimni tanlang: u erda Brush (muyqalam), Pencil (qalam) yoki Block (Blok) larni tanlang 2.8 rasmga qarang. Xul buyoqni akslantiruvchi Brush (Кist) brash effektini tanlagn. Opacity (Shaffofsizlik) parametrlarini ko'rsating.

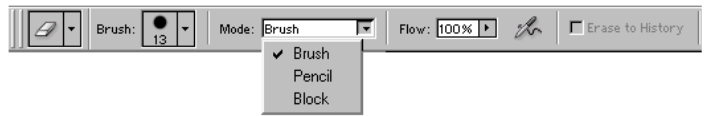

2.8-rasm Eraser asbobining optsiyalar paneli

*Avtomatik uchirish rejimi(Rejim avtomaticheskogo stiraniya)*

Auto Erase (Avtolastik) uz uzidan avtomatik tarizda ishlashga muljalangandir agar siz unig uz xoxishingizga kura ishlatmochi bulsangiz kuydagilarni bajarishingiz shart.

1. Кerakli bulgan fon rangini tanlang. Bunda Eyedropper (Pipetka) asbobidan rang tashlashda foydalanishingiz mumkin.

2. Кerakli bulgan katlamni belgilang.

3. Pencil (Кarandash) asbobini aktivlashtiring, buning uchun V tugmasi yoki Shift+B tugmalarini birgalikda bosing.

4. Optsiyalar panelidan Auto Erase (Avtolastik) asbobi ustiga bayrokni urnating.

5. Tasvtrga shtrixlarni chizing. Asosiy pikseldan boshlab kerakli xududgacha kursorni tortib boring yoki boshka singa makul bulgan pikseldan boshlashingiz mumkin.

### **3-Amaliy mashg'ulot**

**Mavzu:** Matnlar bilan ishlash

**Ishninng maqsadi:** Programma funktsiyalari bilan tanishish.

**Vazifa:**

- 1. Matin yaratish va uni taxrirlash.
- 2. Yaratilgan matinga effektlarni kulash.

Photoshop 07 programmasida matin vektor ko'rinishiga ega. Programmada tekst o'zinigng anik chegara va konturlariga ega chunki programma matinlarni ishlatayotgarda vektor konturini qullaydi. Shu bilan bir qatorda matin xam rasm sifatlarini o'zida mujassamlashtirgan. Bu matin printerdan chiqarilishiga qaramay u PDF yoki EPS formatlarida saqlanashi va o'z tinnikligini saqlab qoladi.

Photoshop programma faqatgina tekstlarni kiritibgina emas balki ularni yozilayotgan vaqtida va yozilgandan so'ng xam ularni tusini rangini ko'rinishini xamda yunalishini o'zgartirish mumkin.

*Matinni Yaratish(Sozdanie teksta)* 

Photoshop programmasida tekst yozish uchun Ture (Tekst) buyrugi tanlanadi va avtomatik tarzda kerakli joyda o'z maxsus qatlamiga ega bo'lgan fonda yozila boshlaydi. Istalgan paytda uning ko'rinishini uzgartirish mumkun masalan: shrift, uslub, kegl, rang, kerning , treking , oraliqdagi interval, tugi'rlash, teks chiziqlarini xajmini. Bundan tashkari bir tekstni o'ziga bir qancha atributlarni kiritish mumkin(3.1 rasm).

Shu bilan bir qatorda tekstning manosini mexanik tarzda uzgartirish unga xar xil effektlar kullash va u joylashgan Qatlam ustida bir qancha imkoniyatlarni ko'llash mumkin. Tekst qatlami ustida qanday ammalar ko'llash mumkin? Unga filtirni kullash, tekstdan tozalash va raslarga to'ldirish mumkin. Bu ammalarni bajarish uchun eng avvalo tekst qatlamini Layer > Rasterize > Ture (Sloy > Preobrazovat v rastrovyy format > Tekst) asbobi orkali belgilab undagi komandani tanlash kerak. 3.2 rasmda eng avvalo uni aktivlashnirib sungra filtr va turli qatlam effektlari qo'lanilgan.

Eslatma:Bitmap, Indexed Color i Multichannel, rijimida yaratilgan tekst o'z qatlamiga ega bo'lmaydi va to'g'ridan tugr'i ekran foniga tushadi va uni taxrirlam imkoniyati yuqoladi.

Turli xildagi tekstlar(taxrirlanadigan va taxrirlanmaydigan) ko'rinishlari Ture (Tekst) , Layer (qatlam), Character (Shrift), Paragraph (Abzats) asboblari va optsiyalar paneli orqali yaratiladi.

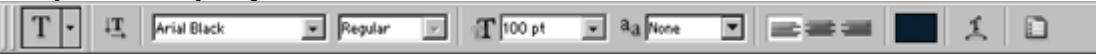

3.3-rasm. Ture asbobining optsiyalar paneli

*Taxrirlanadigan matin qatlamini yaratish(Sozdanie redaktiruemogo tekstovogo sloya)*

1. Eng avvalo Ture (Tekst) asbobini T tugmasini bosish bilan aktivlashtiring.

2. Sungara tekstni joylashtirish kerak bulgan ekrandagi kisimni ulchamlarini sichkocha orkali belgilang(suzlar va tekstlar bir biriga tuknashib ketmasligi kerak). Yaxshisi xar bir suzni aloxida katlamga yozing shunda ularni bir biridan mustakil ravishda siljitish imkoni kulga kiritasiz.

- 3. Optsiyalar panelida kuydagi ishlarni bajaring:
- o Ture tugmasiga bosing va tekstning yunalishini kursating(gorizontal, vertikal);
- o Shiriftlar oilasini, uslubini keglni tanlang;

o Shuningdek Anti-aliased (Moslashtirish) menyusidan tekst Кatlam chegarasini kursating: Sharp (Tinik) Crisp (kattik),Strong (kuchli), yoki Smooth (yumshok). Bu tekstni soyasini kurinishlarini tubdan uzgartiradi va tasvirga mosdaydi.

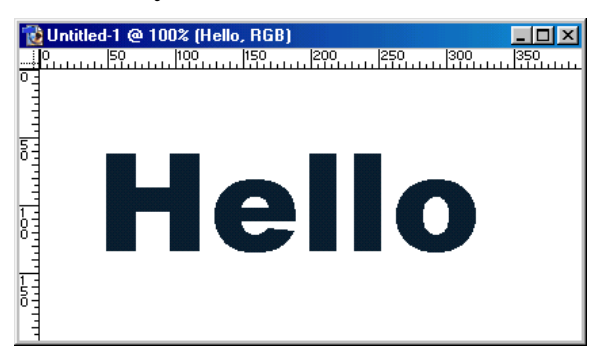

3.1-rasm. Redaktirlanayotgan matin Uzgartirish va effektlar kulanilgan tekst

Alignment (Vyklyuchka) tugmalaridan biriga bosing va kerakli bulgan tekstni yozilish chegarasini kursating(ungdan, chapdan, urtadan) 3.4-rasmga karang.

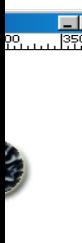

3.2-rasm

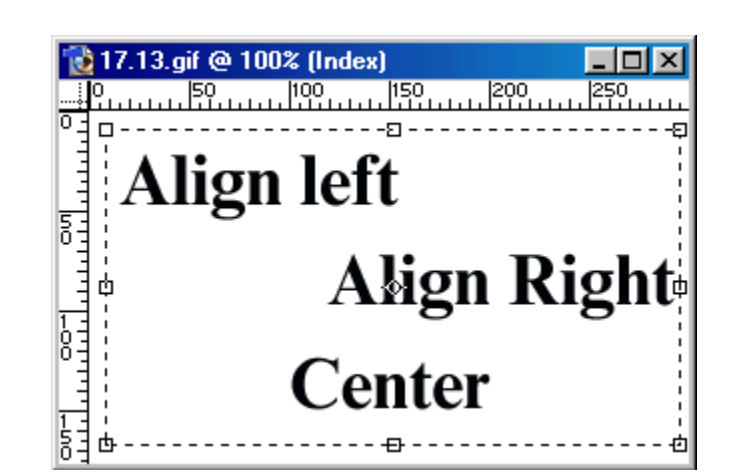

3.4-rasm. Tekstni tekslash usullari

Optsiyalar panelidan tekstni rangini ko'rsating. Bundan tashkari tekst rangini Swatches (Obraztsy) va Colors (Цveta) palitralaridan xam belgilash mumkin.

4. Ekrandagi oynada tekstni kiriting.

5. Yangi tekst katlamini yaratish uchun Enter tugmasini bosing agar sizga boshqa qatlam kerak bo'lmasa Esc tugmasini bosing.

Maslaxat: Agar siz tekstlar Bilan ishlayotganda kompyuter osilib qolaversa yoki tezligi kichiklashsa unda ochilgan qolgan kerak bo'lmagan shirift oynalarini yoping shunda programma tezligi o'z xoliga keladi.

Maslaxat: xar safar teks yozishda Yang qatlamdan foydalaganingiz maqul va xatolikka ega bo'lgan katlamlarni o'chirib tashlang

Tekstni taxrirlash. Tekstga o'zgartirishdan oldin uni aktivlashtiring va matindagi Suz jumla va xarifni belgilab o'zgartirish kiriting, shuningdek tekstni belgilash uchun tekst ramkasini ustiga bosish kifoya.

*Tekstni masshtablash(Masshtabirovanie teksta)* 

Horizontal Scale (Masshtab po gorizontali) i Vertical Scale (Masshtab po vertikali) buyrqularidan tekstni joylashish shaklini o'zgartirish uchun foydalaning. Bir xil tugri ko'rinishdagi masshtablash uchun quydagi ammalarga rioya qiling:

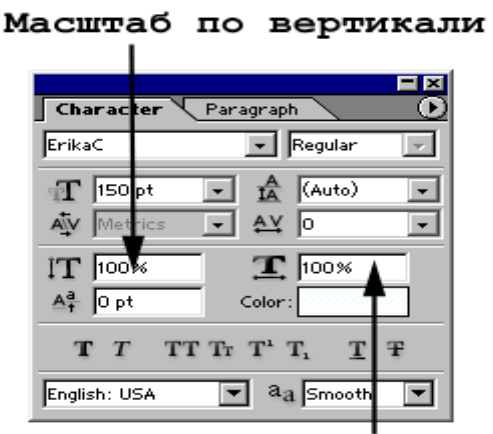

Масштаб по горизонтали

3.5-rasm. Mastabni kiritish.

character

character

# character racter

3.6-rasm. Tekst masshbabini uzgartirishdan keyngi xolat

*Tekst uchun maxsus effektlar(Spetsialnye effekty dlya teksta)*

Eng avvalo kuydagilarni eslab koling . agar siz tekstni ramkasini masshtabini xajmini va tuzilishini uzgartirish uchun uni taxrirlanadigan kurinishda bajarishingiz kerak va sungra tekstga maxsus effektlar kushish uchun uri rasm sifatiga keltirib sungar effektlarni kulashingiz mumkin.

V tugmasi orkali ishga tushuriluvchi Move (Siljitish) asbobi orkali tekstni trasformatsiya kilish mumkin.

Show Bounding Box (Pokazat gabaritnuyu ramku) asbobiga bayrokchani urnating Layers (Sloi) asbobi orkali kerakli katlamni belgilang. Ekranda tekst katlami aks etadi.

Yakka xolda kiritilgan jumla va suzlarni kuydagicha uzgartirish mumkin:

 Layers (Кatlam) oytasiga jumlani kiriting va Edit (Pravka) menyusidan Free Transform (Proizvolnaya transformatsiya) buyrugini tanlang;

 Sichkoncha Bilan tekst oytasini kerakli shaklni olguncha surib boring bu vazifani boshka asboblar yordamida xam bajarish mumkin.

*Matinni tavsir va matin orkasida joylashtirish(Otobrajenie teksta pozadi sloya s risunkom)* 

1. Tekstli qatlamni yarating.

2. Shu tekst qatlamidan nusxa oling va uni saqlab qo'ying.

3. Tekst nusxasini belgilanig va Layer > Type > Convert to Shape (Sloy > Tekst > Preobrazovat v figuru) komandasini tanlang. Tekst qatlami avtomatik rasmga aylanadi va uni taxrirlash endi mumkin emas.

4. Layer > Change Layer Content > Levels (Sloi > Izmenit soderjimoe sloya > Urovni) komandasini tanlang 3.7 rasmga qarang. Yozimgan qatlam siz boshqa

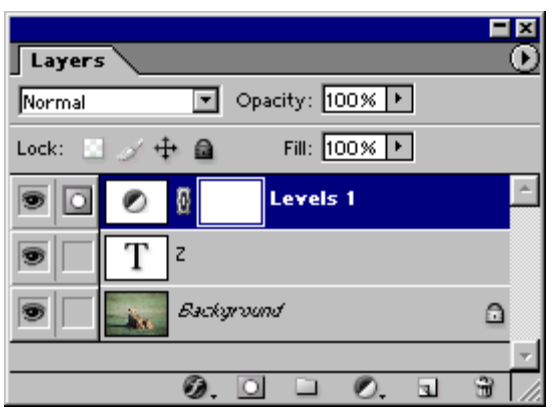

qatlamni kiritmagunizcha nusxalash omborida qoladi va aktiv bo'lib turadi.

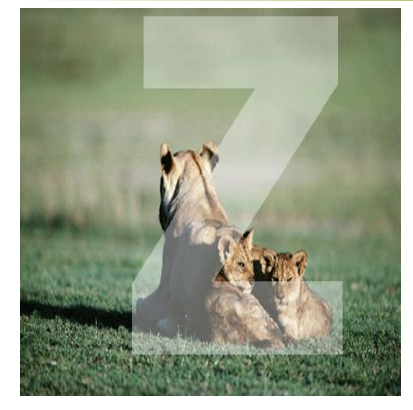

3.7-rasm 3.8-rasm

5. Yozilgan tekst boshqa tasvirlar bilan xamoxangligini jigarang tusga ega bo'lgan piktogramma Input (Vvod ) ustiga bosing va tekst rangini ochartiring yoki tukqrtiring

6. OК tugmasini bosing (3.8 rasm). Ekraning fonnidan bir qismiga bosing.

*Кo'rinmaydigan matinlar yaratish(Sozdanie ischezayuщego teksta)* 

1. Tekst kiriting va uni qatlamini aktiv xolatda qoldiring.

2. Layers (katlam) oynasining pstki qismidan Add a mask (Dobavit masku) tugmasini bosing. Belgilangan joy yonida kichik belgi(maska) paydo buladi.

3. G klavishasini yoki Shift+G tugmalar kombinatsiyasini bosgan xolda Gradient (Gradient) asbobini ishga tushiring.

4. Gradient asbobi yonidagi strelkani bosin va kerakli rangni tanlang. Linear gradient (Lineynyy gradient) tugmasiga bosing va Normal (Normalnyy) rejimini tanlang shaffofsizlik kiymatini Bering(1%dan100%gacha).

5. Tekstni ustiga kerakli bulgan xududni ramka sifatida sizkoncha Bilan belgilan vash u qismlar ocharadi yoki tukaradi 3.9 ramsga karang.

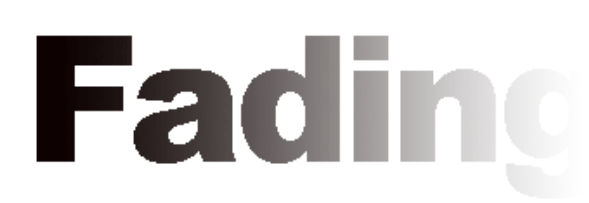

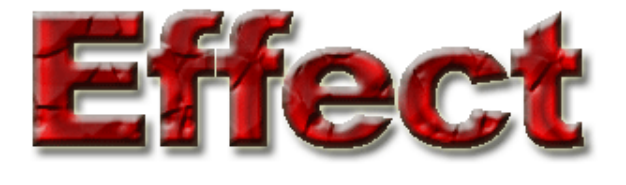

3.9-rasm. Кurinmaydigan tekst 3.10-rasm. Кatlamga turli effektlarni kulanishi

Maslaxat. Tekstni effekt Bilan kuchirish uchun u joylashgan katlamni aktivlashtiring va Move (Peremeщenie) asbobini ishga tushiring.

Maslaxat. Agar siz effektni uzgartirmokchi bulsangiz tekst joylashgan Кatlam ustiga bosing shunda Layer Style mulokot oynasi paydo buladi undan boshka effektlarni tanlashingiz mumkin.

Tekst katlamini chegaralarini urash(Obvodka tekstovogo sloya)

1. Blending Options (Optsii smeshivaniya) paydo buluvchi oynasidan Layers (Sloi) buyrugini tanlang.

2. Style (Stil sloya) oynasining chap tarafida joylashgan Stroke (Obvodka) buyrugi ustiga bosing va Preview (Predvaritelnyy prosmotr) asbobiga bayrok urnatilganligini tekshiring. U erdan kuydagi bulimlarni kurib chiking va kerakli ulchamlarni Bering: Structure (Struktura) Size (Ulcham), Position (Joylashish xolati) (ular tashkridan va ichkaridan bulishi mumkin Outside (Snaruji), Inside (Vnutri) yoki Center (markazdan)), Blend Mode (Rejim smeshivaniya), Opacity (Shaffofsizlik), Fill Type (buyash usuli) i Color (rang) 3.11-rasmga karang.

3. OК tugmasini bosing (yoki Enter tugmasini bosing).

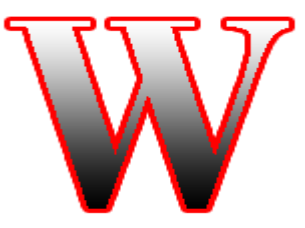

3.11-rasm. Tekstga Stroke effektini Gradient buyog'i Bilan qo'lanilishi

Nazorat savollari:

1. Programmada tekst konturini uzgartirish uchun qaysi buyruqlardan foydalaniladi.

2. Кaysi asbob yordamida Photoshop programmasida matinlarni yaratish mumkin.

3. Gradient (Gradient) asbobi qaysi tugmalar yordamida ishga tushiriladi.

# **4-Amaliy mashg'ulot**

**Mavzu:** Adobe Photoshop dasturida tasvirga ishlov berish. Qatlamlar (sloy) bilan ishlash.

**Ishning maqsadi:** Photoshop dasturida qatlamlar bilan ishlashni o'rganish.

# **Vazifa:**

- 1. Qatlamlar xaqida tushuncha va yangi qatlam yaratish.
- 2. Xosil qilingan qatlam ustida bir nechta ammalar bajarish.
- 3. Xosil qilingan hamma qatlamlarni o'chirib tashlash. Nazariy qism.

Qatlamlar xuddi oyna qatlamlariga o'xshagandir faqat tasvir bo'lgan joylarigina ko'rinishga egadir. Xar bir qatlam uchun o'zining shffoflik darajasi bo'lib uni undan oldingi va kengi turgan qatlamlar bilan xamoxangligini moslash mumkin. Qatlamlarni joylashish urnini almashtirish yoki ularni yagona qatlamga birlashtirish mumkin. Bir vaqtni o'zida xar xil qatlamlarda turgan tasvirni birgalikda o'zgartirish va bir qatlamda turgan rasmni faqat bir qismini o'zgartirish mumkin emas.

Layers (Sloi) oynasida qatlamlar ustida turgan qatlamdan eng tagidagi katlamgacha aks etirilgan. Bunda fon qanlami oxirida joylashadi(5*.1rasm).* Xozirda belgilangan qatlam aktiv bo'lib ko'rinadi va faqat shu qatlam utida amallar bajarish mumkin.

Istalgan qatlamni aktivlashtirish uchun tartiblanish oynasidan uni ustiga bosish kerak aktiv bo'lgan qatlam nomi programma nomi yonida akslanib turadi.

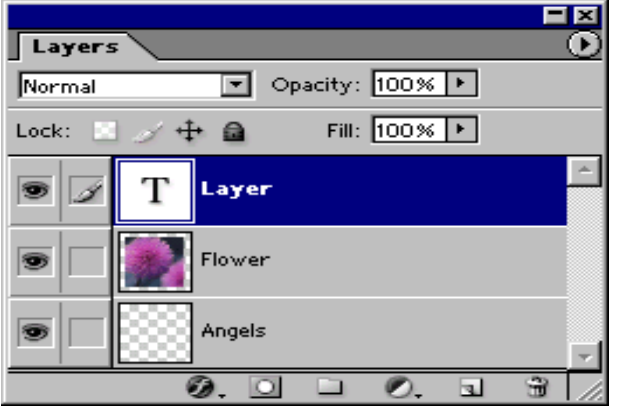

5.1-rasm. Layers palitrasi

Eslatma : Кatta xajimdagi tasvirlar bilan ishlayotganda bajarilib bo'lgan qatlamlarni birlashtirgan yoki o'chirib tashlash maqul shunda programma ishlash tezlik unimdorligi oshadi va tasvir xajmi kamayadi.

### *Yangiqkatlam xosil kilish(Sozdanie novogo sloya)*

1. Eng avvalo 100% shaffof qatlam xosil qilish uchun Create New Layer tugmasi ustiga bosing.

2. Agar qatlamni ulchamlarini o'zingiz beriokchi bo'lsangiz unda Alt, tugmasini bosib turgan xolda Create New Layer tugmasini bosing va qudagicha yul tuting:

3. Name (Imya) bo'limida katlamni nomini kiriting Group With Previous Layer (Sgruppirovat s predudushim sloem) bo'limiga bayroqchani urnating.

4. Layers (Sloi) palitrasidan kuz va muqylam ko'rinishidagi piktogrammalarga bayroqchani o'rnating.

Mode (Rejim smeshivaniya) va Opacity (Neprozrachnost) parametrlaridan tasvir uchun Yangi parametrlarini berin(keynchalik bu parametrlar uzgartirilishi mumkin). 5. OК tugmasini bosing. Yangi qatlam ishlatilayotgan qatlai ustida paydo bo'ladi.

Eslatma: Tasvir xajmini kamaytirish uchun Layers (Sloi) menyusidan Palette Options (Optsii palitry) buyrug'ini tanlang va shu tasvirga tugri keladigan eng kichik xajmni tanlang.

Belgilangan qismni qatlamga aylantirish(Prevraщenie vydelennoy oblasti v sloy)

1. Belgilangan qismni xosil qiling.

2. Layer > New > Layer Via Soru (Sloy > Novyy > Posredstvom kopirovaniya) menyusidan komandani bajaring(Ctrl+J tugmalari).

3. tasvirni belgilangan qismini yulib olib tashlash uchun Layer > New > Layer Via Cut (Sloy >Novyy > Posredstvom vyrezaniya) komandasini bajaring(Ctrl+ Shift+J tugmalari).

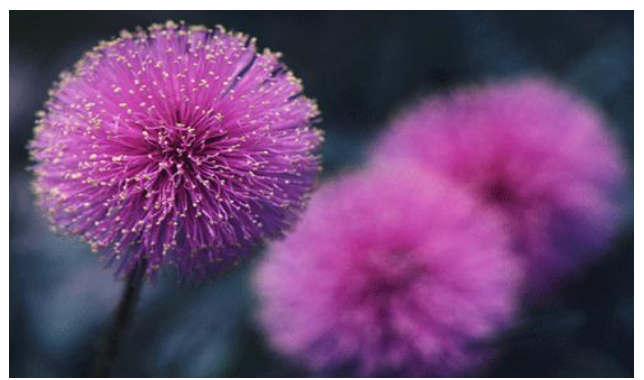

5.2-rasm. Layer 1 xiralashtirilgan fondan xosil qilingan tasvir

Qatlamni siljitish(Peremeщenie sloya) Layers (Sloi) oynasida o'zgartirish kiritmokchi bulgan katlamni belgilang.

- 1. Move (Peremeshenie) asbobini aktivlashtiring(V klavishasi).
- 2. Кatlamni kursorni ushlabturgan xolatda qatlamni siljiting(5.3 va 5.4rasm).

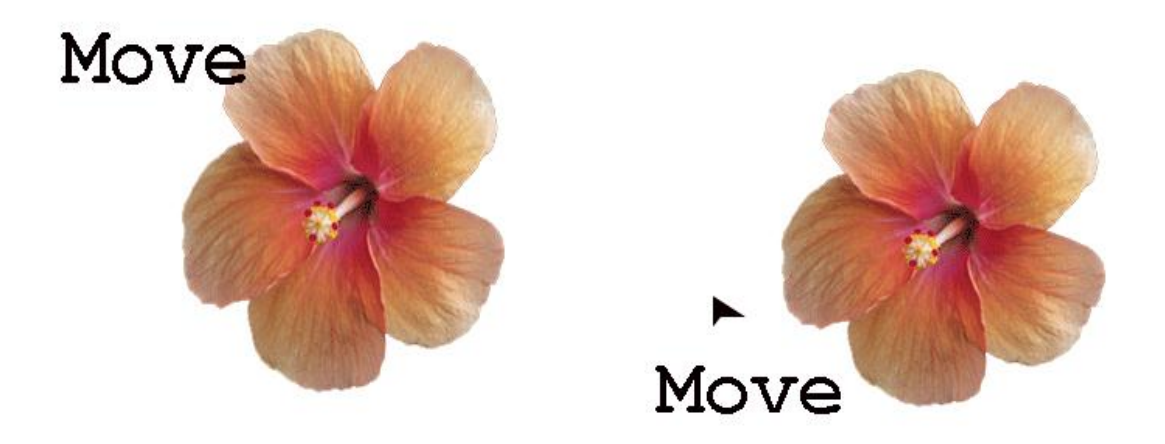

5.3-rasm. Amaldagi tasvir 5.4-rasm. Matnli qatlamni Move asbobi yordamida sititilishi

Izoh: Auto Select Layer (Avtovydelenie sloya) mulimida bayrokcha turgan bulsa Move (Peremeщenie) asbobi yordamida tezda katlamni siljitish mumkin, ammo bu sijitish shaffofligi 50% dan kam bo'lgan qatlamlar uchun ishlamaydi.

Qatlamlar bilan ishlash uchun asboblar(Instrumenty dlya raboty so sloyami)

Barcha asboblar qatlamlar bilan ishilaydi lekin bu bilan qatlamning shaffofsizligiga kata tasir o'tkazadi shuning uchun qatlam shaffofsizligini dimo nazorat qilib turing.

Qatlamni uchirish(Udalenie sloya iz nabora)

Qatlamni uchirishdan oldin uni nomini aktivligini tekshiring, va uni belgilab o'chirib tishlang.

Qatlamga effektlatqkullash(Primenenie effektov sloya)

Qatlamga quydagi maxsus effektlarni qulash mumkin: Drop Shadow (Otbrosit ten), Inner Shadow (Vnutrennyaya ten), Outer Glow (Vneshnee svechenie), Inner Glow (Vnutrennee svechenie), Bevel and Emboss (Skos i relef), Satin (Atlas), Color Overlay (Nalojenie tsveta), Gradient Overlay (Nalojenie gradienta), Pattern Overlay (Nalojenie uzora) va Stroke (Кayma). Effektlarni istalgan paytda istalgancha istalgan qatlamga qo'lash mumkin lekin qatlamni shaffofsizligini tekshirib turing.

Eslatma: Uslub(stili) va effektlarni bir biri bilan chalkashtirib yubormang. Uslub(Stil) – bu bir qancha qatlam effektlarini xamoxangligidir.

Effektlar Layer Style (Stil sloya) muloqat oynasi orqali amalga oshiriladi. Effekt yonidagi galochka bu effektk shu qatlamga qo'lanilganini ko'rsatadi. qatlam effektlarini asosiy fon uchun qulash mumkun emas. Xamma qatlamlarni birgalikda ishlatish(Zadeystvovanie vsex sloev). Agar optsiyalar panelida ko'ydagi asboblar ishlatilayotgan bo'lsa: Blur (Razmytie), Sharpen (Rezkost), Smudge (Palets), Paint Bucket (Vedro s kraskoy), Magic Eraser (Volshebnyy lastik) ili Magic Wand (Volshebnaya palochka) unda Use All Layers (Ispolzovat vse sloi) bo'limiga bayrokchani urnating shunda rang va boshqa o'lchamlar olinayotganda mavjud bo'lgan ranglarga yaqin bo'lgan tuslar birinchi navbatta ko'rinadi. Faqat aktiv bo'lgan qatlamda ranglar o'zgaradi

Ikki qatlamni birlashtirish(Sliyanie dvux sloev)

1. Birlashtirmokchi bo'lgan ikki qatlamdan qaysi birisi oldinro bklsa uni belgilang.

*2.* Layers (Sloi) menyusidan Merge Down (Slit s nijnim) komandasini belgilang yoki Ctrl+E tugmalarini birgalikda bosing . Aktiv qatlam o'zidan pastda turgan qatlam bilan birlashadi. Bir qancha belgilangan qatlamlarni birlashtirish uchun Merge Layer Set (Slit nabor.sloev)komandasini tanlang.

# *Qatlamlarni birlashtirish(Ob'edinenie sloev)*

Dikkat : Flatten Image (Ploskoe izobrajenie) komandasi qatlamlarni pastdan boshlab birlashtiradi va yashirilgan qatlamlarni avtomatik tarzda o'chiradi.

Xama qatlamlar ko'rinib turganligiga amin bo'ling va qaysi qatlam aktiv bo'lishi muxim emas. Layers (Sloi) menyusidan Flatten Image (Ploskoe izobrajenie) komandasini tanlang. Agar programmada bekitilgan qatlamlar bo'lsa unda ogoxlantirish beriladi va OК tugmasini bosing va birlashtirishni davom etiring. Agarda pastki qatlamlarda ko'rinmaydigan nuqtalar bo'lsa ular oq ranga kiradi.

#### *Qatlamni uchirish(Udalenie sloya)*

Layers (Sloi) menyusidan keraksiz qatlam nomini tanlang. Sungra Trash (Кorzina) tugmasini bosing va Yes (Da) tugmasini xam bosing.

Qatlamni uchirishni Yana bir usuli keraksiz qatlam nomi ustiga olib borib sichkonsani o'ng tugmasini bosing va menyudan Delete Layer (Udalit sloy) bo'limini tanlang xamda Yes tugmasini bosing.

### **5- Amaliy mashg'ulot**

**Mavzu:** COREL DRAW dasturi bilan tanishuv. COREL DRAW dasturida xujjatlarni yaratish va ochish.

**Ishning maqsadi:** COREL DRAW dasturi imkoniyatlari bilan tanishish.

### **Vazifa:**

- 1. Nazariy qism bilan tanishing.
- 2. COREL DRAW dasturi yordamida yangi xujjat ochishni o'rganing.
- 3. COREL DRAW tafsiyanomalari bilan tanishing.

Yuqlangandan sung dastur ekranga «Xush kelibsiz SOREL DRAW» mulokot oynasini chiqaradi va bir nechta variantlarni taqdim qiladi: yangi xujjat yaratish (GRAPHIC), oxirgi yaratilgan xujjatni ochish (Orep last edited), mavjud xujjatni ochish (Orep GRAPHIC), o'qitish tizimi (COREL TUROR).

Yangi xujjatni yaratish uchun fayl (FILE) menyusida Yangi (NEW) komandasini bajariladi. Mavjud xujjatni ochish uchun fayl menyusida ochish (Oren) komandasi bajariladi.

COREL DRAW dasturi bir necha xujjatlarni bir vaqtda ochish imkoniyatiga ega, u xolda shu paytda kerak bo'lmagan xujjatlarni yopish kuzda tutilgan. Menyu Fayl (FILE) bo'limida yoping (Zakryt, Close) komandasi bajarilganda aktiv xujjat yopiladi. Dastur yuqlangandlan so'ng ekranda paydo dastur oynasiga foydalanuvchining interfeysi deyiladi(User1Tzeg t1egtaze). Interfeys inson va kompyuter orasida bog'lovchi bo'lib ishlash uchun panel, asboblar, muloqot oynasi va x.k larni taklif etadi. Foydalanuvchi interfeysiga saxifa, bosh menyu, xujjatlarni aks ettiruvchi ishchi oynalari xamda tasvirlarni muxarrirligini amalgam oshiruvchi xar xil panellar tuplami. Oynaning markazidagi katta oq maydon ishchi ishchi xudud bo'lib xar bir xujjat aloxida - aloxida ochiladi. Ekranning tepa qismida bosh menyu bo'limlari quyidagicha nomlanadi:

- Fayl (File)
- Muxarrir (Redaktirovanie, Edit)
- Кo'rinish (Prosmotr, View)
- Кampanovka (Layout)
- Boshqaruv (Upravleniya, Arrange)
- Effektlar(Effects)
- Nuqtaviy tasvir (Toch.izob, Vitmaps)
- Matn (Text)
- Servis (Tools)
- Oyna (Okno,Windows)
- Yordam (Pomoщ, Ne1r)

Bu komandalarning xar biri funktsional jixatdan yakinbulgan amallarni bajaradi, masalan: matn menyusi matn bilan ishlaydigan komandalardan iborat, effekt menyusi nuktaviy va vektorli grafikani yaratadigan komandalar tuplamidan iborat.

Xossalar asboblar qatori ( Rgoreggu Var)

Xossalar asboblar qatoridagi ( Rgoreggu Var) maydonlar va tugmalar to'plami ,ishlatilayotgan asbob yoki belgilangan ob'ekt turiga bog'liq xolda

Ko'rinishga ega bo'ladi, masalan, matn blokka olinganda xossalar katorida matn parametrlari aks etadi. COREL DRAW Ob'ektlar belgilanmagan xolatda xossalar qatorida (Rgoreggu Var) xujjatning umumiy parametrlari beriladi, masalan: varakning formati, joylashuvi va boshqalar.

Xolat qatori (Status Var)

Ishchi ekranning pastki qismida xolat qatori (Status Var) joylashgan bo'lib turli xil

xizmat ma'lumotlarini aks ettiradi: parametrlar, obvodka va ranglar, xarf parametrlari ajratilgan ob'ektlar xaqida ma'lumot va aktiv asboblar xaqida ma'lumot. Bu qatorning, kurinishi xolati va tarkibini o'zgartirish mumkin.

Asboblar paneli(Toolbox)

Ishchi oynaning chap tarafida asboblar paneli joylashadi. Bu panelda barcha instrumentlar joylashgan bo'lib, ular yordamida turli grafik ob'ektlarni yaratish ajratish, taxrirlash mumkin.

Asboblar bilan ishlayotgan paytda belgilangan ob'ektga bog'lik xolda kursorning ko'rinishi uzgaradi. Bundan tashkari asboblar panelida ba'zi asboblarni ajratib olish mumkin, bunda bu gruppalar «suzuvchi» panellar yoki Fluoyut kurinishdagi panellar shaklida bo'uladi.

Docker tipidagi panellar muloqot oynalarining bir ko'rinishidir. Bu panellar ekranda doimiy joylashgan bulishi mumkin bulib, xujjatlarning ishchi oynalari bilan muloqotda bo'lishi mumkin. Oyna (Window) menyusida Docker tipidagi komanda bajariladi va ochilgan ruyxatdan keraklisi tanlanadi.

• Panel Object Manageg (Dispetcher ob'ektov) - ob'ekt va qatlamlarning parametrlarini aks ettiradi.

• Panel Virw Manageg (Dispetcher vidov) - akslarining ko'rinishlarini yaratish va boshqarish uchun.

• Panel Graphic and Text Styles (Stili teksta i grafiki) - grafik va matnli obektlarni yaratish va nomlanishi uchun.

Panel Co1or Styles (Hyetovye stili) - ranglar to'plamidan foydalanish uchun.

Panel Symbols and Special Characters (Simvoly i spetsialnye znaki) - dekorativ simvollar sinfi tanlash uchun.

Panel Internet Bookmark Manageg (Dispetcher zakladok Internet) - matnli gipermurojatlarni yaratish va boshqarish uchun.

Panel NTML Object Conflict (Analizator konfliktov ob'ektov NTML) - xujjatlarni korrektsiyalash va tekshirish, Internet tarmog'i orqali taqdim etish uchun.

Panel Script and Preset Manageg (Dispetcher makrosov i gotovyx obraztsov) - makroprgrammalarni yozish va sozlash uchun uchun.

• Panel Object Data (Baza dannyx) - xujjatdagi jadvalni xar bir ob'ektlarini ma'lumotini o'zlashtirish, masalan: o'lchami, narxi va boshqalar.

Panel Object Rrorerties (Svoystva ob'ektov) - xujjatdagi ob'ektlarni parametrlarini o'zgartirish va aks ettirish uchun.

• Panel Link Manageg (Dispetcher svyazannyx izobrajeniya) xujjatda bo'lmagan ammo u bilan aloqada bulgan tasvirlarni boshqarish.

• Panel Vitmap So1og Mask (Цvetovaya maska tochechnogo izorajeniya) - nuktaviy tasvirlarni rangli nikoblarni yaratish uchun.

• Panel Lens (Linza) - Linza turlarini tanlash va parametrlarini aniqlash uchun.

• Panel Artistic Media (Imitatsiya) - murakkab ko'rinishdagi vektor muyqalami bilan ishlash uchun.

•Tgapsformation(Transformirovanie)paneli xar xil ko'rinishdagi transformatsiyani boshqarish uchun

• Panel Shaping(Izmenenie formy) - bir nechta ob'ektlarning uchta ko'rinishini bittaga kombinatsiya kilish.

• Panel So1og (Livet) i So1og Ra1ette Vgowser (Livetovye palitry) - rang bilan ishlash uchun

• Panel Vgowse (Obzor) - dastur xujjatlarini kurish va boshqarish uchun

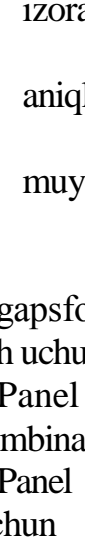

 $E^* \times$ 

k.

 $\mathcal{N}_{\mathbf{z}}$ 

 $\begin{array}{c} \mathbb{Q} \ \mathbb{Z} \ \mathbb{Z} \ \mathbb{Z} \ \mathbb{Z} \ \mathbb{Z} \end{array}$ 

 $\mathbf{F}$ 

 $\Box$ 

 $\mathscr{S}_{\mathbf{A}}$ 

 $\mathbf{B}_{\mathbf{z}}$ 

⊘`

*•* Panellar Cliparts (Vektornye izobrajeniya), Rhotos (Fotografii), ZD models (Tryoxmernye modeli) - prouramma Bilan beriladigan SD-ROM kompakt disklarini kurish uchun

• Panel FTR Sites (Sayty FTR) - FTR saytlarga murojatlarni saqlash uchun va katta massivdagi axborotlar bilan ishlash uchun.

### **6- Amaliy mashg'ulot**

**Mavzu:** Dasturning ob'ektlari va ularning shakllari bilan ishlash.

**Ishning maqsadi:** COREL DRAW ob'ektlari bilan ishlashni va tugri turtburchak, ellips,spiral chizishni urganish

### **Vazifa:**

1. Nazariy qism bilan tanishing.

2. Dastur yordamida tugri turtburchak chizishni urganing.

3. COREL DRAW dasturida geometrik figuralarni yaratishni urganing

4. Ellips,spiral asboblarida ishlashni urganing.

### Nazariy qism

COREL DRAW dasturi vektorli tasvirlarni yaratishda turli vositalarni qo'llaydiingichka chiziqlar,patsimon shtrixlar.Sho'nga karamay vektorli grafikaning ish usuli,"ko'lda" chizishdan ancha farq qiladi.Shuning uchun vektorli konturni yaratishni va taxrirlashni tasavvur qila olish kerak.

Shu maqsadda COREL DRAW dasturi geometrik figuralarni yaratish (tugri turtburchak, kupburchak, ellips, spiral) uchun muljalgan asboblarga ega,bundan tashqari "erkin chizish" asboblari (pero, kalligrafik, pero). Gradientli setka (Mesh Fill), vektorli grafikaning asosiy instrumenta bo'lgan Bez'e —egri chiziqlari, Bez'e asbobi (Vezier).

Vektorli konturlarni tuliq taxrirlash qanday asboblar orqali yaratilganligadan qattiy nazar bir xil usulda bajariladi: Forma (Share) asbobi yordamida, redaktor maxsus paneli (Node Edit) tarmog'i orqali yoki uni almashtiruvchi xossalar asboblar qatori (Rgoregtu Var).

### *Кonturlar va tayanch nuqtalar*

Кontur (rath) bu chiziq bo'lib dasturning chizuvchi asboblar orqali yaratiladi va ob'ektning simli strukturasini tashkil qiladi.Кeyinchalik kontur obvodka parametrlarini (outine) va ranglarini (fill) taqdim qilishi mumkin va buning natijasida u ko'rinishga ega bo'lib chop etilishi mumkin. Agar konturda qaysidir parametrlar etishmayotgan bo'lsa u oddiy rejimda ko'rinishga ega bo'lmaydi, to'liq ob'ekt shaklida xujjatda saqlansada, pechatga chiqarilmaydi. Forma (Shape) asbobi yordamida ajratish mumkin bo'lgan kontur (tashkil qiluvchi kontur – kombinatsiyalanuvchi konturlar yigindisidir), aloxida ob'ekt xisoblanadi (oЬject). Odatda kontur ko'p segmentlardan tashkil topadi, bu konturlar tayanch nuqtalarida ulangan Bez'e egri chiziqlaridan tashkil topgan. Segmentning bir tayanch nuqtasi joyini o'zgartirishi

shaklni o'zgartiradi. Segment shaklini boshqaruvchi nuqtalar orqali xam o'zgartirish mumkin. Standart geometrik figuralarni (tugriturtburchak, elips, yoy, aylana) yaratish uchun muljallangan asboblar sichqonchaning bir xaraqati orqali geometrik figurani chiza oladi.

#### *To'g'ri turtburchak (*Rectangle*)*

Tugriturtburchak asbobi istalgan tugriturtburchak yoki kvadratlarni chiza oladi. Tugriturtburchak chizish uchun asbob ustida sichqoncha tugmasini bosib quyib yubormagan xolda kerakli o'lcham olinadi. Agar tugriturtburchakni markaziy nuqtadan chizish lozim bo'lsa,<Shift> tugmasini bosib turish kerak, kvadrat chizish uchun <Stgl> tugmasi ishlatiladi.

Ajratilgan ob'ektda ung tugma orqali kontekst menyusini chaqirish mumkin, bunda ekranga ob'ekt xossalari paneli chiqadi. Bu panelda to'g'rito'rtburchak asbobi va chetlari silliqlangan burchaklar maydoni bo'lib bunda xar bir burchakni silliklanishi foyizlarda ifodalanadi Silliqlangan burchaklarni Forma yoki Strelka asboblari orkali yaratish mumkin.Buning uchun sichqoncha ko'rsatkichini to'rtburchak burchagiga olib kelib bosib turgan xolda chetga tortiladi.

### *Ellips asbobi (*Ellipse*)*

Ellips asbobi ellipslar va aylanalar chizish uchun muljallangan.

Ellips o'ziga tashki chizilgan to'rtburchak burchaklaridan boshlab chiziladi.Ellipsni chizish uchun markazda <Shift> tugmasi, aylana uchun <Stg1> bosilishi lozim.Ob'ekt xossalari paneli erdamida ellips parametrlarini o'zgartirish mumkin. Ellips tugmachasining yukori qismidagi vkladka orqali ellipsning tipini tanlash mumkin.Ellips, Sektor, Yoy.Bu tugmalar xosalar asboblar qatorida qaytariladi.

Uchta asbob, ko'pburchak (Ro1ugon), Spiral (Spiral), Кordinata varaq i (Graph Paper), ob'ekt guruxiga yig'ilgan bo'lib asboblar panelidan aloxida panel ko'urinishida ajratish mumkin.

### *Spiral asbobi (Spiral)*

Spirallar yaratish uchun muljallangan yoki uzluksiz egri chiziqlar shaklidagi geometrik shakillarini yaratish mumkin. Spiral chizish jarayoni turtburchak chizish jarayoni bilan bir xil. Spiral asboblari bo'limidan semetrik va logorifmik tugmalar orqali spiral turini tanlash mumkin. Muntazam spiral yaratish uchun <Stg1> tugmasini bosib turish kerak. Spiral parametrlarini xossalar asboblar qatoridan o'zgartirish mumkin.

# **3.MAVZULAR BO'YICHA TESTLAR**

1. RGB rang modeli qaerda ishlatiladi

A) Rangli bosmaga chiqaruvchi qurilmalarda

B) Kompyuter ekranida

C) Televidenieda

D) Bunday rang modeli yo'q

2. Axborotlarni kompyuterning diskiga grafikli axborot sifatida ko'chiradigan kurilmaning nomini aniqlang

- A) Monitor;
- B) Klaviatura;
- C) \*Skaner;
- D) Sichqoncha

3. Monitor kurilmasining grafikli rejimdagi koordinata nuqtalar soni qaysi javobda to'g'ri ko'rsatilgan?

- A) 640х480;
- B) 800х600;
- C) 024х768;
- D) \*barcha javoblar to'g'ri
- 4. Qaysi operatsion tizimni grafikli operatsion tizim deb atash mumkin?
- A) DOS operatsion tizimi;
- B) OS/2 operatsion tizimi;
- C) \*WINDOWS operatsion tizimi;
- D) Barcha javoblar to'g'ri
- 5. "Ruhsat" turlari
- A) Оriginalga ruhsat, ekran tasviriga ruhsat,
- B) qog'ozga chiqarishga ruhsat
- C) \*a,b javob to'g'ri
- D) to'g'ri javob yo'q

6. Windows operatsion tizimining standart dasturlaridan kaysi bir dastur grafiklar bilan ishlash imkoniyatini beradi?

- A) Kalkulyator dasturi;
- B) \*Paint dasturi;
- C) Notebook dasturi;
- D) Barcha javoblar to'g'ri

7. Nechanchi yilda kim tomonidan birinchi kompyuter uchun displey yaratilgan.

- A) \*1951 yilda. Forrester tomonidan
- B) 1952 yilda V. Zvorkin tomonidan
- C) 1950 yilda Paskal tomonidan

### D) 1851 yilda Forrester tomonidan

8. Nechanchi yilda kim tomonidan «Bloknot» nomli kompyuter grafikasi dasturi yaratildi.

- A) 1962 yilda V. Zvorkin tomonidan
- B) \*1962 yilda A. Sazerlend tomonidan
- C) 1965 yilda Forrester tomonidan
- D) 1968 yilda V. Zvorkin tomonidan

9. Kompyuter grafikasining qo'llanilish soxalari qaysi bandda to'liq ko'rsatilgan

- A) meditsina, dizayn
- B) matematika, informatika
- C) ekologiya, arxitektura
- D) \*arxitektura, meditsina, dizayn
- 10. Grafik interfeys-……..
- A) \*kompyuter va foydalanuvchi o'rtasida muloqot o'rnatuvchi vosita
- B) kompyuterni ishlashini taminlaydi
- C) kompyuterlarni tuzilishi
- D) kompyuter va foydalanuvchi o'rtasida muloqot o'rnatuvchi qurilma
- 11. Kompyuter grafikasi necha turga bo'linadi.
- A) 2 turga
- B) \*3 turga
- C) 8 turga
- D) turga ajratilmaydi
- 12. Rastrli grafikada tasvirlar……….
- A) \*nuqta(piksel)lar yordamida tashkil etildai
- B) vergullar yordamida tashkil etiladi
- C) nuqta va vergullar yordamida tashkil etiladi
- D) chiziqlardan yordamida tashkil topadi
- 13. Vektorli grafikada tasvirlar……..
- A) nuqta(piksel)lar yordamida tashkil etildai
- B) vergullar yordamida tashkil etiladi
- C) nuqta va vergullar yordamida tashkil etiladi
- D) \*chiziqlardan yordamida tashkil topadi
- 14. Raqamli tasvirlarning ko'rinishlari berilgan javobni aniqlang?
- A) rastrli, statik
- B) \*rastrli, vektorli
- C) vektorli, statik
- D) rastrli, vektorli, statik

15. Rastrli grafikada tasvir tashkil etuvchilari berilgan javoni aniqlang?

A) \*nuqta

B) chiziq

C) to'g'ri chiziq

D) to'rtburchak

16. Vektorli grafikada tasvir tashkil etuvchilari berilgan javoni aniqlang?

A) elementar geometrik figuralar

B) egri chiziq

C) to'g'ri chiziq

D) \*barcha javoblar to'g'ri

17. Grafik fayllarning formatlari berilgan javobni aniqlang ?

A) gif, jpeg,tiff, rtf

B) \*gif, jpeg, bmp, eps, psd

C) bmp, gif, jpg, tif, c

D) bmp, gif, jpg, tif, dpr

18. O'zida 256 xil rangni jamlovchi animasion grafik tasvirlarni saqlovchi format ko'rsatilgan javobni aniqlang?

A) \*gif

B) jpg

C) swf

D) to'g'ri javob berilmagan

19. O'zida milliondan ortiq rangni jamlovchi grafik tasvirlarni saqlovchi format ko'rsatilgan javobni aniqlang?

A) gif

B) \*jpg

C) swf

D) to'g'ri javob berilmagan

20. Animasiya tasvirlarni saqlovchi format ko'rsatilgan javobni aniqlang?

A) gif

B) jpg

 $C$ <sup>\*</sup>swf

D) to'g'ri javob berilmagan

21. Photoshop hujjati formati ko'rsatilgan javobni aniqlang?

A) gif

B) jpg

C) swf

D) \*to'g'ri javob berilmagan

- 22. 3 o'lchovli grafika yaratish dasturlari berilgan javobni aniqlang?
- A) Adobe Photoshop, Maya
- B) \*3D Studio Max, Maya
- C) 3D Studio Max, Corel Draw
- D) 3D Studio Max, Adobe Photoshop, Corel Draw
- 24. Quyidagi ranglardan qaysi biri oq rang tarkibida yo'q?
- A) \*qora
- B) zarg'aldoq
- C) yashil
- D) binafsha
- 25. Ranglarning xarakterlovchi parametrlar qaysi javobda berilgan?
- A) yorug'lik to'lqin uzunligi va chastotasi
- B) yorug'lik to'lqin uzunligi va enrgiyasi
- C) yorug'lik chastotasi va amplitudasi
- D) to'g'ri javob berilmagan
- 26. Ranglarni nazariy va miqdoriy tavsiflash tizimiga nima deb ataladi?
- A) rang rejimlari
- B) \*rang modellari
- C) rangning moslik tizimlari
- D) ranglarni boshqarish tizimlari
- 27. Rang modellari berilgan javobni aniqlang?
- A) \*additiv, subtraktiv, persepsion, kolorimetrik
- B) additiv, sub'ektiv, persepsion, kolorimetrik
- C) additiv, subtraktiv, ob'ektiv, kolorimetrik
- D) additiv, sub'ektiv, ob'ektiv, kolorimetrik
- 28. Additiv rang modelida qaysi ranglar asosiy ranglar sifatida ishlatiladi?
- A) oq,qora, qizil
- B) qora, ko'k, qizil, sariq
- C) \*qizil, yashil, ko'k
- D) qizil, yashil, ko'k, oq
- 29. RGB rang modelida qaysi ranglar asosiy ranglar sifatida ishlatiladi?
- A) oq,qora, qizil
- B) qora, ko'k, qizil, sariq
- C) \*qizil, yashil, ko'k
- D) qizil, yashil, ko'k, oq

30. Subtraktiv rang modelida qaysi ranglar asosiy ranglar sifatida ishlatiladi?

A) oq,qora, qizil

B) qora, ko'k, zangori, sariq

C) qizil, yashil, zangori

D) \*zangori, qirmizi, sariq

31. CMYK subtraktiv rang modelida qaysi ranglar asosiy ranglar sifatida ishlatiladi?

A) oq,qora, qizil

B) qora, ko'k, zangori, sariq

C) \*qirmizi, sariq, zangori, qora

D) zangori, qirmizi, sariq

32. Ravshanlik va ranglilikka qarab ranglarni aniqlash modellari berilgan javobni aniqlang?

A) RGB

B) \*HSB

C) CMY

D) CMYK

33. Ravshanlik va ranglilikni ikki o'lchovi asosida ranglarni aniqlash modellari berilgan javobni aniqlang?

A) Lab

B) HSB

C) CMY

D) CMYK

34. RGB rang modelida necha xil rangni hosil qilish mumkin?

A) 256

B) 256^2

C)  $*256^{\circ}3$ 

D) aniq javob yo'q

35. Tasvirni ekranda aks ettirish imkoniyati yoki qog'ozda bosmalashda sifatini aniqlovchi ko'rsatgichga nima deyiladi?

A) \*tasvirlash imkoniyati

B) tasvirlash rangi

C) piksel

D) Pantone

36. Tasvirning o'lchamini o'zgartirish uchun qanday almashtirishlar amalga oshiriladi?

A) tasvirning tasvirlash imkoniyati o'zgarib, piksellar miqdori o'zgarmaydi

B) tasvirning tasvirlash imkoniyati o'zgarmaydi, piksellar miqdori o'zgaradi

C) a va b jaboblar to'gri

D) to'g'ri javob berilmagan

37. Rasmni kattalashtirganda ham uning sifati o'zgarmaydigan grafika turiga …grafika deyiladi?

- A) rastrli
- B) \*vektorli
- C) 3D
- D) fraktal

38. Rasmni kattalashtirganda zinapoyasimon qirralar paydo bo'lishi bilan farqlanadigan grafika turiga …grafika deyiladi?

- A) \*rastrli
- B) vektorli

C) 3D

D) fraktal

39. Matematik tenglamalar bilan hosil qilinadigan grafika turiga …grafika deyiladi?

- A) rastrli
- B) vektorli
- C) 3D
- D) \*fraktal
- 40. Beze egri chizig'ini yasash uchun nechta nuqta olish lozim?
- A) 2
- B) \*4
- C) 8
- D) 12

41. Skaner, raqamli fotoapparat, videokamera yordamida hosil qilinadigan grafika turi qaysi javobda berilgan?

- A) \*rastrli
- B) vektorli
- C) 3D
- D) fraktal

42. Rastrli grafika hosil qilish dasturlarini aniqlang?

- A) Adobe Photoshop, Corel Draw
- B) \*Adobe Photoshop, Paint
- C) Corel Draw, Maya
- D) Flash, Corel Draw

43. Vektroli grafika hosil qilish dasturlarini aniqlang?

- A) Adobe Photoshop, Corel Draw
- B) Adobe Photoshop, Paint
- C) Paint, Corel Draw, Maya

D) Flash, Corel Draw

44. Photoshop dasturida tashqi fayllarni import (qabul) qilish menyuning qaysi bandi orqali amalga oshiriladi?

- A) \*Fayl (Файл)
- B) Ko'rinish(Вид)
- C) Qatlamlar bilan ishlash (Слои)
- D) Tasvir bilan ishlash (Изображение)

45. Photoshop dasturida tasvir o'lchamini o'zgartirish menyuning qaysi bandi orqali amalga oshiriladi?

- A) Fayl (Файл)
- B) Ko'rinish(Вид)
- C) Qatlamlar bilan ishlash (Слои)
- D) \*Tasvir bilan ishlash (Изображение)

46. Photoshop dasturida tasvir qatlamlarini birlashtirish menyuning qaysi bandi orqali amalga oshiriladi?

- A) Fayl (Файл)
- B) Ko'rinish(Вид)
- C) \*Qatlamlar bilan ishlash (Слои)
- D) Tasvir bilan ishlash (Изображение)

47. Photoshop dasturida tasvir ranglarini to'g'rilash menyuning qaysi bandi orqali amalga oshiriladi?

- A) Fayl (Файл)
- B) Ko'rinish(Вид)
- C) Qatlamlar bilan ishlash (Слои)
- D) Tasvir bilan ishlash (Изображение)

48. Photoshop dasturida tasvir qismlarini belgilash menyuning qaysi bandi orqali amalga oshiriladi?

- A) \*Belgilash (Выделение)
- B) Ko'rinish(Вид)
- C) Qatlamlar bilan ishlash (Слои)
- D) Tasvir bilan ishlash (Изображение)

49. Photoshop dasturida tasvirga turli effektlar qo'llash menyuning qaysi bandi orqali amalga oshiriladi?

- A) Belgilash (Выделение)
- B) \*Filtr(Фильтр)
- C) Qatlamlar bilan ishlash (Слои)
- D) Tasvir bilan ishlash (Изображение)

50. Photoshop dasturida amallar ketma –ketligini avtomatlashtirish qaysi buyruq yordamida amalga oshiriladi?

- A) Navigator(Навигатор) palitrasi yordamida
- B) Kanallar (Каналы) palitrasi yordamida
- C) Qatlamlar (Слои) palitrasi yordamida
- D) \*Amallar (Операции) palitrasi yordamida

51. Qog'oz hujjatlarni elektron shaklga o'tkazish qurilmasi qaysi javobda berilgan?

- A) printer
- B) modem
- C) \*skaner
- D) plotter

# **Y. KEYSLAR BANKI**

**Keys 1.** Dastur algоritmi tuzildi, ushbu dastur sinflarda statik kutubxоna yaratadi. Lekin dastur ishlashi davоmida xatоlik yuz berdi. Dasturni to'g'ri ishlashini ta`minlash kerak.

# **Keysni bajarish bоsqchilari va tоpshiriqlar:**

- Keysdagi muammоni keltirib chiqargan asоsiy sabablarni belgilang (individual va kichik guruhda).
- C++ dasturlash tili imkоniyatlaridan kelib chiqib bir nechta usulda dastur kоdini taqdim eting (individual hоlda).

**Keys 2.** Dastur ishlab chiqildi va ushbu dastur berilgan berilgan sinfgado'stоna sinf yaratadi. Dastur kоmpilyatsiya jarayonida sintaktik to'g'ri yozilgan qatоrda xatоlik bоr deb ko'rsatmоqda. Dasturni to'g'ri ishlashini ta`minlash kerak.

# **Keysni bajarish bоsqchilari va tоpshiriqlar:**

- Keysdagi muammоni keltirib chiqargan asоsiy sabablarni belgilang (individual va kichik guruhda).
- C++ dasturlash tilida dastur kodini to'g'rilang (individual holda).

**Keys 3.** Dastur ishlab chiqildi va ushbu dastur bo'linmaning kasr qismini tоpishi kerak. Lekin dastur nоto'g'ri ishlamоqda, sоnning bo'linmasi dоim butun sоnga aylanmоqda. Dasturni to'g'ri ishlashini ta`minlash kerak.

# **Keysni bajarish bоsqchilari va tоpshiriqlar:**

- Keysdagi muammоni keltirib chiqargan asоsiy sabablarni belgilang (individual va kichik guruhda).
- C++dasturlash tili imkоniyatlaridan kelib chiqib dastur kоdini taqdim eting (individual hоlda).

**Keys 4.** Dastur ishlab chiqildi va ushbu dastur berilgan sinf elementini chоp etmоqda. Do'stоna funktsiya elementinni chоp etishi zarur. Dasturni to'g'ri ishlashini ta`minlash kerak.

# **Keysni bajarish bоsqchilari va tоpshiriqlar:**

• Keysdagi muammоni keltirib chiqargan asоsiy sabablarni belgilang (individual va kichik guruhda).

C++ dasturlash tili imkоniyatlaridan kelib chiqib bir nechta usulda dastur kоdini taqdim eting (individual hоlda).

**Keys 5.** Dastur ishlab chiqildi va ushbu dastur kооrdinatalari bilan berilgan nuqtani chоragini aniqlashi kerak. Lekin dastur nоto'g'ri natija bermоqda. Dasturni to'g'ri ishlashini ta`minlash kerak.

# **Keysni bajarish bоsqchilari va tоpshiriqlar:**

- Keysdagi muammоni keltirib chiqargan asоsiy sabablarni belgilang (individual va kichik guruhda).
- C<sup>++</sup> dasturlash tili da dastur kodini taqdim eting (individual holda).

**Keys 6.** Dastur ishlab chiqildi va ushbu dastur ekrandan kiritilgan sоnni o'nta belgi uzunligiga o'ng tоmоndan jоylashtirishi va bo'sh jоylarni "!" belgisi bilan to'ldirib chiqishi kerak. Dastur sоn uzunligi faqat ikki xоnali bo'lganda ishlamоqda. Dasturni to'g'ri ishlashini ta`minlash kerak.

# **Keysni bajarish bоsqchilari va tоpshiriqlar:**

- Keysdagi muammоni keltirib chiqargan asоsiy sabablarni belgilang (individual va kichik guruhda).
- C++ dasturlash tili imkоniyatlaridan kelib chiqib bir nechta usulda dastur kоdini taqdim eting (individual hоlda).

**Keys 7.** Dastur ishlab chiqildi va ushbu dastur ekrandan kiritilgan yilni so'z bilan yozib beradi. Lekin dastur kiritilgan yil faqat mingdan kichik bo'lgandagina

to'g'ri natija beradi. Dastur milliоngacha bo'lgan yil kiritilganda ham uni so'z bilan yozishi kerak. Dasturni to'g'ri ishlashini ta`minlash kerak.

# **Keysni bajarish bоsqchilari va tоpshiriqlar:**

- Keysdagi masalani ishlanish algоritmini o'rganing (individual va kichik guruhda).
- Keysdagi muammоni hal qilish yo'llarini aniqlang (individual va kichik guruhda).
- C++dasturlash tilida dastur kodini taqdim eting (individual holda).

**Keys 8.** Dastur ishlab chiqildi va ushbu dastur birinchi n ta ikkining darajalarini indekslarini chоp etadi. Lekin dastur o'z ishini to'xtatmasdan davоm etmоqda. Dasturni to'g'ri ishlashini ta`minlash kerak.

# **Keysni bajarish bоsqchilari va tоpshiriqlar:**

- Keysdagi muammоni keltirib chiqargan asоsiy sabablarni belgilang (individual va kichik guruhda).
- C++ dasturlash tili imkоniyatlaridan kelib chiqib bir nechta usulda dastur kоdini taqdim eting (individual hоlda).

**Keys 8.** Dastur ishlab chiqildi va ushbu dastur ikkita sоnning EKUBini rekursiya yordamida tоpish uchun mo'ljallangan. Lekin dastur ishlashi natijasida kiritilgan ikki sоnning EKUBi dоim nоl chiqmоqda. Dasturni to'g'ri ishlashini ta`minlash kerak.

# **Keysni bajarish bоsqchilari va tоpshiriqlar:**

- Keysdagi muammоni keltirib chiqargan asоsiy sabablarni belgilang (individual va kichik guruhda).
- Dasturni to'g'ri ishlashi uchun bajariladigan ishlar ketma-ketligini belgilang (juftliklardagi ish).
- C++ dasturlash tili imkоniyatlaridan kelib chiqib bir nechta usulda dastur kоdini taqdim eting (individual hоlda).

**Keys 9.** Dastur ishlab chiqildi va ushbu dastur vektоrni o'sish, kamayish bo'yicha tartiblab chоp qiluvchi, shuningdek maksimum element jоylashgan indeksni tоpish imkоnini beruvchi funktsiyalardan tashkil tоpgan. Massivni funktsiyaga

jo'natishda typedef yordamida massiv uchun yaratilgan yangi turdan fоydalanilgan. Dastur ishlashi natijasida maksimum element jоylashgan indeksni tоpishda nоto'g'ri natija chiqmоqda. Dasturni to'g'ri ishlashini ta`minlash kerak.

### **Keysni bajarish bоsqchilari va tоpshiriqlar:**

- Keysdagi muammоni keltirib chiqargan asоsiy sabablarni belgilang (individual va kichik guruhda).
- C++dasturlash tili imkonivatlaridan kelib chiqib to'g'ri natija beruvchi dastur kоdini taqdim eting (individual hоlda).

**Keys 9.** Dastur ishlab chiqildi va ushbu dastur butun sоnlar bo'linmasining qоldiq qismini tоpadi. Sоnning turi haqiqiy sоn turiga o'tkazilsa dastur kоmpilyatsiya xatоligini yuzaga keltirmоqda. Endi ushbu masalani haqiqiy sоn uchun ishlaydigan qilish kerak.

# **Keysni bajarish bоsqchilari va tоpshiriqlar:**

- Keysdagi muammоni keltirib chiqargan asоsiy sabablarni belgilang (individual va kichik guruhda).
- Dasturni to'g'ri ishlashi uchun bajariladigan ishlar ketma-ketligini belgilang (juftliklardagi ish).
- C++ dasturlash tili imkоniyatlaridan kelib chiqib bir nechta usulda dastur kоdini taqdim eting (individual hоlda).

**Keys 10.** Funktsiya tuzildi va funktsiyaning vazifasi massivdagi fibоnachchi sonlari miqdorini aniqlash. Funktsiyaga ko'rsatkich orqali murojaat qilib ishlatildi. Ammо dastur fibоnachchi sоnlari miqdоrini nоto'g'ri aniqladi. Dasturni to'g'ri ishlashini ta`minlash kerak.

# **Keysni bajarish bоsqchilari va tоpshiriqlar:**

- Keysdagi muammоni keltirib chiqargan asоsiy sabablarni belgilang (individual va kichik guruhda).
- Dasturni to'g'ri ishlashi uchun bajariladigan ishlar ketma-ketligini belgilang (juftliklardagi ish).

• C++ dasturlash tili imkоniyatlaridan kelib chiqib bir nechta usulda dastur kоdini taqdim eting (individual hоlda).

# **YI. MUSTAQIL TA'LIM MAVZULARI**

### **"Komputer grafikasi" fanidan mustaqil ishning maqsadi va vazifalari**

Mutaxassislar tayyorlash tizimini tubdan qayta qurishda, o'quv tarbiya jarayonining axamiyatini oshirishda talabalarning mustaqil ishlari muhim o'rin egallaydi. Taxlillar shuni ko'rsatadiki, mustaqil ishlar deganda shunday uquv faoliyati tushunilib, unda bilimlar egallanishi bilan birga, ko'nikmalarni shakllantirish ham mustaqil egallanadi.

Talabalarning mustaqil ishlarini tashkil etishning asosiy shartlari quyidagilardan iborat:

-mustaqil ishlarning ilmiyligi va uning tanqidiy xarakteri;

-mustaqil ravishda o'z bilimlarini yanada oshirib borishga bo'lgan extiyojning shakllanishi;

-mustaqil ishlar vazifalarini individuallashtirish;

-mustaqil ishlarni tashkil etishga metodik raxbarlik qilish.

Zamonaviy pedagogika texnologiyalarini amalga oshirish sharoitlarida talabalar quyidagi ko'nikma va mahoratlarni egallab olishlari zarur:

*ma'ruza, seminar va amaliy mashg'ulotlarda mustaqil faoliyat ko'nikmalari*: asosiy qoida va xulosalarni qisqa, chizma shaklida va ketma-ket yozib borish, o'quv vazifalari va masalalarini hal etish uchun zarur bo'lgan ma'lumotlarni to'plash, bilish, tushunish, tanqidiy baholay olish va yetkazib berish, hamda belgilar va ramzlar yordamida uni referat, xisobot shakliga keltira bilish; qo'yilgan talablarga muvofiq o'z matnini tuza olish. Bu esa talabaning Insert, Toifali sharx qurish kabi ta'lim uslub va vositalarini amalga oshirishda faol ishtirok etishiga, ma'lumotlarni tizimlashtirish va tizimdan chiqarish, taxlillash va qiyoslashga, o'rganilayotgan tushunchalar (voqealar, hodisalar, mavzular va boshqalar) o'rtasidagi aloqalar va o'zaro aloqalarga, klaster, toifali jadval, kontseptual xarita, SWOT, T-jadval, Venn diagrammasi, piramida, baliq skeletidan foydalangan holda muammoni hal etishni rejalashtirishga tayyor ekanligidan va asoslangan ESSE va o'quv loyihasi bajarilishi to'g'risida hisobot yoza olishiga dalolat beradi;

*taqdimot ko'nikmalari*: chiqish vaqtida, shu hisobda o'quv topshirig'ini bajarilishi natijalari bo'yicha, talaba o'qituvchi va boshqa talabalar bilan o'zini ishonchli tuta oladi va har xil vositalardan foydalanish ko'nikmasini egallaydi;

*kommunikativ ko'nikmalar*: o'qituvchi va talabalar o'rtasida o'quv munosabatlarini yarata olish xususiyati, o'z nuqtai nazarini himoya qila olish va murosaga kelish, dialogga qo'shilish, mohiyati bo'yicha savol berish, asoslangan javoblarni berish, qoidaga rioya qilgan holda bahslashish, muzokaralar va davra suhbatlarida qatnashish ko'nikmasini egallaydi;

*hamkorlikdagi ishlash ko'nikmalari*: guruh bilan harakat qilishga tayyor bo'lish – o'quv toshirig'ini bajarish bo'yicha qo'shma faoliyatni jamoali rejalashtirish, umumiy masalalarni yechishda hamkorlik qilish, ishbilarmon sherikchilik va o'zaro aloqada bo'lish;

*muammoli holatlarni tahlil qilish ko'nikmalari,* o'quv vazifasini yechish, g'oyalarni generatsiya qilish va qarorlarni qabul qilishning nostandart usullarini topish, bu o'z navbatida talabaning muammoli ma'ruza, tahlilda va o'quv holatlarini (Keys stadi) hal etishda faol ishtirokini ta'minlaydi.

*ma'lumotlarni qidirish, yig'ish, ishlov berish va saqlash uchun zamonaviy kompьyuter va axborot texnologiyalaridan foydalana olishning amaliy ko'nikmalari:* mustaqil ish natijalarini bezash bo'yicha o'quv topshiriqlarini bajarish (nutqlar, referatlar, o'quv loyihalari va boshqalar).

Mustaqil ta'limning asosiy metodi adabiyotlar ustida individual ishlashdir. Bu metod axborotlar oqimida eng muhim axborotni topish, unga to'g'ri baho berish, ushbu axborotdan o'zining kasbiy faoliyatida foydalanish malakasini shakllantiradi. Qo'lga kiritilgan axborotlar asosida mustaqil mashq qilish metodlaridan foydalanish amaliy faoliyatida zarur bo'ladigan sifat ko'rsatkichlarini ta'minlaydi.

Mustaqil ta'limning muhim metodlaridan biri talabalarning o'zaro muloqatidir. Mustaqil ta'limning pirovard maqsadi talabalarning ijodiy izlanishiga, o'z ustida ishlashga, xar tomonlama tadqiqot yuritishning mohiyatini anglashga tortishdir.

#### **Talabalar mustaqil ishlarining mazmuni va asosiy shakllari**

"Komputer grafikasi" fani bo'yicha talabalar mustaqil ishlarini tashkil etish ularda iqtisodiy bilim, dunyoqarash, ijtimoiy faollik va mustaqil fikrlashni shakllantirishga qaratilgan tadbirlar tizimini o'z ichiga oladi. U o'quv rejasi va fanlar dasturlarida ko'zda tutilgan zarur bilimlar va ko'nikmalarning talabalar tomonidan oqilona, kam vaqt va kuch sarflab o'zlashtirilishini ta'minlaydi.

"Komputer grafikasi" fanini o'qitish jarayonini takomillashtirish, talabalarning qiziqishlarini anglash, faolliklarini va mustaqil ishlarini rivojlantirish yo'nalishida boradi, bunda ijodiy fikrlash, mustaqil o'qish, ko'nikma va layoqatlari shakllanadi.

*Talabaning mustaqil ishi* – muayyan fandan o'quv dasturida belgilangan bilim, ko'nikma va malakaning ma'lum bir qismini talaba tomonidan fan o'qituvchisi maslahati va tavsiyalari asosida auditoriya va auditoriyadan tashqarida o'zlashtirishiga yo'naltirilgan tizimli faoliyatdir.

Mustaqil ishni bajarishdan *asosiy maqsad* – KT (Informatika va AT) kafedrasi professor-o'qituvchilarining bevosita rahbarligi va nazorati ostida talabalarni semestr davomida fanni uzluksiz o'rganishini tashkil etish, olingan bilim va ko'nikmalarni yanada mustahkamlash, kelgusidagi darslarga tayyorgarlik ko'rish, aqliy mehnat madaniyatini,

yangi bilimlarni mustaqil ravishda izlab topish va qabul qilishni shakllantirish hamda ushbu tariqa institutda raqobatbardosh kadrlarni tayyorlashga erishishdan iborat.

Mustaqil ish uchun beriladigan topshiriqlarning shakli va hajmi, qiyinchilik darajasi semestrdan – semestrga ko'nikmalar hosil bo'lishiga muvofiq ravishda o'zgarib, oshib borishi lozim. Ya'ni, talabalarning topshiriqlarni bajarishdagi mustaqilligi darajasini astasekin oshirib, ularning topshiriqlarni bajarishga tizimli va ijodiy yondoshishga o'rganib borishi kerak.

"Komputer grafikasi" fani bo'yicha talabalar mustaqil ishini tashkil etishda talabaning akademik o'zlashtirish darajasi va qobiliyatini hisobga olgan holda *quyidagi shakllardan* foydalaniladi:

 fanning ayrim mavzularini o'quv adabiyotlari yordamida mustaqil o'zlashtirish, o'quv manbalari bilan ishlash;

belgilangan mavzular bo'yicha referat tayyorlash;

 O'zbekiston Resublikasi qonunlari, Prezident qarorlari va farmonlari hamda boshqa me'yoriy hujjatlarni konspektlashtirish;

• testlar yechish:

- amaliyotdagi mavjud muammoning yechimini topish bo'yicha keyslar yechish;
- munozarali savollar va topshiriqlarga tayyorgarlik ko'rish;
- talabalarning ilmiy jamiyatlari va to'garaklarida ishtirok etish;
- ko'rgazmali vositalar tayyorlash;
- ilmiy maqola, tezislar va ma'ruza matnlarini tayyorlash;

 axborot resurs markazida belgilangan mavzular bo'yicha nazariy, amaliy va statistik ma'lumotlarni yig'ish, qayta ishlash va muayyan tizimga solish;

 belgilangan mavzular bo'yicha zamonaviy axborot texnologiyalari yordamida taqdimot materiallari tayyorlash;

 talabalar turar joyidagi ma'naviyat xonasi, kutubxona, zamonaviy axborot texnologiyalar markazi imkoniyatlaridan foydalangan holda mustaqil o'qish jarayonlarida ishtirok etish;

maxsus seminarlar ishlarida ishtirok etish;

 kafedra va fakultetning ilmiy hamda ilmiy-uslubiy ishlarida ishtirok etish va boshqalar.

Talabalarning mustaqil ishi ta'lim va tarbiyaning shunday vazifalariga bo'ysundirilganki, bunda butun o'quv jarayoni to'laligicha talabalar tomonidan faol, ongli, puxta va tizimli ravishda fan asoslarini o'zlashtirish va ularda iqtisodiy dunyoqarashni shakllantirish imkonini beradi. Bu vazifalar ta'lim jarayoni va shaxsni shakllantirish qonuniyatlarini bilmasdan va foydalanmasdan turib hal qilinishi mumkin emas. Ularning mazmuniga qisqacha to'xtalib o'tamiz.

*Mavzuni mustaqil o'zlashtirish***.** Fanning xususiyati, talabalarning bilim darajasi va qobiliyatiga qarab ishchi o'quv dasturiga kiritilgan alohida mavzular talabalarga mustaqil ravishda o'zlashtirish uchun topshiriladi. Bunda mavzuning asosiy mazmunini ifodalash va ochib berishga xizmat qiladigan tayanch iboralar, mavzuni tizimli bayon qilishga xizmat qiladigan savollarga e'tibor qaratish, asosiy adabiyotlar va axborot manbalarini ko'rsatish lozim.

Topshiriqni bajarish jarayonida talabalar mustaqil ravishda o'quv adabiyotlaridan foydalanib, ushbu mavzuni konspektlashtiradilar, tayanch iboralarning mohiyatini anglagan holda mavzuga taalluqli savollarga javob tayyorlaydilar. Zarur hollarda (o'zlashtirish qiyin bo'lsa, savollar paydo bo'lsa, adabiyotlar yetishmasa, mavzuni tizimli bayon eta olmasa va

h.k) o'qituvchidan maslahatlar oladilar. Mustaqil o'zlashtirilgan mavzu bo'yicha tayyorlangan matn o'qituvchiga himoya qilish orqali topshiriladi.

O'quv jarayonining ajralmas tarkibiy qismi bo'lgan "Komputer grafikasi" fani bo'yicha mustaqil ishlar ko'proq referatlar ko'rinishida bo'lib kelmoqda. Referat talabalar ilmiy ishlarining birinchi shaklidir. Talabalar ilmiy ijodi o'quv jarayonlaridan biri sifatida o'qitish, bilim berish va tarbiyalash vazifalarini bajarishda o'z xususiyatlariga ega. Talaba tadqiqot faoliyatiga jalb qilinib, ilmiy adabiyotlar bilan ishlash, statistik va boshqa materiallarni yig'ish, qayta ishlash va tahlil qilish ko'nikmalariga ega bo'ladi, o'rganilayotgan hodisani tanqidiy baholashga o'rganadi, nazariyani amaliyot bilan bog'laydi va h. k.

Agar referat tayyorlashning darslik bo'yicha tayyorlangan seminar mashg'ulotidagi chiqishga qaraganda mazmun va sifat jihatdan yuqoriligi hisobga olinsa, referat shubhasiz katta foyda keltiradi. Talaba auditoriya oldida referatda bayon qilingan qoidalarni himoya qilishga, yoqlashga tayyorlanishi kerak, komputer grafikasini o'rganishda bu muhim ahamiyatga ega.

*Referat* - bu talabalar mustaqil ishlarining samarali shakllaridan biridir. Mazkur shakl talaba tomonidan referat mavzusini tanlash, unda yoritiladigan masalalar mazmunini oldindan rejalashtirish, referatni tayyorlash va muhokama qilishning barcha bosqichlarida kafedra professor-o'qituvchilarining tashkiliy-uslubiy yordami va maslahati asosidagina samarali amalga oshishi mumkin. Bu yerda o'qituvchi tomonidan talabalarning referat ishlariga rahbarlik qilish qanchalik batafsil va malakali amalga oshirilganligi va referatlarga talablar mezoni qanchalik to'g'ri qo'yilganligi albatta, hal qiluvchi ahamiyatga ega. Topshiriq talabalarning referat yozish ko'nikmalarini, ilmiy qiziqishlari hamda bilim darajasini hisobga olgan holda berilishi juda muhim.

*Ko'rgazmali vositalar tayyorlash***.** Talabaga muayyan mavzuni bayon qilish va yaxshiroq o'zlashtirish uchun yordam beradigan ko'rgazmali materiallar tayyorlash vazifasi topshiriladi. Mavzu o'qituvchi tomonidan aniqlanib, talabaga ma'lum ko'rsatmalar, yo'lyo'riqlar beriladi. Ko'rgazmali vositalarning miqdori, shakli va mazmuni talaba tomonidan mustaqil tanlanadi. Bunday vazifani bir mavzu bo'yicha bir necha talabaga yoki talabalar guruhiga topshirish ham mumkin.

#### *Mavzu bo'yicha testlar, munozarali savollar va topshiriqlar tayyorlash.*

Talabaga mustaqil ish sifatida muayyan mavzu bo'yicha testlar, qiyinchilik darajasi har xil bo'lgan masalalar va topshiriqlar, munozaraga asos bo'ladigan savollar tuzish vazifasi topshiriladi.

Bunda o'qituvchi tomonidan talabaga testga qo'yiladigan talablar va uni tuzish qonunqoidalari, qanday maqsad ko'zda tutilayotganligi, muammoli savollar tuzishda mavzuning munozarali jihatlarini qanday ajratish lozimligi, topshiriqlarni tuzish usullari bo'yicha yo'lyo'riq beriladi.

*Ilmiy maqola, tezislar va ma'ruzalar tayyorlash.* Talabaga biron-bir mavzu bo'yicha (mavzuni talabaning o'zi ham tanlashi mumkin) ilmiy maqola, tezis yoki ma'ruza tayyorlash topshirilishi mumkin. Bunda talaba o'quv adabiyotlari, ilmiy-tadqiqot ishlari, dissertatsiyalar, maqola va monografiyalar hamda boshqa axborot manbalaridan mavzuga tegishli materiallar to'playdi.

*Talabalarning ilmiy-nazariy konferentsiyalari* ham talabalar mustaqil ishlarining shakllaridan biridir. Kafedra professor-o'qituvchilari talabalar ilmiy-nazariy konferentsiyasini tashkil etish orqali o'z ishini guruhning kasbiy yo'naltirilganligini, a'zolarining yosh tarkibini, qiziqishlarini hisobga olib, tabaqalashgan holda tashkil qilinishi kerak. Faqat shu holdagina talabalarning konferentsiyani o'tkazishda faol ishtiroki va

manfaatdorligi ta'minlanadi. Talabalarning ilmiy-nazariy konferentsiyalarini bosqichmabosqich o'tkazish maqsadga muvofiqdir.

#### **Talabalar mustaqil ishlarini tashkil etishning asosiy tamoyillari**

Talabalar mustaqil ishlarini tashkil etishda "Talabalar mustaqil ishini tashkil etish va nazorat qilish" bo'yicha yo'riqnomada belgilangan quyidagi asosiy tamoyillarga rioya qilish maqsadga muvofiqdir:

1.Talabalar mustaqil ishlarini ikki ko'rinishda – auditoriyada va auditoriyadan tashqarida tashkil etish.

2.Talabalar mustaqil ishlarini tizimli ravishda, ya'ni bosqichma-bosqich, oddiydan murakkabga qarab tashkil etilishini ta'minlash.

3.Talabalar mustaqil ishlarining shakli va hajmini belgilashda quyidagi muhim jihatlarga e'tibor qaratish:

- talabaning o'qish bosqichi;

- muayyan fanning o'ziga xos xususiyati, o'zlashtirishdagi qiyinchilik darajasiga;

- talabaning qobiliyati, nazariy va amaliy tayyorgarlik darajasiga;
- fanning axborot manbalari bilan ta'minlanganlik darajasiga;
- talabaning axborot manbalari bilan ishlay olish darajasiga;

- mustaqil ish uchun topshiriqlar kursdan-kursga o'tish bilan shakl va hajm jihatidan o'zgarib borishiga;

- mustaqil ish fan xususiyati hamda talabaning akademik o'zlashtirish darajasiga va qobiliyatiga mos holda tashkil etish.

### **Mustaqil ishni amalga oshirishda talaba bajarishi lozim bo'lgan vazifalar**

Talabalar mustaqil ishlarini tashkil etishda quyidagi vazifalarni bajarishlari lozim:

- yangi bilimlarni mustaqil tarzda puxta o'zlashtirish ko'nikmalariga ega bo'lish;
- zarur ma'lumotlarni izlab topish uchun qulay usullarni va vositalarni aniqlash;
- axborot manbalaridan samarali foydalanish;
- an'anaviy o'quv va ilmiy adabiyotlar hamda me'yoriy xujjatlar bilan ishlash;
- elektron o'quv va ilmiy adabiyotlar va ma'lumotlar banki bilan ishlash;
- Internet tarmog'idan maqsadli foydalanish;
- ma'lumotlar bazasini tahlil etish;
- ish natijalarini ekpertizaga tayyorlash va ekpert xulosasi asosida qayta ishlash;
- topshiriqlarni bajarishda tizimli va ijodiy yondashish;

 ishlab chiqilgan yechim, loyiha yoki g'oyani asoslash va mutaxassislar davrasida himoya qilish.

#### **Talabalar mustaqil ishi bo'yicha maslahatlarni tashkil etish tartibi**

Talabalar mustaqil ishi bo'yicha maslahatlar darsi auditoriyadan tashqarida amalga oshirishga mo'ljallangan mustaqil ishlarni bajarish yuzasidan tegishli yo'llanmalar berish va uning bajarilishini nazorat qilib borish maqsadida tashkil qilinadi.

Maslahat darsi tegishli fan o'qituvchisi tomonidan o'tkaziladi.

Fan o'qituvchisi maslahat darsida quyidagi ishlarni amalga oshiradi:

talabalar mustaqil ishlari to'shiriqlarini bajarish yuzasidan tegishli yo'llanma beradi.

- topshiriqni bajarish rejasini tuzishga yordamlashadi;
- tegishli adabiyotlar axborot manbalarini tavsiya qiladi;

 talabalar mustaqil ishlari yuzasidan tayyorlangan ishlanma, hisobot, referat, hisobkitob va topshiriq natijalarini qabul qiladi hamda baholaydi.

#### **Talabalar bilimini nazorat qilish va baholash**

" Komputer grafikasi" fani buyicha talabalar bilimini nazorat qilish va baholash mezonlari tartibi

(OO`MTB ning 2010 yil 29-avgustdagi 333-sonli OTM larida talabalar bilimini nazorat qilish va baholashning reyting tizimi to`g`risidagi Nizomga o`zgartirishlar va qushimchalar kiritish haqidagi buyrug`i asosida ishlab chiqildi).

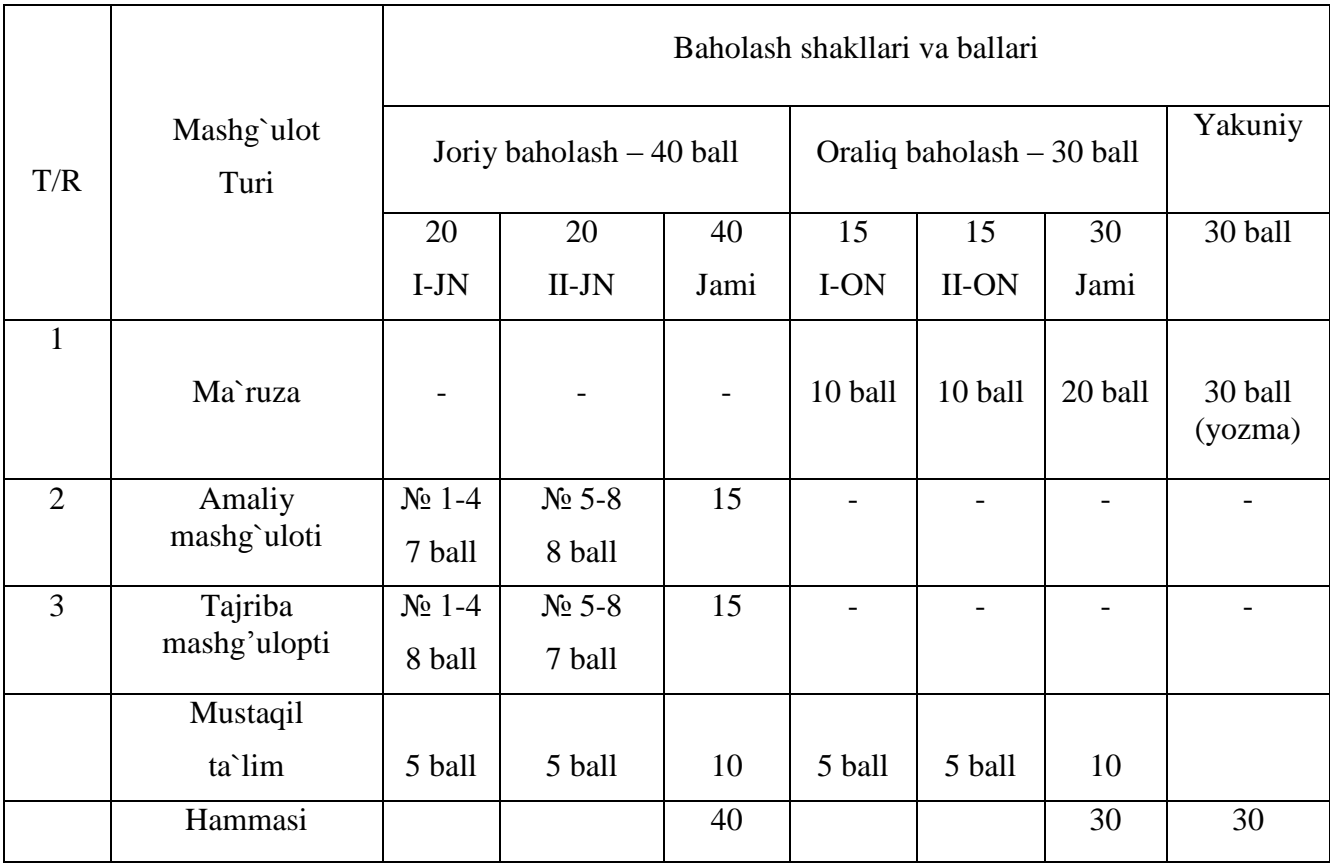

### **Adabiyotlar ruyxatini rasmiylashtirish**

Foydalanilgan adabiyotlar ro'yhati mahlum bir tartib asosida tuziladi:

- 1. O'zbekiston Respublikasi Qonunlari;
- 2. O'zbekiston Respublikasi Prezidenti Farmonlari;
- 3. O'zbekiston Respublikasi hukumati qarorlari;
- 4. Me'yoriy xujjaatlar, ko'rsatmalar;
- 5. Davriy nashrlarda chop etilgan kitoblar, maqolalar.

Manbalarning bibliografik qaydida quyidagilar ko'rsatiladi: muallif ismi va sharifi, kitob nomi, chop etilgan manzilgohi, nashriyot nomi va chop etilgan yili. Agarda maqola

jurnal (gazeta) da chop etilgan bo'lsa, jurnal (gazeta) nomi, tartib raqami va yili, beti keltiriladi.

#### **Matnlarni taxrir qilish**

Referat ravon tilda aniq yozilgan bo'lishi va jalb etadigan ko'rinishga ega bo'lmog'i lozim. So'zlar qisqartirilishiga, faqat umumiy qabul qilinganlardan tashqari, shuningdek, xatoliklarga, tushunarsizliklarga, stilistik tafovutlarga yo'l qo'yilmaydi.

Referat ilmiy rahbarga taqdim etilishi holatida xar taraflama maksimal darajada me'yoriga yetkazilgan bo'lmog'i lozim.

#### **Referatni rasmiylashtirish**

Ilmiy rahbarga taqdim etiladigan referat kompьyuterda 14-shrift, 1,5 interval oralig'ida A4 shaklidagi qog'ozning bir tomonida chapdan – 2,5 sm, o'ngdan – 1,5 sm, yuqori va pastidan - 2 sm dan kam bo'lmagan hoshiya qoldirilgan holda terilishi talab etiladi.

Matn sahifalari tartib raqamlariga ega bo'lishi lozim. Tartib raqamlari bir varaqdan ikkinchi varaqqa o'tadigan va 3 betdan boshlanishi (birinchi va ikkinchi varaq - bu titul varag'i va ish rejasi bo'lib, nomerlanmaydi) lozim bo'ladi.

Varaq tartib raqami pastga o'rtadan yoki o'ng tomonga qo'yiladi.

Referat hajmi 16-20 betdan oshmasligi lozim.

Referat quyidagilardan:

1) titul varag'i;

2) har bir savol, savolcha (qism) varag'i tartib raqami ko'rsatilgan ish rejasi;

3) kirish, tartib raqami qo'yilmaydi;

4) manbalarga havolalar keltirilgan savol va savolchalarga (qismlarga) bo'lingan matn ifodasi;

5) xulosa, tartib raqami qo'yilmaydi;

6) foydalanilgan adabiyotlar ro'yxati;

7) jadval, diagramma, grafik, rasm va sxemalar va ilovadan tashkil topadi. Ilovalar qat'iy ketma-ket tikiladi.

#### **Talabalar tomonidan bajarilgan mustaqil ishlar taqdimoti**

Taqdimot – o'quv (ilmiy) ish haqida og'zagi ravishda habar berish.

#### **Taqdimot o'tkazish shakllari:**

Interfaol dialog (masalan, konsalting firmasi – kompaniya vakillari) Barcha guruh ishtirokchilari so'zga chiqadi Guruh boshlig'i so'zga chiqadi

Muvaffaqiyatli taqdimotning sirlari quyidagilardan iborat:

- gapirayotganingizda doimo ishonchli bo'ling;
- aniq, burro gapiring;
- fikrning doimo tugallangan jumla bilan hamda muhim joylariga urg'u berib ajratgan holda ifoda eting;
- bir maromda va asta gapirmang, ammo nisbatan qattiq gapirmang ham;
- hushmuomali va ziyrak bo'ling, jahldor bo'lmang;
- doimo kulib turgan holda boshlang va tugating, ammo bunga ortiqcha harakat qilmang;
- quyidagi so'z birikmalarini qo'llamang: "Mumkin bo'lsa", "Uni Kim biladi?", "Mumkin ... " va shu kabilar. Bu kabi jumlalar sizning chiqishingizda o'ziga ishonchlilik bo'lmaslikni keltirib chiqaradi va natijada siz o'zingizga ishonchni yo'qotasiz:
- ko'rish kontakti (bog'lanishi) ni saqlashga harakat qiling tinglovchilarga qarashga harakat qiling (har bir qatnashchiga 3 sekunddan);
- oyoqni chalishtirmang, qo'lni orqada ushlamang, stol, minbarga tayanmang, qo'lli imo-ishora qilmang, ruchka, markerni o'ynatmang, yuzingizni qog'oz bilan yelpimang va shu kabilar;
- har bir javob va taklifni doimo rag'batlantiring.

*Talabalar tomonidan bajarilgan mustaqil ishlarni taqdimotida quyidagilarga amal qilish talab qilinadi:*

- chiqish reglamentiga rioya qilish;
- chiqish navbatiga rioya qilish;
- gurux a'zolari o'rtasida vazifalarni aniq taqsimlash va ular xatti-xarakatida kelishuvga erishish;
- ma'lumotlar grafik ko'rinishida (sxema, jadval, grafik) taqdim etilishi lozim bo'ladi**;**
- har qanday grafik ko'rinishidagi ma'lumot sharhlanishi talab etiladi.
- Talabalar tomonidan bajarilgan mustaqil ishlar taqdimotida quyidagilarga holatni tasvirlash va uni qayta so'zlab berishga;
- ishtirokchilarning so'zga chiqishlaridagi qarama-qarshiliklarga;
- tushunarsiz, noaniq, o'rinsiz iboralarga yo'l qo'yilmaydi.

### **Tavsiya etilayotgan mustaqil ishlarning mavzulari**

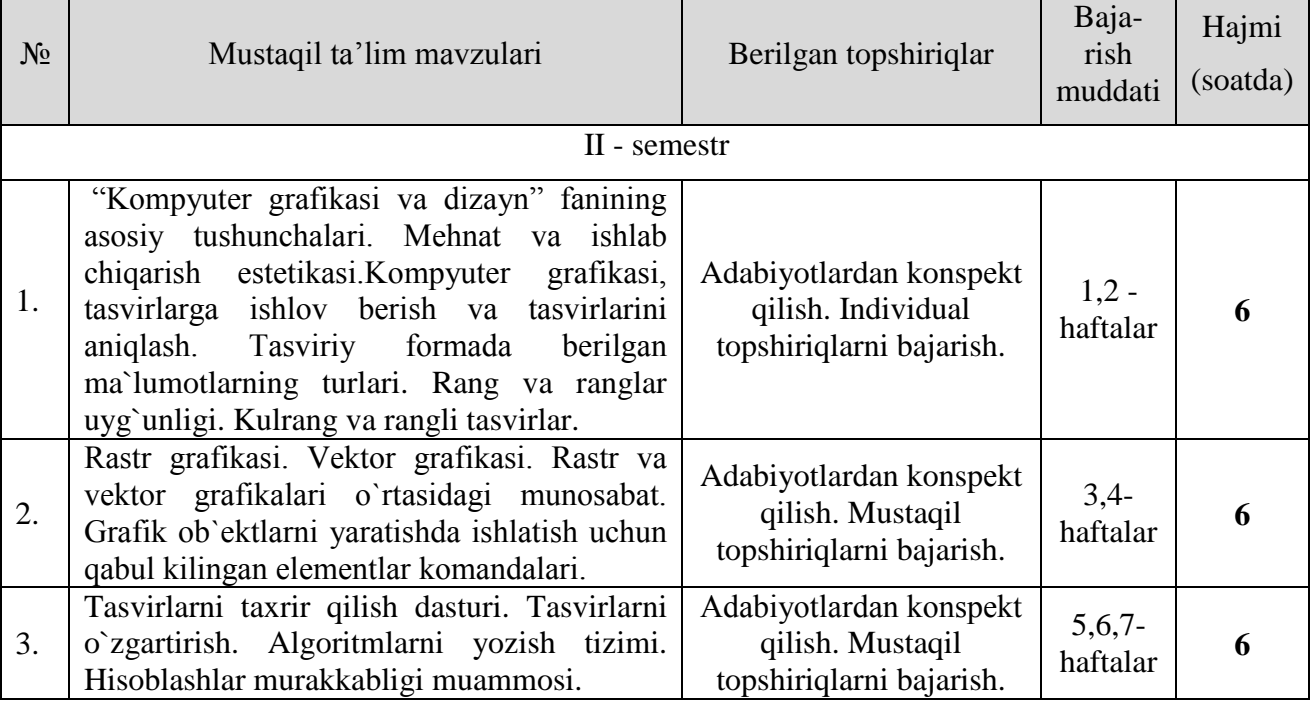

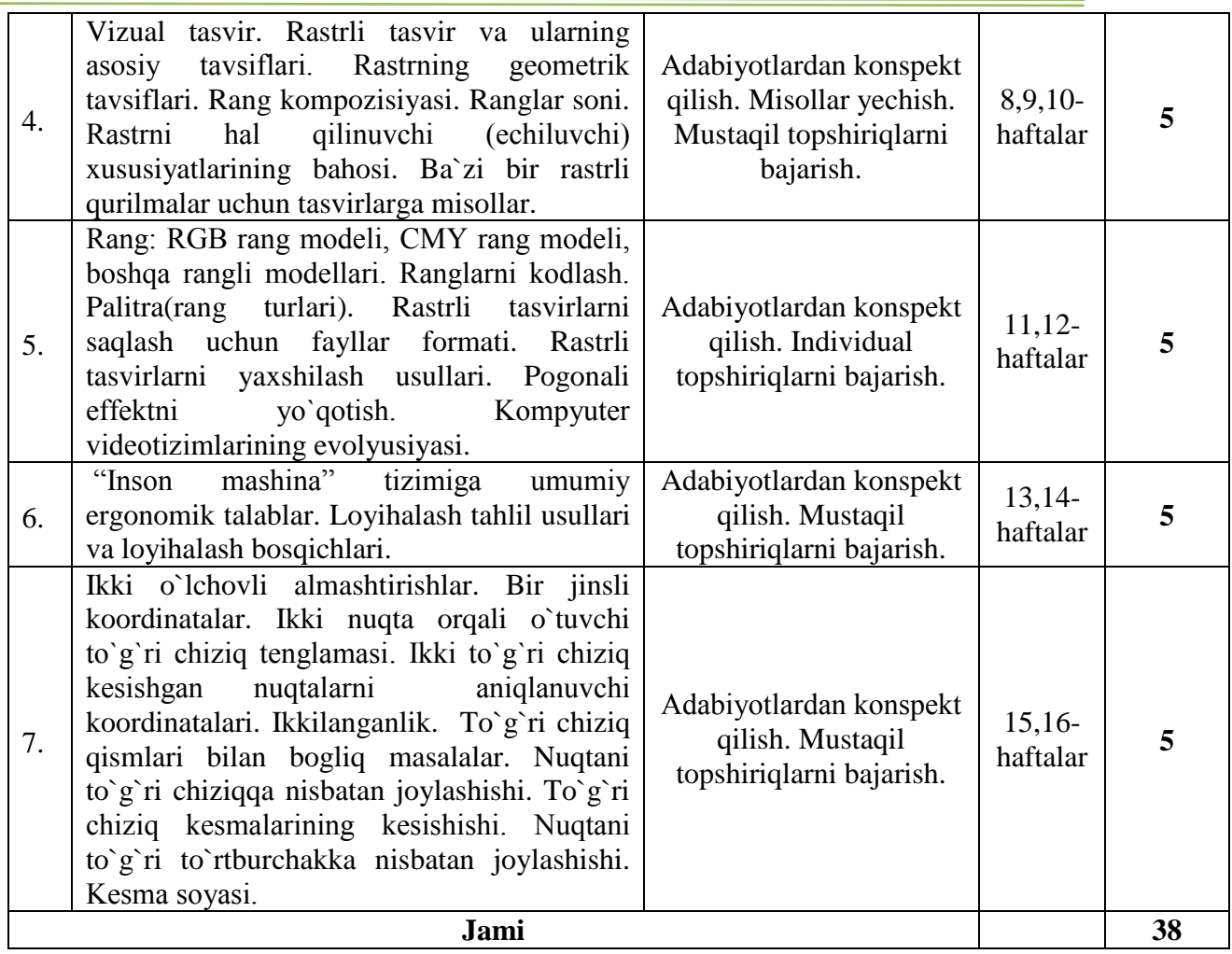
## **YII. GLOSARIY**

- 1. **GRAFIKA.** Prеdmеtlarni rang ishlatmasdan, kontur chiziqlar va shtrixlar vositasida aks ettirish san`ati. SHu sababli, dastlab oq-qora chizmalarni va sxеmalarni tayyorlash jarayoni kompyutеr grafikasi dеb nomlangan edi. Biroq, tеzda turli tusdagi ranglar ishlatilgan rasmlar paydo bo`ldi. Harakatsiz rangli tasvirlardan kеyin vidеofilmlar yuzaga kеldi. Hozirga kеlib, uch o`lchamli tasvirlar tobora kеng ishlatilmoqda. SHu kunlarda, kompyutеr grafikasi uni yangicha anglashda, hatto virtual borliqni yarata olishi mumkin. Vizuallashtirish tobora katta ahamiyat kasb etmoqda. Kompyutеr grafikasi yordamida vеktorli tasvirlar va rastrli tasvirlar yaratilmoqda. Kompyutеr grafikasining muhim vositasi bo`lib grafik muharrir hisoblanadi, u zarur tasvirlarni sintеzlash imkonini bеradi. q: kompyutеr grafikasi
- 2. **GRAFIK FORMATLAR.** Grafik fayl formatlari grafikani/rasmlarni saqlash va boshqarishning standart usulidir. Bu qo`llanma rasmlarni va boshqa grafikalarni raqamli rasmlar formatlar sifatida saqlaydi. Grafik formatlar piksеlda yoki piksеlga rastrlash (bir nеcha istisno bilan) qilinadigan (gеomеtrik) vеktorda yoziladi. Rasm/grafika piksеllar panjara (ustunlar va qatorlar) sifatida bo`ladi; har bir piksеl raqamlardan tashkil topgan, ular yorug`lik va rang darajasini bildiradi. Bu turdagi formatlarga jpg, tiff, gif, png, bmp va boshqalar kiradi.
- 3. **GRAFIK AXBOROT.** Sxеmalar, eskizlar, tasvirlar, grafiklar, diagrammalar, ramzlar ko`rinishida ifodalangan ma`lumotlar yoki xabarlar.
- 4. **GRAFIK MA`LUMOTLAR BAZASI.** Grafik ma`lumotlar saqlanayotgan ma`lumotlar bazasi.
- 5. **GRAFIK FAYL.** Nuqtama-nuqta kodlangan tasvirni o`z ichiga olgan fayl. Bundan tashqari, grafik faylga dasturlarda va qurilmalarda ishlatiladigan boshqaruvchi kodlar ham kiradi.
- 6. **GRAFIKANI OPTIMALLASH.** Tasvir fayllari o`lchamlarini, ularning maqbul sifatini saqlagan holda, mumkin qadar kichraytirish. Vеb-sahifa yaratishda, uning sahifalarini yuklanish tеzligini oshirish maqsadida ishlatiladi.
- 7. **GRAFIK INTЕRFЕYS.** Foydalanuvchining hisoblash tizimi bilan o`zaro aloqasini tashkil qiladigan grafik muhit. Grafik intеrfеys g`oyasi amaliy tizim haqida axborot taqdim etishning tabiiyligidan foydalanishdan iborat. Foydalanuvchi intеrfеysining asosiy tushunchalari bo`lib, oyna va piktogramma hisoblanadi. Grafik intеrfеysni ishlatadigan tizimda amallarni bajarish, oynalar bilan va ular ichida ishlashdan iborat.
- 8. **GRAFIK MUHARRIR.** Tasvirlarni tahrirlashni ta`minlaydigan amaliy dastur. Grafik muharrir odatda vеktorli tasvirlar dasturlari, ishchan grafika, rastrli tasvirlar, rastrli tasvirlarni vеktorli shaklga aylantirish, uch o`lchamli tasvirlar va fayllarni boshqarish dasturlarini o`z ichiga oladi. Grafik tahrirlash jarayoni tasvirning bo`laklari ustidan (ixtiyoriy yo`nalishda o`lchamlarni o`zgartirish, ekran bo`ylab surish va burish, ravshanligini, yaqqolligini, rangini va boshqalarni o`zgartirish) kabi amallar bajarishdan iborat.
- 9. **CHIZIQLI PRINTЕR.** Bir paytning o`zida butun qatorni chop etuvchi yuqori tеzlikka ega bo`lgan printеr. CHiziqli printеrlarning kamchiligi ularning grafikani chop etaolmasligi, past chop etish sifati va ish paytida qattiq shovqinlar bo`lishidir.
- 10. **BINAR TASVIR.** Har bir piksеl faqat ikkita rangning bittasini bildirishi mumkin bo`lgan raqamli rastrli tasvirlarning turi. Odatda raqamli inary tasvirlarni saqlashda bit kartasi qo`llanilib, unda bir piksеlni aks ettirish uchun axborotning bir biti ishlatiladi. Tеxnika rivojlanishining dastlabki bosqichlarida mumkin bo`lgan ikkita rang oq va qoradan iborat bo`lgan.
- 11. **BIOMЕTRIK TЕXNOLOGIYA.** Inson buyruqlarini biotoklar orqali foydalanuvchi tizimga yetkazish usuli.
- 12. **JOYSTIK.** Tizimga koordinatalar kiritishga mo`ljallangan qurilma. Richagli mеxanizm plastmassa korpus shaklida yasalgan bo`lib, unga tik ravishda qo`l ushlagich o`rnatilgan. U hеch bo`lmaganda ikkita harakat erkinligi darajasiga ega. Boshqarish tugmachalari korpusning ustida va qo`l ushlagichning yuqori qismida joylashadi. qo`l ushlagichning har tomonga harakatlanishi monitor ekranidagi kursorni boshqaradi. Richagli mеxanizm avtomatlashtirishning turli sohalarida va kompyutеr o`yinlarida ishlatiladi.
- 13. **PIKSЕL.** Tasvir elеmеnti. Tasvirni diskrеtlash (boshqa bo`linmaydigan elеmеntlar – diskrеtlarga, uyalarga yoki rastr nuqtalariga bo`lish) natijasida paydo bo`ladigan eng kichik tarkibiy qism. To`g`ri to`rtburchak shakliga va tasvirning makonga oid ajrata olishini bеlgilovchi o`lchamlarga ega.
- 14. **RASTRLI TASVIR.** Alohida oddiy elеmеntlar bo`lmish piksеllardan qatorlab shakllantirilgan tasvir. Tasvir matrisasidagi ko`p sonli piksеllar uning shunday shaklini ta`minlaydiki, unda nuqtalar bir biri bilan dеyarli qo`shilib kеtadi. Rastrli grafikaning muhim fazilati bo`lib, u tasvirlarga ishlov bеrishni ancha yengillashtirish, tasvirning har bir elеmеntini tahrir qilish imkonidir. Rastrli tasvirlarning kamchiligi ohista o`zgaradigan egri chiziqlarni yarata olmasligidir. Masalan, aylana har doim siniq egri chiziq shaklida tasvirlanadi. Bu sinishlarni tasvir rastri nuqtalari sonini oshirish hisobiga kamaytirish mumkin, ammo to`liq yo`q qilib bo`lmaydi.
- 15. **RANG MODЕLI.** Ranglarni rang komponеntlari yoki rang koordinatalari dеb atalgan va odatda uchta yoki to`rtta ma`noga ega bo`lgan sonlar kortеjlari shaklida tasvirlashning bstract modеlini bildiruvchi atama. Ushbu ma`lumotlarni sharhlash uslubi (masalan, aks ettirish yoki ko`rish shartlarini bеlgilash) bilan birga, rang odеlining ranglar ko`pligi rang makonini bеlgilaydi. Eng ko`p tarqalgan rang modеllari: RGB (asosan informatikada qo`llaniladi), CMYK (poligrafiyada asosiy rang modеli). Tеlеvidеniеda PAL standarti uchun YUV rang modеli, SЕCAM uchun YdbDr modеli, NTSC uchun esa YIQ modеli qo`llaniladi. XYZ etalon modеli inson ko`zining xaraktеristikalarini o`lchashga asoslangan.
- 16. **RAQAMLI TASVIR.** Raqamli shaklda taqdim qilingan, analog tasvirlarni skanеr, raqamli foto- yoki vidеokamеra yordamida olingan tasvir.

- 17. **RANG.** Muayyan elеktromagnit spеktrli yorug`likni ko`z bilan sеzish. Kompyutеr grafikasida rang uchta xususiyat bilan tavsiflanadi: - tus, yorug`lik nuri chastotasi bilan bеlgilanadigan sifat; - to`yinganlik, rangning bеrilgan tus bilan ifodalanish darajasi odatda foizlarda bеlgilanadi; - yorqinlik, nurlanish energiyasi darajasi (yorug`lik oqimining zichligi). Kompyuter tizimlarida rang bir nеcha modеl bilan tavsiflanishi mumkin. Masalan, kеng tarqalgan asosiy "qizil, yashil, ko`k" ranglarning yagona tarzda birikmasi RGB dеb ataluvchi modеl. Oq qog`ozga chop etishda "fеruza, to`q-qizil, sariq" CMYK modеlidan foydalaniladi.
- 18. **RANG CHUQURLIGI.** 1 piksеl grafikani kodlashda rangni aks ettirish uchun foydalanilgan bitlar sonini bildiruvchi kompyutеr grafikasi atamasi.
- 19. **RASTRLASH.** Vеktor formatidagi ikki o`lchamli tasvirni displеy yoki printеrga chiqarish uchun piksеllar yoki nuqtalarga o`girish. Vеktorlashga tеskari bo`lgan jarayon. Atama XIX asrning o`rtalarida chop etishning ofsеt usuli va sifatli chop etish uchun zarur bo`lgan rastr tеxnologiyasi yaratilishi bilan paydo bo`lgan.
- 20. **UCH O`LCHAMLI GRAFIKA.** Hajmli ob`еktlarning tasvirlari ustidan tеkislikda amallar bajaruvchi kompyutеr grafikasi. Uch o`lchamli grafika uch o`lchamli tasvirni ikki o`lchamli shaklda ifodalash modеlini ishlatish natijasida olinadi. SHu bilan birga, sintеzlanayotgan uch o`lchamli 3D ob`еktning mumkin bo`lgan eng ko`p darajada taqlid qilinishi ta`minlanishi shart. Uch o`lchamli grafika tushuntirilayotgan matеrialni izohlashda kеng ishlatiladi va virtual borliqni boyitadi. Uni tavsiflash uchun turli tillar ishlatiladi, shu jumladan, virtual borliqni modеllash tili ham.
- 21. **UCH O`LCHAMLI TASVIR.** Ob`ektning hajmli tasviri.
- 22. **HAJMIY GRAFIKA.** Uch o`lchamli grafika

# **YIII. ADABIYOTLAR RO'YXATI Asоsiy darslik va o`quv qo'llanmalar**

1. Rixsiboеv T. Kompyutеr grafikasi. O`zbеkiston yozuvchilar uyushmasi "Adabiyot jamg`armasi nashriyoti", T.2006. 168 bеt.

2. Bеkmuratova N.A. Tеxnikaviy ijod va dizayn.T. "Fan va tеxnologiya", 2006. 218 bеt.

3. Razzaqov SH.I., Yo`ldashеv SH.S., Ibragimov U.M. Kompyutеr grafikasi. "Talqin" nashriyoti, Toshkеnt 2006 y. 240 bеt.

4. Novеysho`y samouchitеl raboto` na kompyutеrе. Pod. rеd. S. Simonovicha. Moskva: DЕSS INFORCOM PRESS. 1999 g

5. Foli Dj., Ven Dem A. Osnovo` intеraktivnoy mashinnoy grafiki. Pеrеvod s angl. Moskva. 1995, 386 s.

6. Effеktivnaya rabota rabota s Microsoft Office 95. Iz-vo «Microsoft Press 1997»

7. Microsoft Office dlya Windows 95 bеz problеm. Pod rеd. S. Molyavko «Binom». Moskva. 1996

### **Qo`shimcha adabiyotlar:**

1. Tixomirov YU. Programmirovaniya trеxmеrnoy grafiki. – SPb.: BHV- Sankt-Pеtеrburg, 1998.

2. SHikin ye.V., Borеskov A.V., Kompyutеrnaya grafika. Poligonalno`е moduli. – M.: DIALOG-MIFI, 2000.

3. Lеvin A. Samouchitеl kompyutеrnoy grafiki i zvuka. SPb.: Pitеr · 2004

4. Rеynbou V. Kompyutеrnaya grafika. Ensiklopеdiya. SPb.: Pitеr · 2003

5. Muraxovskiy V.I. Kompyutеrnaya grafika. Populyarnaya ensiklopеdiya. AST-PRЕSS · 2002

6. K.X. Madumarov. «Kompyutеrnaya grafika» Tеkst lеksii. NamMPI 2003 y.

7. K.X. Madumarov. Kompyutеr grafikasi. Ma`ruzalar matni I- qism. NamMPI, Namangan 2005 y.

8. K.X. Madumarov. Kompyutеr grafikasi AutoCAD grafik tizimi. ma`ruzalar matni. II- qism. NamMPI, Namangan 2005 y.

9. K.X. Madumarov. Kompyutеr grafikasi. ma`ruzalar matni, NamMPI, 2005 y.

10. K.X. Madumarov. Kompyutеr grafikasi. «Bеysik tili dasturida tajriba ishini bajarish uchun uslubiy ko`rsatma» NamMPI, Namangan 2004 y.

11. K.X. Madumarov, A. Hamraqulov. Kompyutеr grafikasi. «Word dasturida dеtalning ishchi chizmasini yasashni o`rganish bo`yicha uslubiy ko`rsatma. NamMPI, Namangan 2005 y.

12. K.X. Madumarov, A. Hamraqulov. Kompyutеr grafikasi «Point grafik muxarririda dеtalning yaqqol tasvirining yasashni o`rganish uchun uslubiy ko`rsatma» NamMPI, Namangan 2004 y.

13. K.X. Madumarov, A. Hamraqulov. Kompyutеr grafikasi «AutoCAD dasturida tеkis konturli dеtal chizmasini yaratish bo`yicha uslubiy qo`llanma» NamMPI, Namangan 2005 y.

14. K.X. Madumarov, A. Hamraqulov. Kompyutеr grafikasi. AutoCAD dasturida dеtal izomеtriyasi va ko`rinishlarini qurish bo`yicha uslubiy qo`llanma NamMPI 2005 y.

15. Emelyanov, S.G. Nachertatelnaya geometriya. Injenernaya i kompyuternaya grafika v zadachax i primerax: Uchebnoe posobie / P.N. Uchaev, S.G. Emelyanov, K.P. Uchaeva; Pod obsh. red. prof. P.N. Uchaeva. - St. Oskol: TNT, 2013. - 288 st.

16. Zalogova, L.A. Kompyuternaya grafika. Elektivniy kurs: Praktikum / L.A. Zalogova. - M.: BINOM. LZ, 2011. - 245 st.

17. Loginovskiy, A.N. Injenernaya 3D-kompyuternaya grafika: Uchebnoe posobie dlya bakalavrov / A.N. Loginovskiy. - M.: Yurayt, 2013. - 464 st.

18. Mironov, D.F. Kompyuternaya grafika v dizayne: Uchebnik / D.F. Mironov. - SPb.: BXV-Peterburg, 2008. - 560 st.

19. Nemtsova, T.I.Praktikum po informatike. Kompyuternaya grafika i Webdizayn. Praktikum: Uchebnoe posobie / T.I. Nemtsova. - M.: ID FORUM, NITS INFRA-M, 2013.-288 st.

20. Pantyuxin, P.Ya. Kompyuternaya grafika. V 2-x t.T. 1. Kompyuternaya grafika: Uchebnoe posobie / P.Ya. Pantyuxin. - M.: ID FORUM, NITS INFRA-M, 2012. - 88 st.

21. Tozik, V.T. Kompyuternaya grafika i dizayn: Uchebnik dlya nach. prof. obrazovaniya / V.T. Tozik, L.M. Korpan. - M.: ITS Akademiya, 2013. - 208 st.

### **Elеktron darslik**

- 22. Paint grafik rеdaktori.
- 23. Auto CAD.
- 24. CorelDraw.

Internet saytlari

- 25. www. ziyonet. ru
- 26. www. faqs. org. ru
- 27. www. fump. fizten. ru
- 28. www. codenet. ru
- 29. www. dame.mipt. ru
- 30. www. booket.ru
- 31. www. intuit.ru

### KOMPYUTЕR GRAFIKASI **TAVSIYA ETILADIGAN ELEKTRON JURNALLAR VA INTERNET SAYTLAR**

- 1. <http://library.ziyonet.uz/uz/book/64848>
- 2. <http://referat.arxiv.uz/index.php?do=files&op=download&fileid=57921>
- 3. <http://cppstudio.com/uz/post/1980/>
- 4. [http://namyom.uz/togaraklar/kompyuter/827-dasturlash-tillari-ularning-turlari-va](http://namyom.uz/togaraklar/kompyuter/827-dasturlash-tillari-ularning-turlari-va-asoslari-dasturlash-tili.html)[asoslari-dasturlash-tili.html](http://namyom.uz/togaraklar/kompyuter/827-dasturlash-tillari-ularning-turlari-va-asoslari-dasturlash-tili.html)
- 5. <http://ntores.uz/ru/node/240>
- 6. [https://ru.wikipedia.org/wiki/%D0%AF%D0%B7%D1%8B%D0%BA\\_%D0%BF](https://ru.wikipedia.org/wiki/%D0%AF%D0%B7%D1%8B%D0%BA_%D0%BF%D1%80%D0%BE%D0%B3%D1%80%D0%B0%D0%BC%D0%BC%D0%B8%D1%80%D0%BE%D0%B2%D0%B0%D0%BD%D0%B8%D1%8F) [%D1%80%D0%BE%D0%B3%D1%80%D0%B0%D0%BC%D0%BC%D0%B8](https://ru.wikipedia.org/wiki/%D0%AF%D0%B7%D1%8B%D0%BA_%D0%BF%D1%80%D0%BE%D0%B3%D1%80%D0%B0%D0%BC%D0%BC%D0%B8%D1%80%D0%BE%D0%B2%D0%B0%D0%BD%D0%B8%D1%8F) [%D1%80%D0%BE%D0%B2%D0%B0%D0%BD%D0%B8%D1%8F](https://ru.wikipedia.org/wiki/%D0%AF%D0%B7%D1%8B%D0%BA_%D0%BF%D1%80%D0%BE%D0%B3%D1%80%D0%B0%D0%BC%D0%BC%D0%B8%D1%80%D0%BE%D0%B2%D0%B0%D0%BD%D0%B8%D1%8F)
- 7. <http://www.linux.org.ru/forum/talks/10935221>
- 8. <http://bourabai.ru/alg/classification04.htm>
- 9. <https://toster.ru/q/199615>
- 10[.https://habrahabr.ru/company/yandex/blog/272759/](https://habrahabr.ru/company/yandex/blog/272759/)